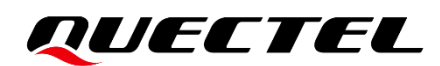

# **ECx00U&EGx00U&EG915U Series BT Application Note**

#### **LTE Standard Module Series**

Version: 1.0.0

Date: 2021-08-25

Status: Preliminary

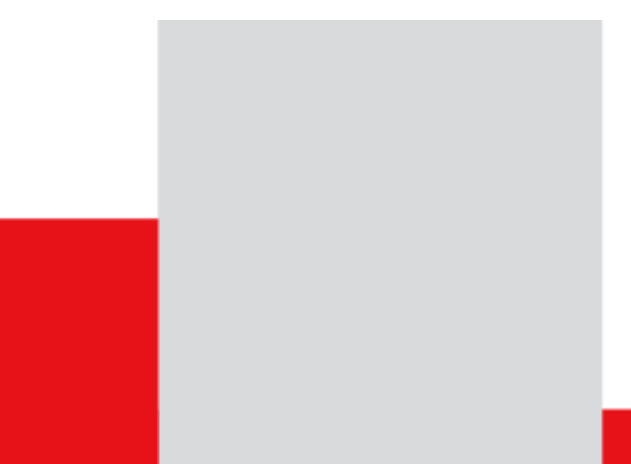

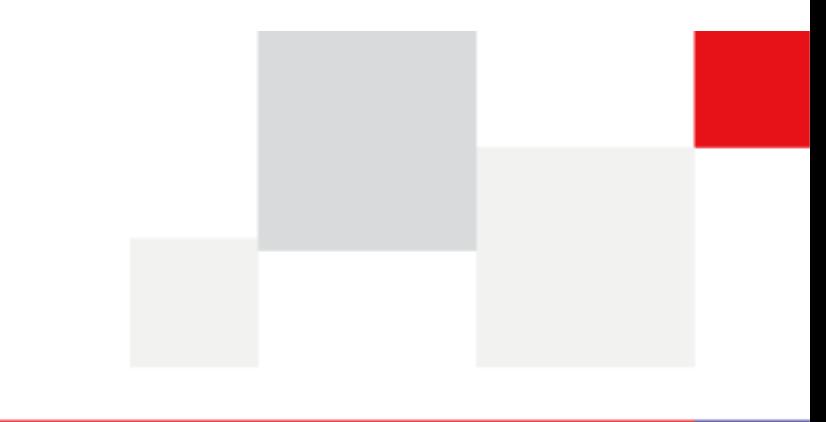

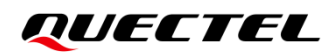

**At Quectel, our aim is to provide timely and comprehensive services to our customers. If you require any assistance, please contact our headquarters:**

#### **Quectel Wireless Solutions Co., Ltd.**

Building 5, Shanghai Business Park Phase III (Area B), No.1016 Tianlin Road, Minhang District, Shanghai 200233, China Tel: +86 21 5108 6236 Email: [info@quectel.com](mailto:info@quectel.com)

**Or our local offices. For more information, please visit:**  [http://www.quectel.com/support/sales.htm.](http://www.quectel.com/support/sales.htm)

**For technical support, or to report documentation errors, please visit:**  [http://www.quectel.com/support/technical.htm.](http://www.quectel.com/support/technical.htm) Or email us at: [support@quectel.com.](mailto:support@quectel.com)

# **Legal Notices**

We offer information as a service to you. The provided information is based on your requirements and we make every effort to ensure its quality. You agree that you are responsible for using independent analysis and evaluation in designing intended products, and we provide reference designs for illustrative purposes only. Before using any hardware, software or service guided by this document, please read this notice carefully. Even though we employ commercially reasonable efforts to provide the best possible experience, you hereby acknowledge and agree that this document and related services hereunder are provided to you on an "as available" basis. We may revise or restate this document from time to time at our sole discretion without any prior notice to you.

# **Use and Disclosure Restrictions**

#### **License Agreements**

Documents and information provided by us shall be kept confidential, unless specific permission is granted. They shall not be accessed or used for any purpose except as expressly provided herein.

### **Copyright**

Our and third-party products hereunder may contain copyrighted material. Such copyrighted material shall not be copied, reproduced, distributed, merged, published, translated, or modified without prior written consent. We and the third party have exclusive rights over copyrighted material. No license shall be granted or conveyed under any patents, copyrights, trademarks, or service mark rights. To avoid ambiguities, purchasing in any form cannot be deemed as granting a license other than the normal non-exclusive, royalty-free license to use the material. We reserve the right to take legal action for noncompliance with abovementioned requirements, unauthorized use, or other illegal or malicious use of the material.

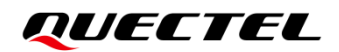

#### **Trademarks**

Except as otherwise set forth herein, nothing in this document shall be construed as conferring any rights to use any trademark, trade name or name, abbreviation, or counterfeit product thereof owned by Quectel or any third party in advertising, publicity, or other aspects.

### **Third-Party Rights**

This document may refer to hardware, software and/or documentation owned by one or more third parties ("third-party materials"). Use of such third-party materials shall be governed by all restrictions and obligations applicable thereto.

We make no warranty or representation, either express or implied, regarding the third-party materials, including but not limited to any implied or statutory, warranties of merchantability or fitness for a particular purpose, quiet enjoyment, system integration, information accuracy, and non-infringement of any third-party intellectual property rights with regard to the licensed technology or use thereof. Nothing herein constitutes a representation or warranty by us to either develop, enhance, modify, distribute, market, sell, offer for sale, or otherwise maintain production of any our products or any other hardware, software, device, tool, information, or product. We moreover disclaim any and all warranties arising from the course of dealing or usage of trade.

# **Disclaimer**

- a) We acknowledge no liability for any injury or damage arising from the reliance upon the information.
- b) We shall bear no liability resulting from any inaccuracies or omissions, or from the use of the information contained herein.
- c) While we have made every effort to ensure that the functions and features under development are free from errors, it is possible that they could contain errors, inaccuracies, and omissions. Unless otherwise provided by valid agreement, we make no warranties of any kind, either implied or express, and exclude all liability for any loss or damage suffered in connection with the use of features and functions under development, to the maximum extent permitted by law, regardless of whether such loss or damage may have been foreseeable.
- d) We are not responsible for the accessibility, safety, accuracy, availability, legality, or completeness of information, advertising, commercial offers, products, services, and materials on third-party websites and third-party resources.

*Copyright © Quectel Wireless Solutions Co., Ltd. 2021. All rights reserved.*

# <span id="page-3-0"></span>**About the Document**

# **Revision History**

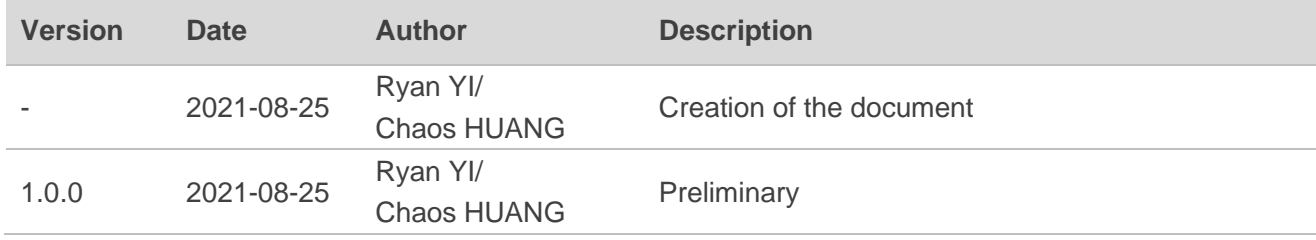

# <span id="page-4-0"></span>**Contents**

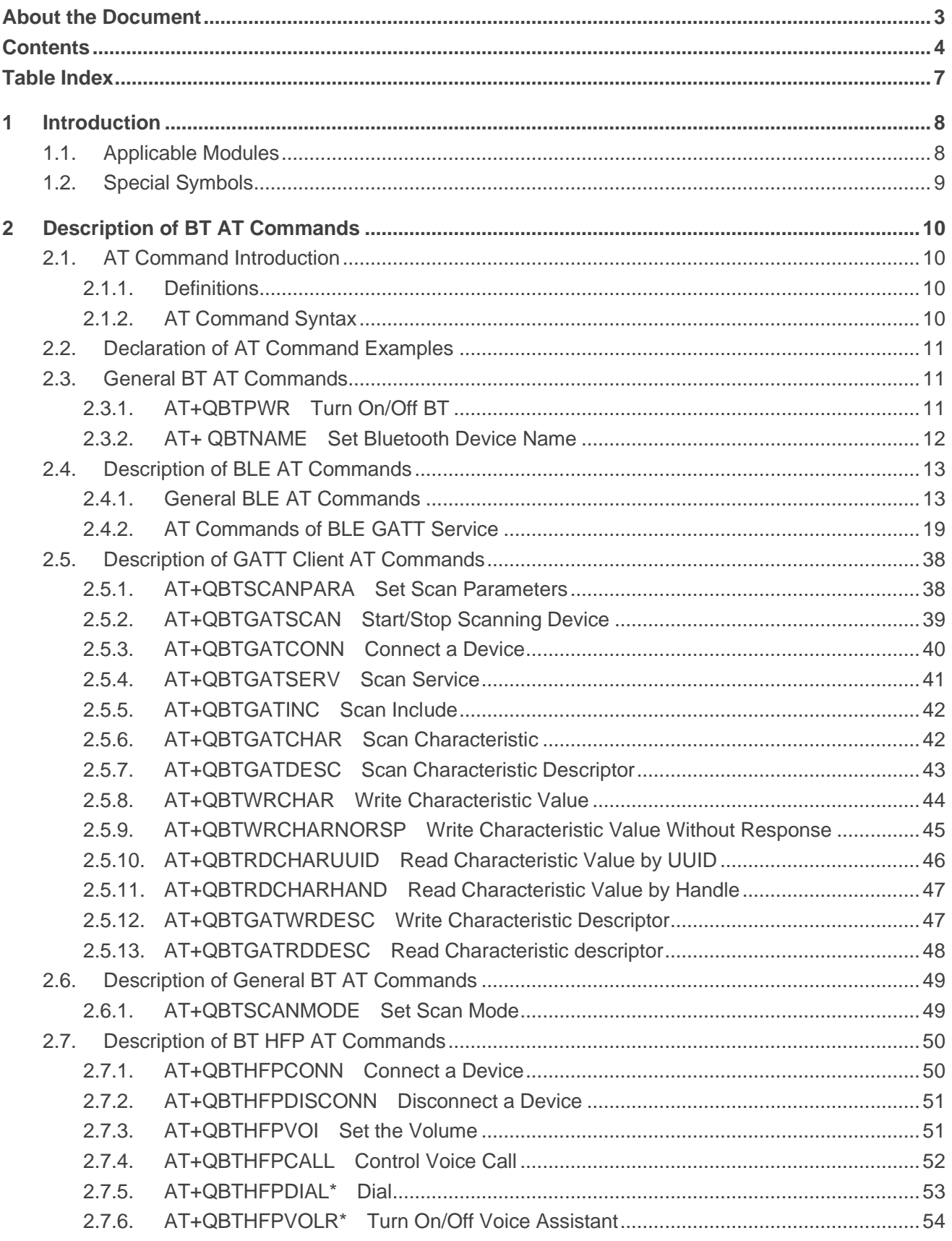

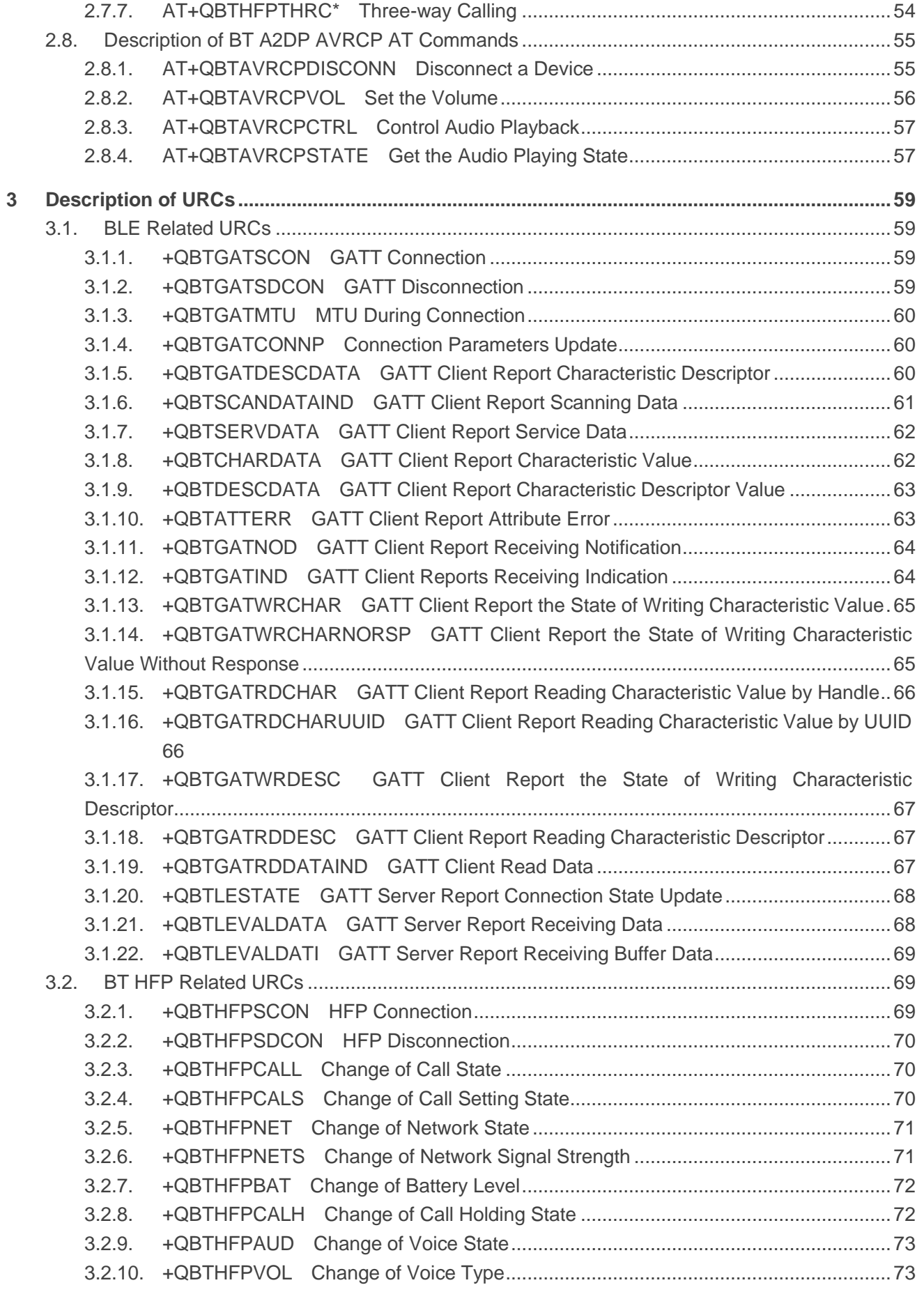

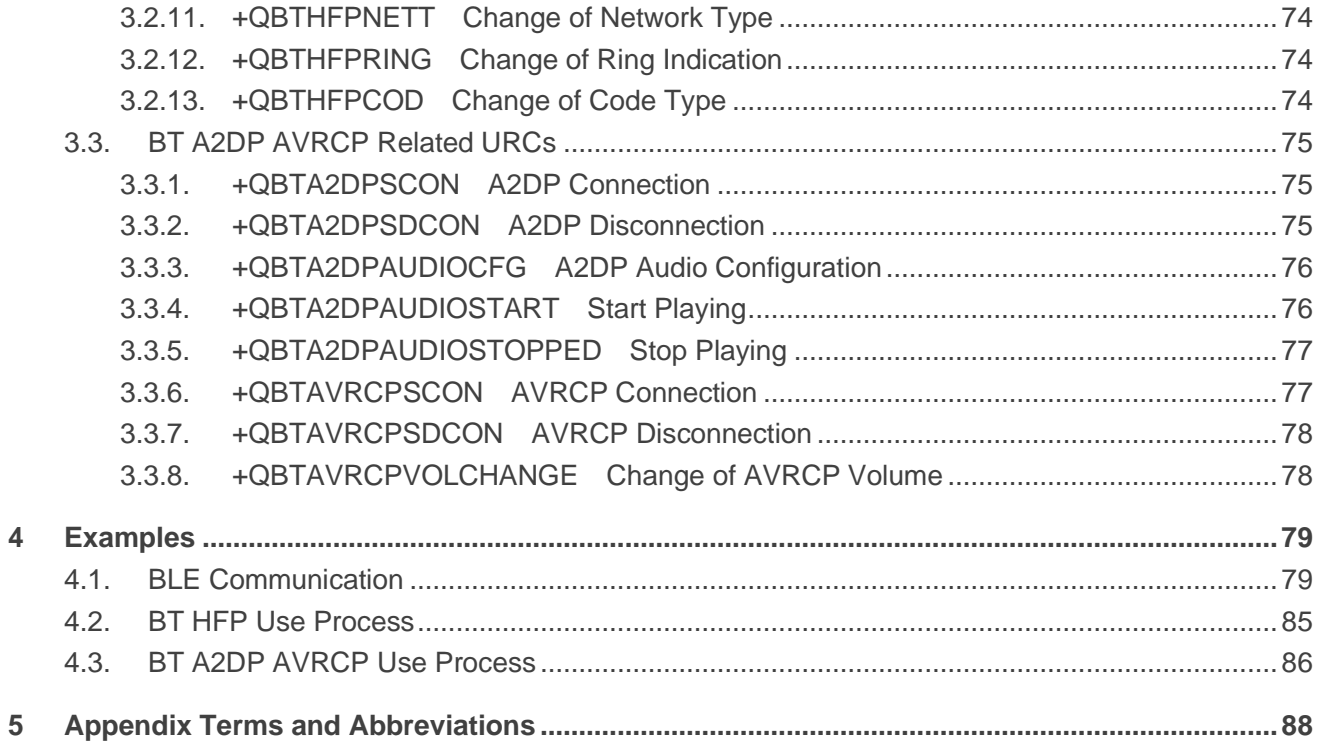

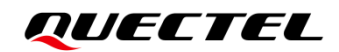

# <span id="page-7-0"></span>**Table Index**

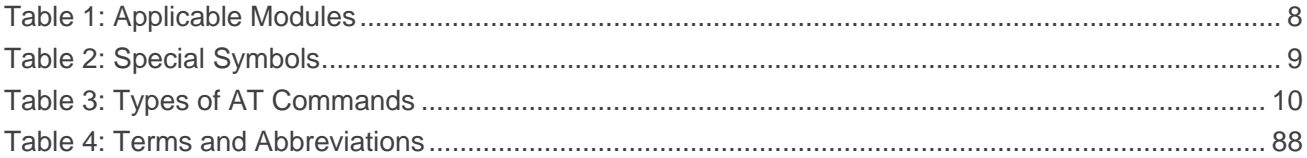

# <span id="page-8-0"></span>**1 Introduction**

Bluetooth (BT) technology is an open global specification for wireless data and voice communication. It is a special short-range wireless technology connection based on the low-cost short-range wireless connection, which establishes a communication environment for fixed devices and mobile devices. Bluetooth includes classic Bluetooth and BLE (Bluetooth Low Energy). This document mainly introduces BT function of the Quectel LTE standard EC200U series, EC600U series, EG500U-CN, EG700U-CN and EG915U series modules that can be used in combination with Quectel FC20 series & FC21 modules so as to realize device interconnection through current wireless technology with the lowest power consumption.

The development of classical Bluetooth is based on SPP and HFP\* protocols. SPP intends to establish a transmission channel between local Bluetooth devices and remote Bluetooth devices to realize data interaction. HFP\* controls the Bluetooth device to make a voice call in the Bluetooth protocol stack, such as answer, hang up, reject and perform voice calls. HFP\* defines two roles: the audio gateway role (AG\*) and the hands-free component role (HF\*). HF\* is the remote audio input and output mechanism of the audio gateway and provides several remote-control functions. It is generally used as the car Bluetooth. AG\* is the input and output gateway of audio devices. It is usually used on mobile phones. This document only introduces AT commands related to HFP-AG\*.

Bluetooth Low Energy (Bluetooth LE or BLE) is a wireless personal area network technology designed and marketed by the Bluetooth Special Interest Group aimed at novel applications in the healthcare, fitness, beacons, security, and home entertainment industries. Compared to Classic Bluetooth, Bluetooth Low Energy is intended to provide considerably reduced power consumption. The Bluetooth Low Energy is based on the GATT (Generic Attribute Profile) protocol, which is a general specification for sending and receiving very short data segments called attributes over a Bluetooth connection.

# <span id="page-8-1"></span>**1.1. Applicable Modules**

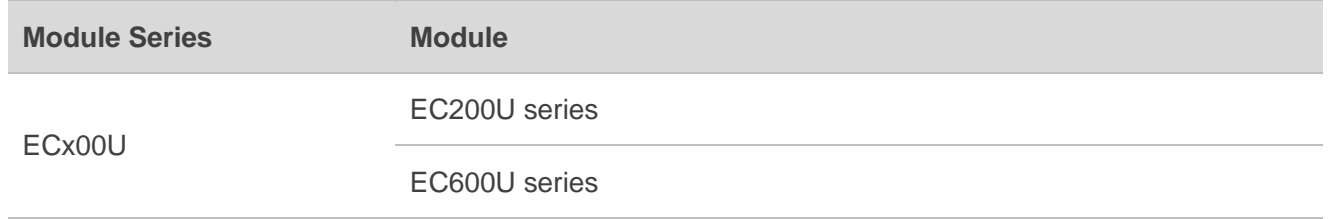

#### <span id="page-8-2"></span>**Table 1: Applicable Modules**

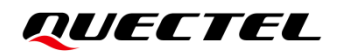

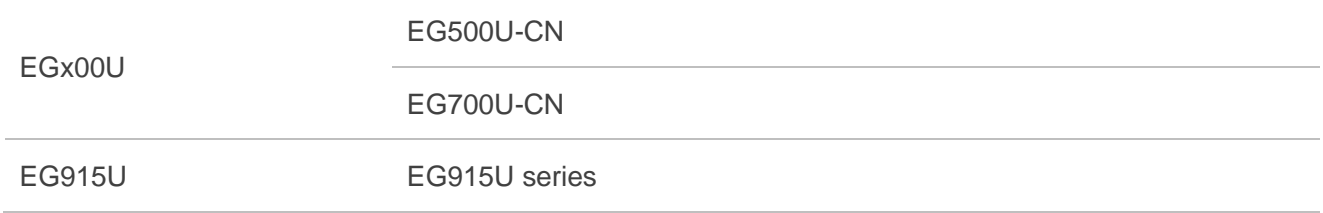

# <span id="page-9-0"></span>**1.2. Special Symbols**

#### <span id="page-9-1"></span>**Table 2: Special Symbols**

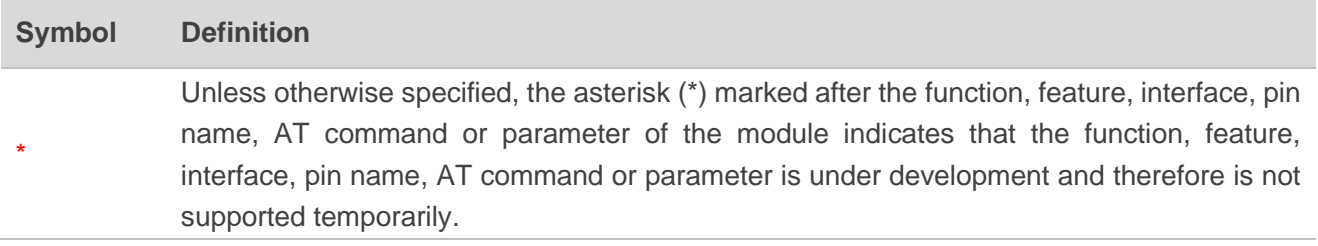

# <span id="page-10-0"></span>**2 Description of BT AT Commands**

# <span id="page-10-1"></span>**2.1. AT Command Introduction**

#### <span id="page-10-2"></span>**2.1.1. Definitions**

- ⚫ **<CR>** Carriage return character.
- ⚫ **<LF>** Line feed character.
- ⚫ **<...>** Parameter name. Angle brackets do not appear on the command line.
- **[...]** Optional parameter of a command or an optional part of TA information response. Square brackets do not appear on the command line. When an optional parameter is not given in a command, the new value equals to its previous value or the default settings, unless otherwise specified.
- ⚫ **Underline** Default setting of a parameter.

#### <span id="page-10-3"></span>**2.1.2. AT Command Syntax**

All command lines must start with AT or at and end with **<CR>.** Information responses and result codes always start and end with a carriage return character and a line feed character: **<CR><LF><response><CR><LF>**. In tables presenting commands and responses throughout this document, only the commands and responses are presented, and **<CR>** and **<LF>** are deliberately omitted.

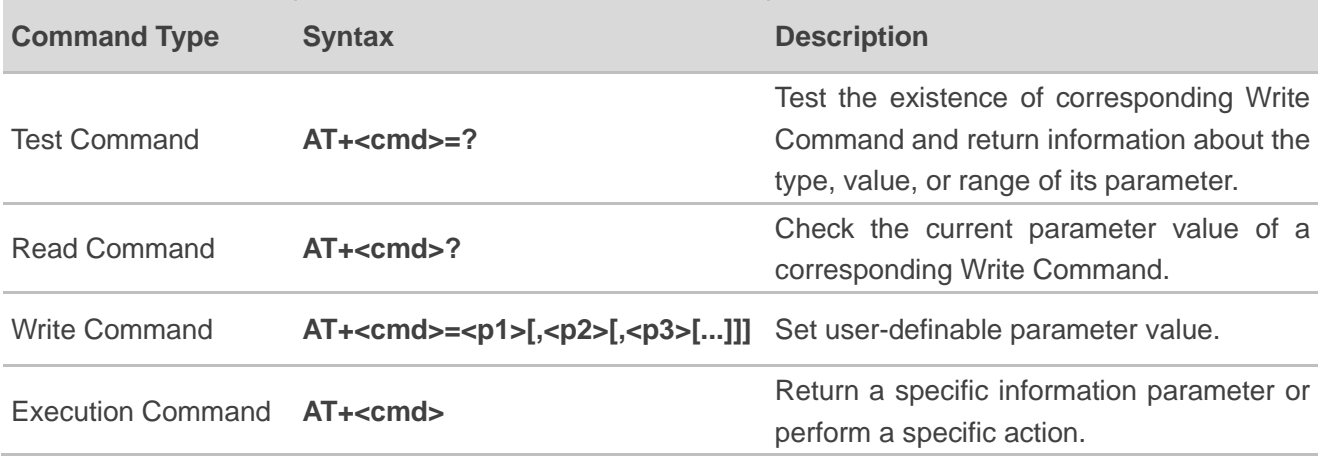

#### <span id="page-10-4"></span>**Table 3: Types of AT Commands**

# <span id="page-11-0"></span>**2.2. Declaration of AT Command Examples**

The AT command examples in this document are provided to help you learn about how to use the AT commands introduced herein. The examples, however, should not be taken as Quectel's recommendation or suggestions about how you should design a program flow or what status you should set the module into. Sometimes multiple examples may be provided for one AT command. However, this does not mean that there exists a correlation among these examples and that they should be executed in a given sequence.

# <span id="page-11-1"></span>**2.3. General BT AT Commands**

#### <span id="page-11-2"></span>**2.3.1. AT+QBTPWR Turn On/Off BT**

This command turns on or turns off BT.

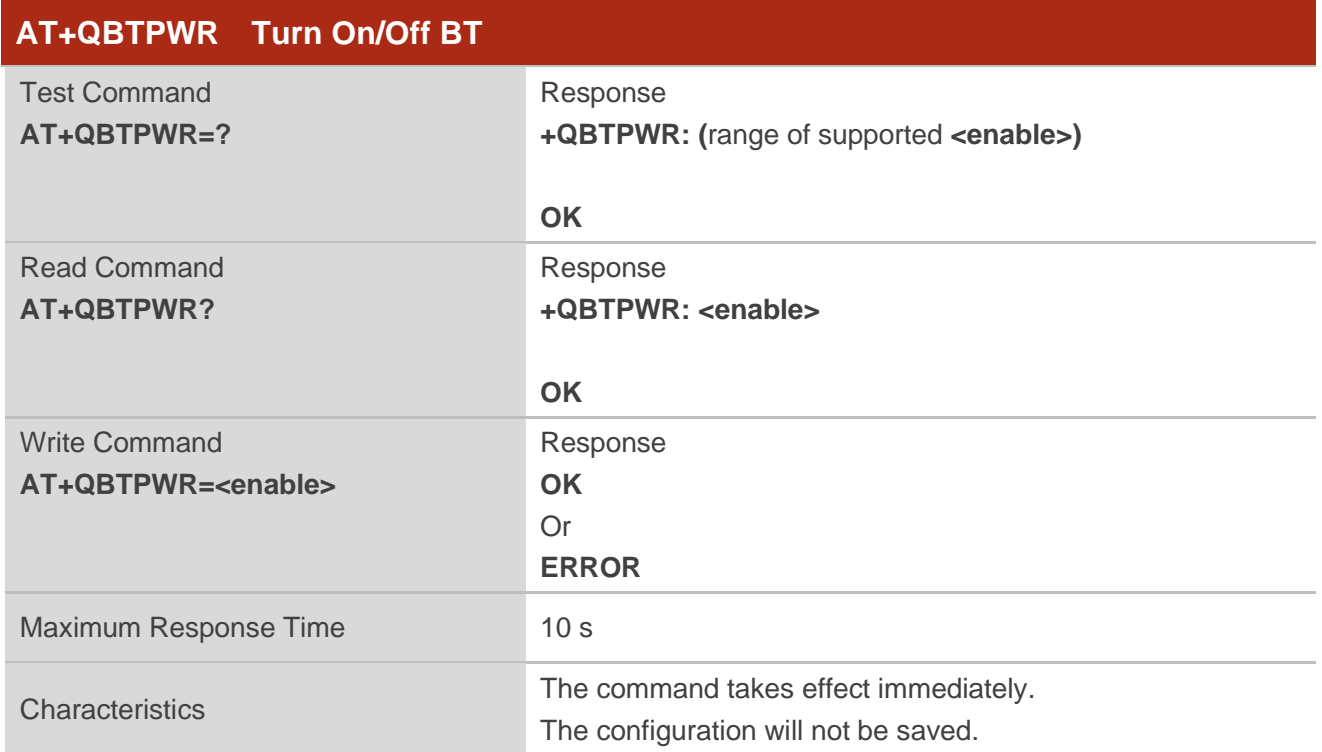

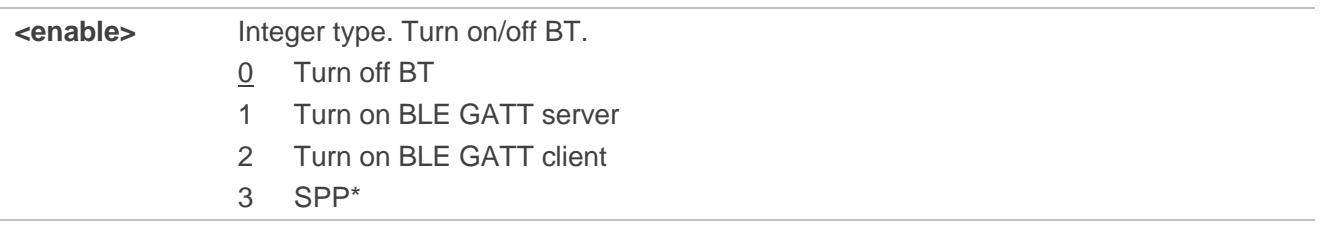

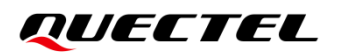

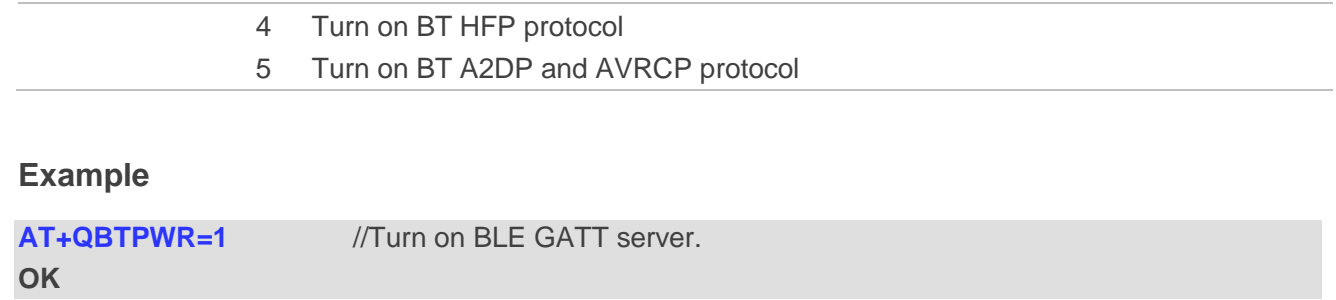

#### <span id="page-12-0"></span>**2.3.2. AT+ QBTNAME Set Bluetooth Device Name**

This command sets Bluetooth device name.

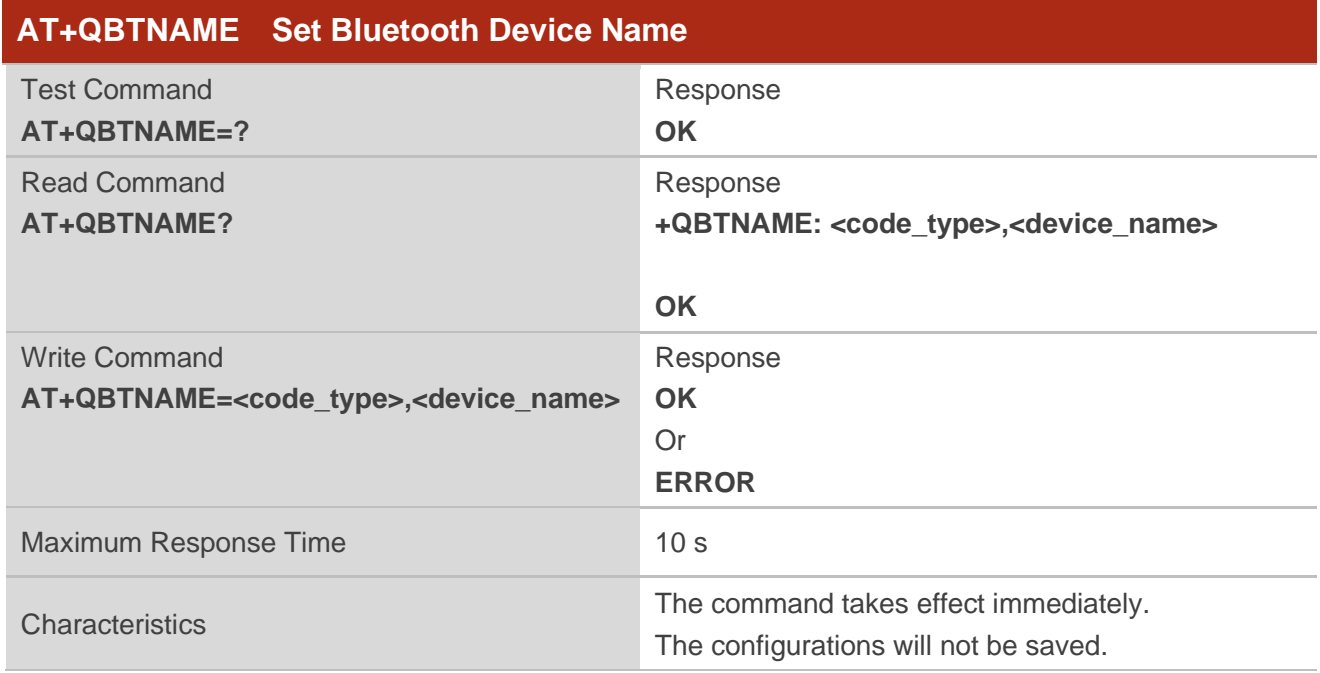

#### **Parameter**

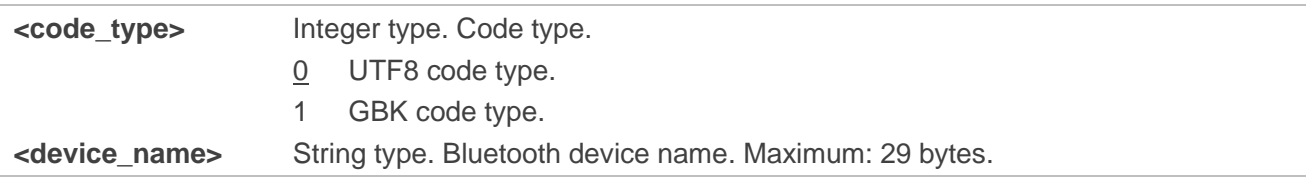

#### **Example**

**AT+QBTNAME?** //Query Bluetooth device name. **+QBTNAME: 0,"MYBTDEVICE"**

**OK**

# <span id="page-13-0"></span>**2.4. Description of BLE AT Commands**

#### <span id="page-13-1"></span>**2.4.1. General BLE AT Commands**

#### **2.4.1.1.AT+QBTLEADDR Get BLE Device Address**

This command gets BLE device address.

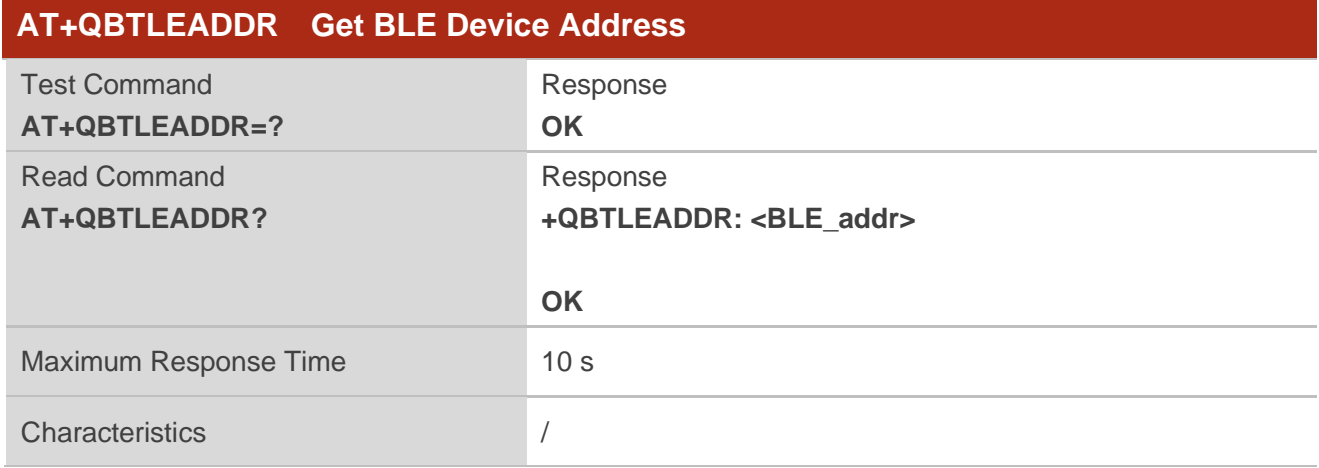

#### **Parameter**

**<BLE\_addr>** String type. BLE device address, for example, "A662616202C3".

#### **Example**

**AT+QBTLEADDR?** //Query BLE device address. **+QBTLEADDR: "A662616202C3"**

**OK**

#### **2.4.1.2.AT+QBTLERANADDR Get Random Address of BLE Device**

This command gets the random address of BLE device.

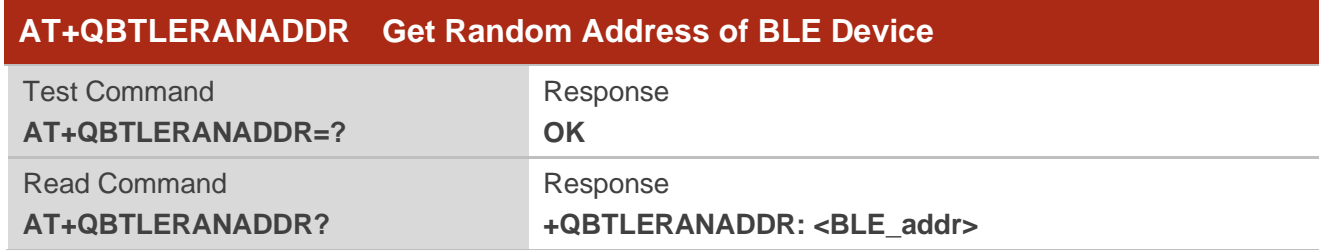

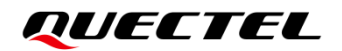

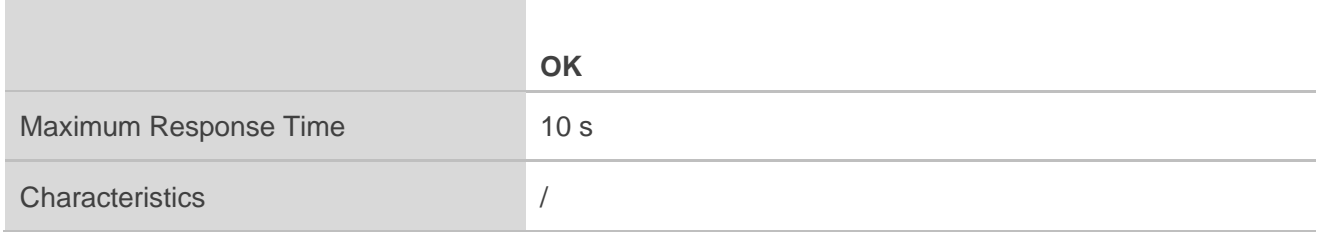

#### **Parameter**

**<BLE\_addr>** String type. Random address of BLE device, for example, "A662616202C3".

#### **Example**

**AT+QBTLERANADDR?** //Query the random address of the BLE device. **+QBTLERANADDR: "A662616202C3"**

**OK**

#### **2.4.1.3.AT+QBTGATDISCONN Disconnect the Connected Device**

This command disconnects the connected device.

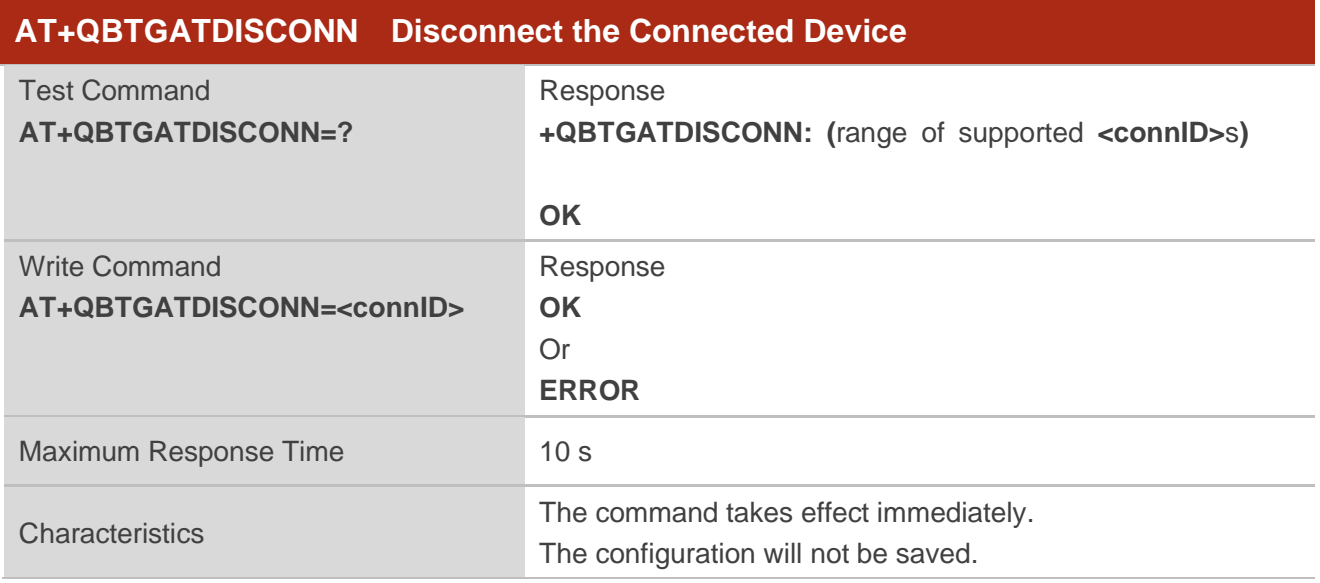

#### **Parameter**

**<connID>** Integer type. Connection ID. Range: 0–65535.

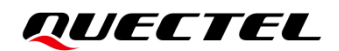

**AT+QBTGATDISCONN=0** //Disconnect the connected device.

**OK**

#### **2.4.1.4.AT+QBTGATCONNP Update Connection Parameters**

This parameter updates connection parameters.

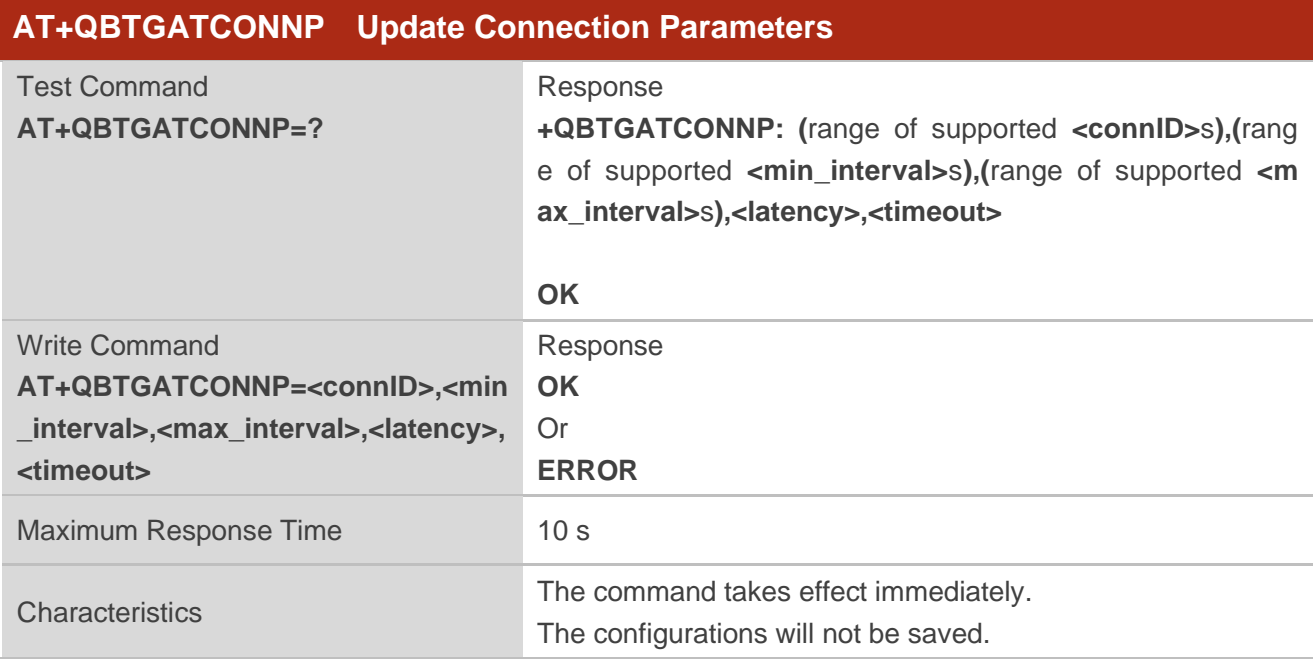

#### **Parameter**

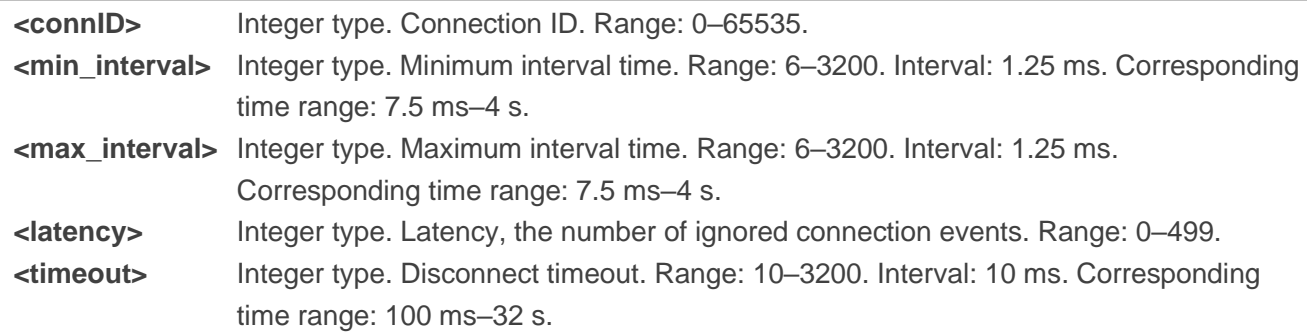

#### **Example**

**AT+QBTGATCONNP=0,6,6,0,2000** //Update connection parameters.

**OK**

#### **2.4.1.5.AT+QBTLEADDWHL Add a Device to White List**

This command adds a device to White List.

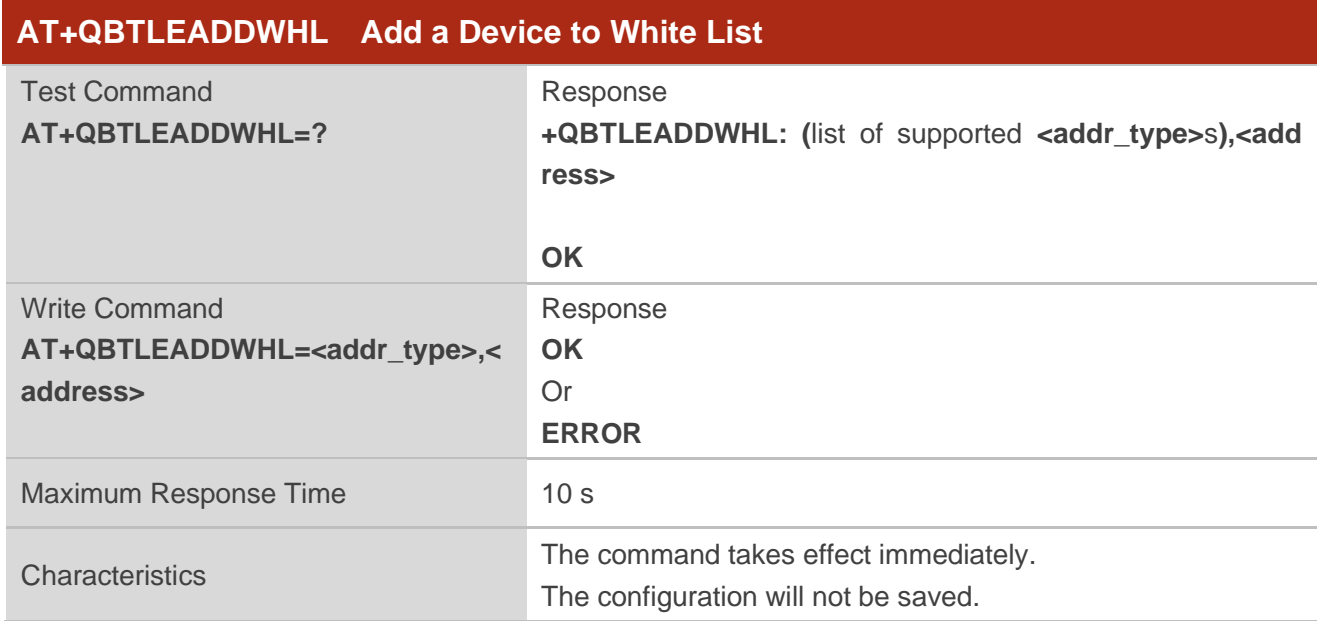

#### **Parameter**

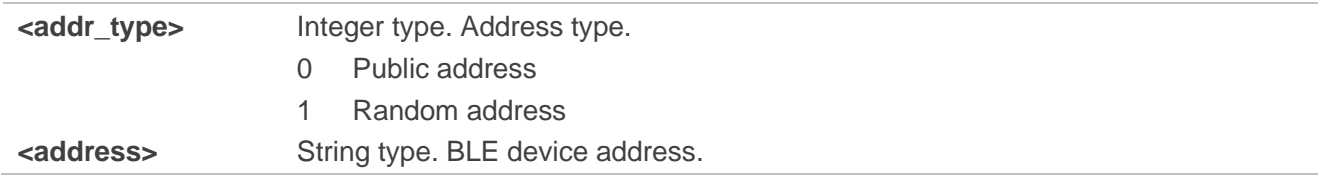

#### **Example**

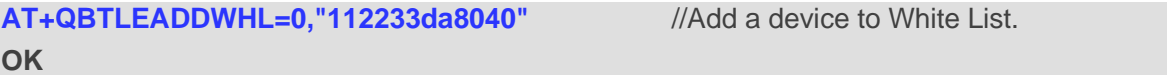

#### **2.4.1.6.AT+QBTLEDELWHL Delete a Device from White List**

This command deletes a device from White List.

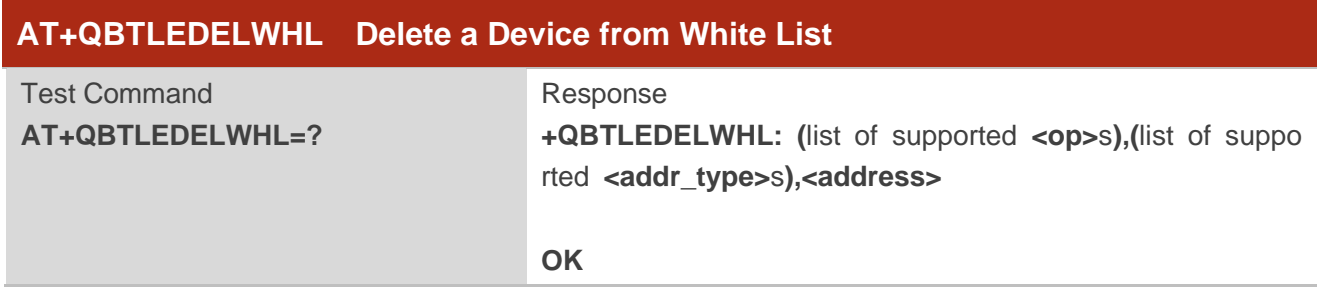

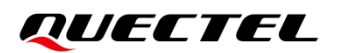

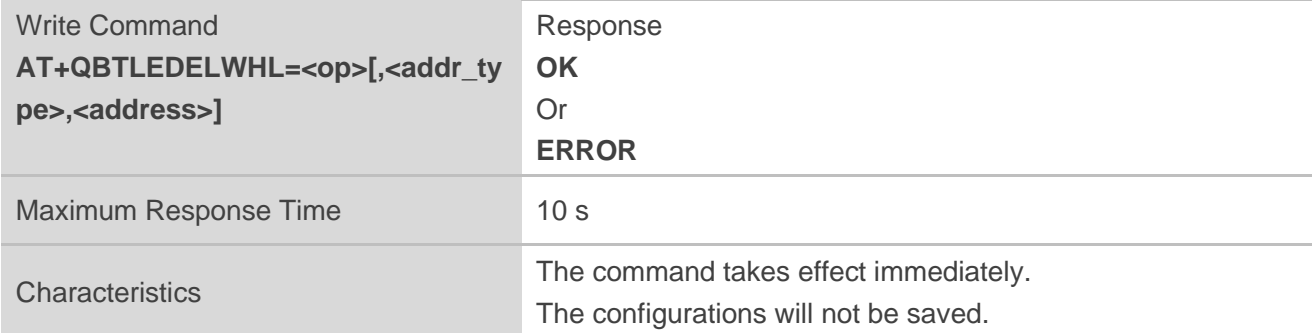

#### **Parameter**

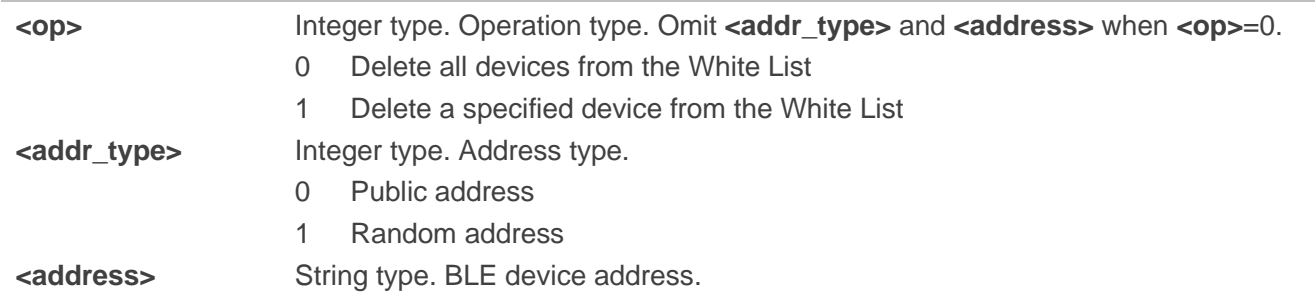

### **Example**

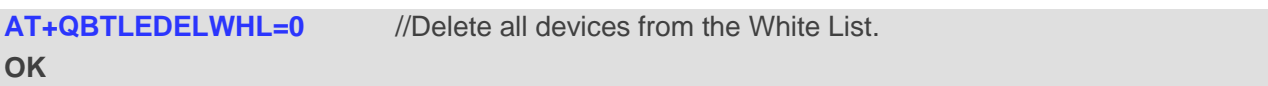

#### **2.4.1.7.AT+QBTLEWHLINFO Get White List Information**

This command gets White List information.

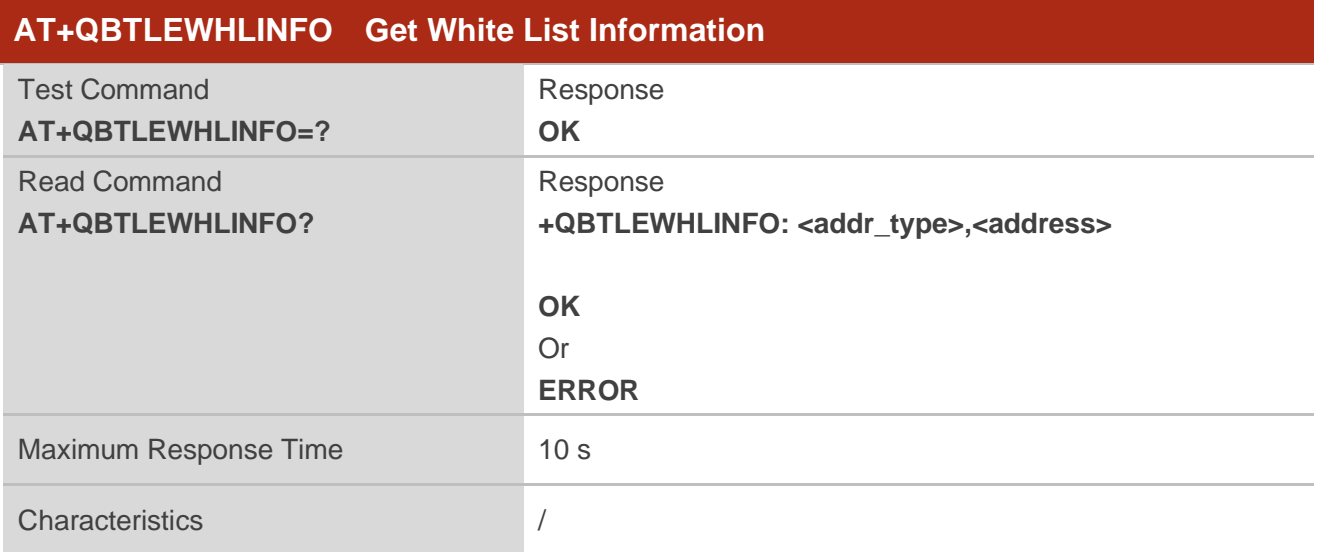

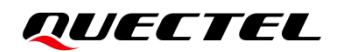

#### **Parameter**

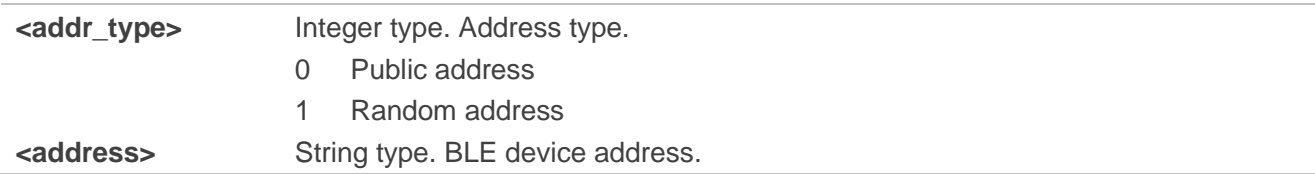

#### **Example**

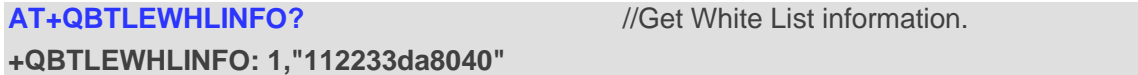

**OK**

#### **2.4.1.8.AT+QBTLEEXMTU Exchange MTU**

This command exchanges MTU.

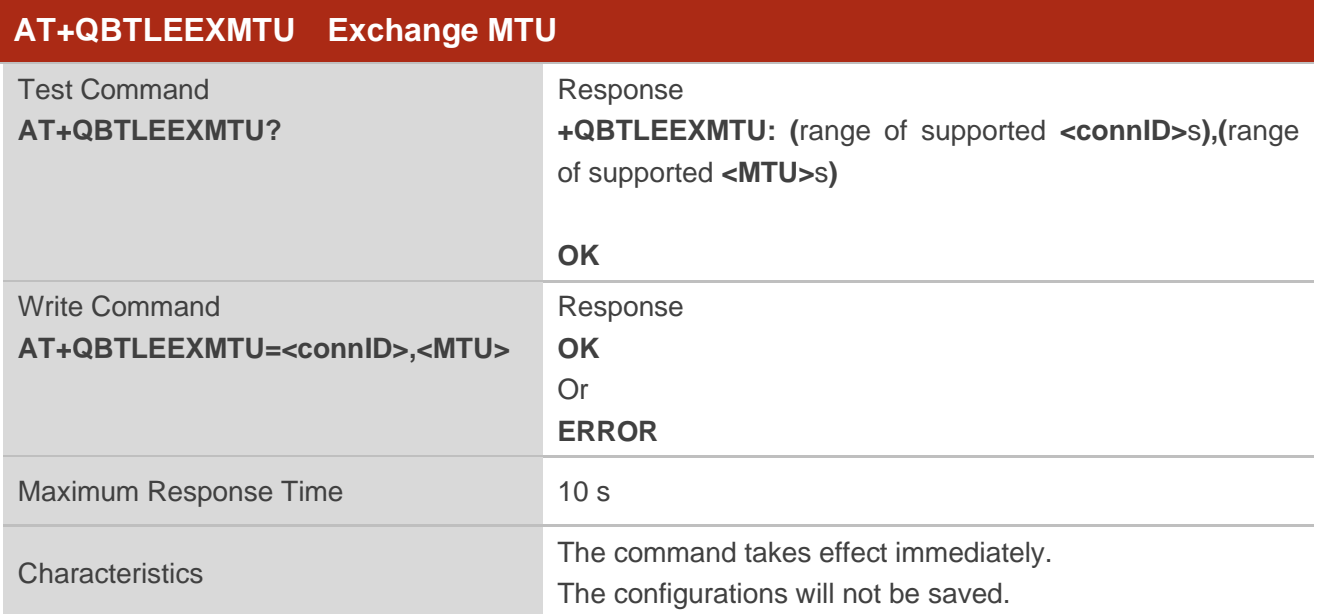

#### **Parameter**

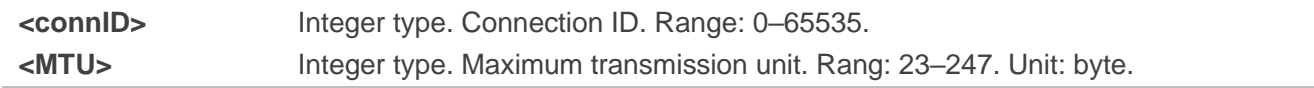

#### **Example**

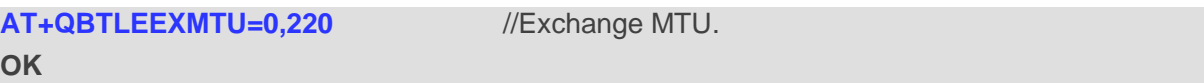

#### <span id="page-19-0"></span>**2.4.2. AT Commands of BLE GATT Service**

#### **2.4.2.1.AT+QBTGATSS Add a Service**

This command adds a service.

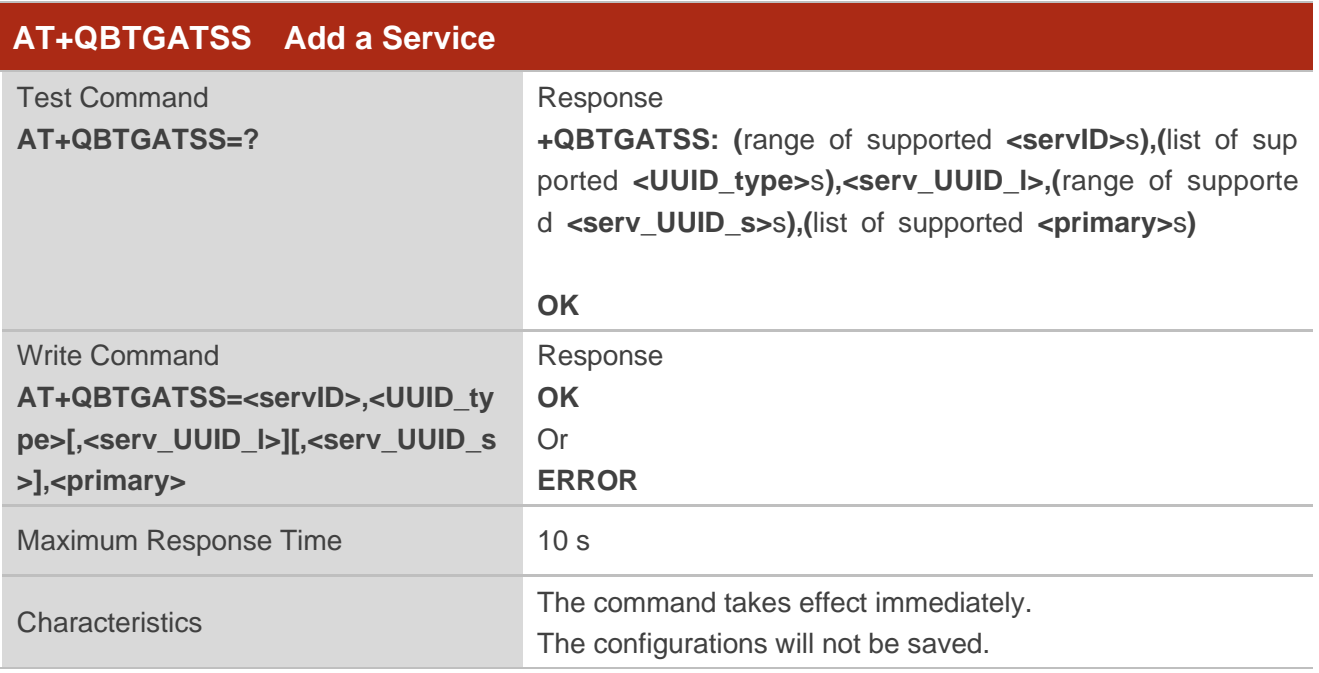

#### **Parameter**

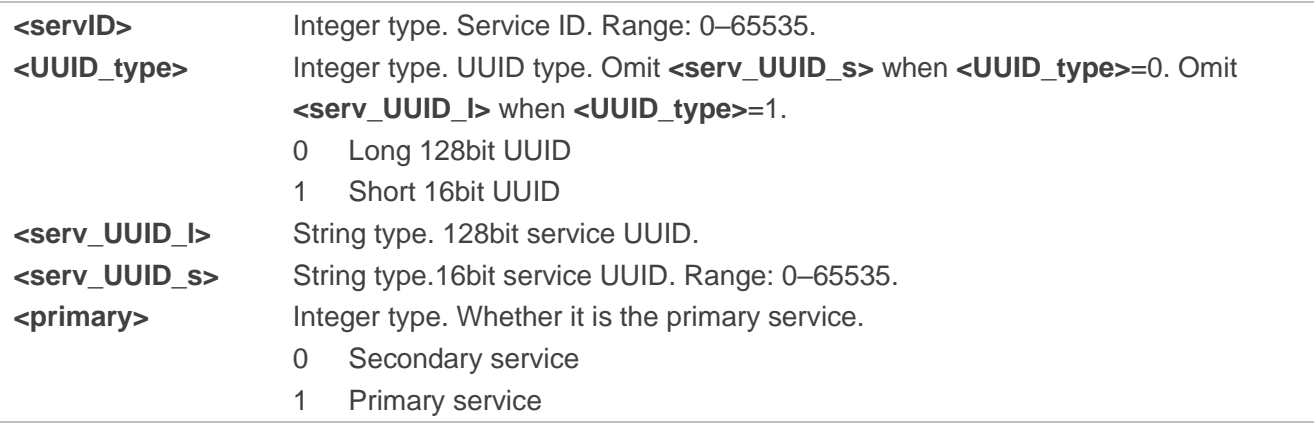

#### **Example**

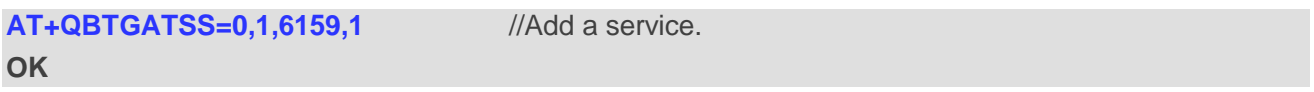

#### **2.4.2.2.AT+QBTGATSC Add a Characteristic**

This command adds a characteristic to an existing service.

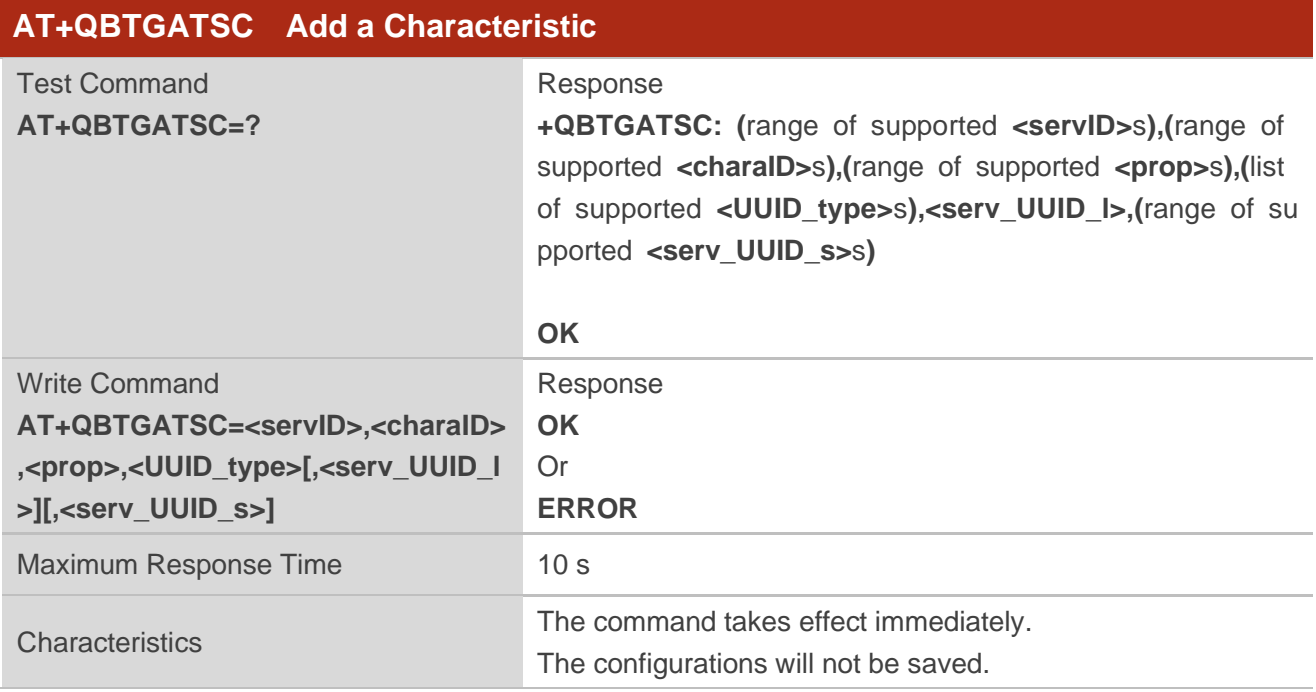

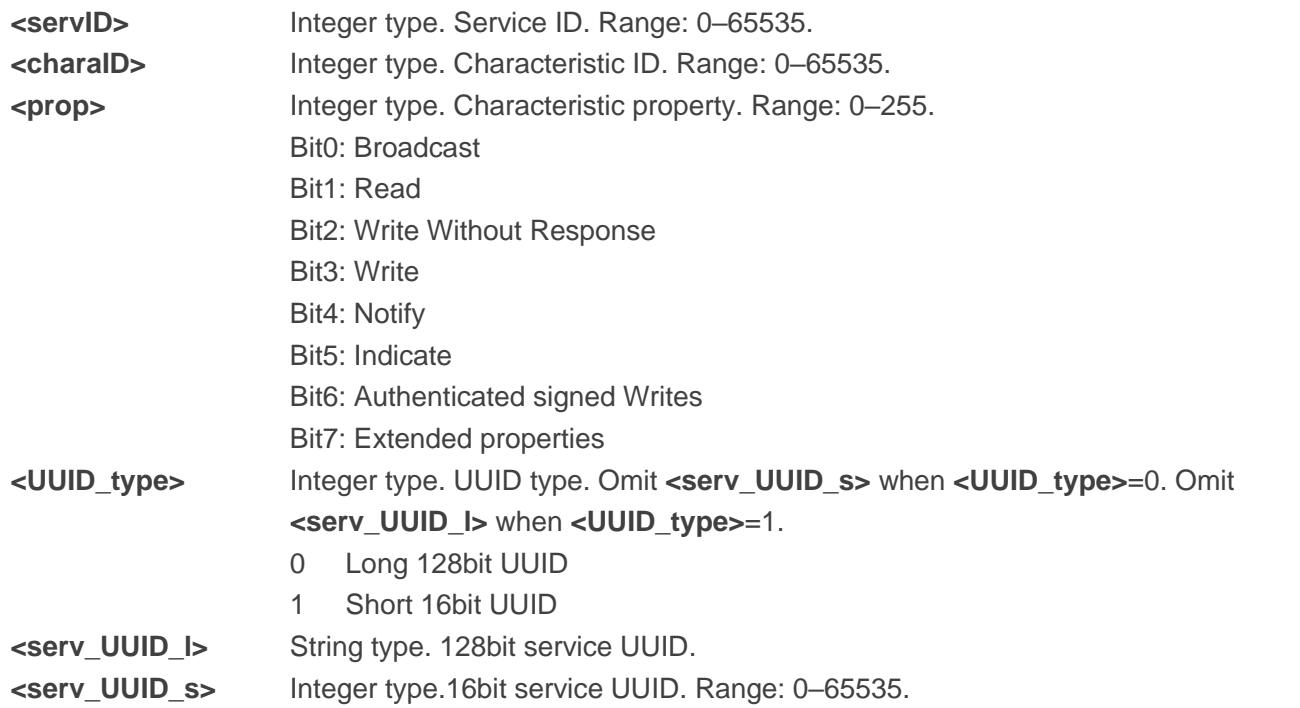

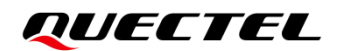

# **AT+QBTGATSC=0,0,58,1,10777** //Add a characteristic.

**OK**

#### **2.4.2.3.AT+QBTGATSCV Configure Characteristic Value Parameters**

This command configures characteristic value parameters.

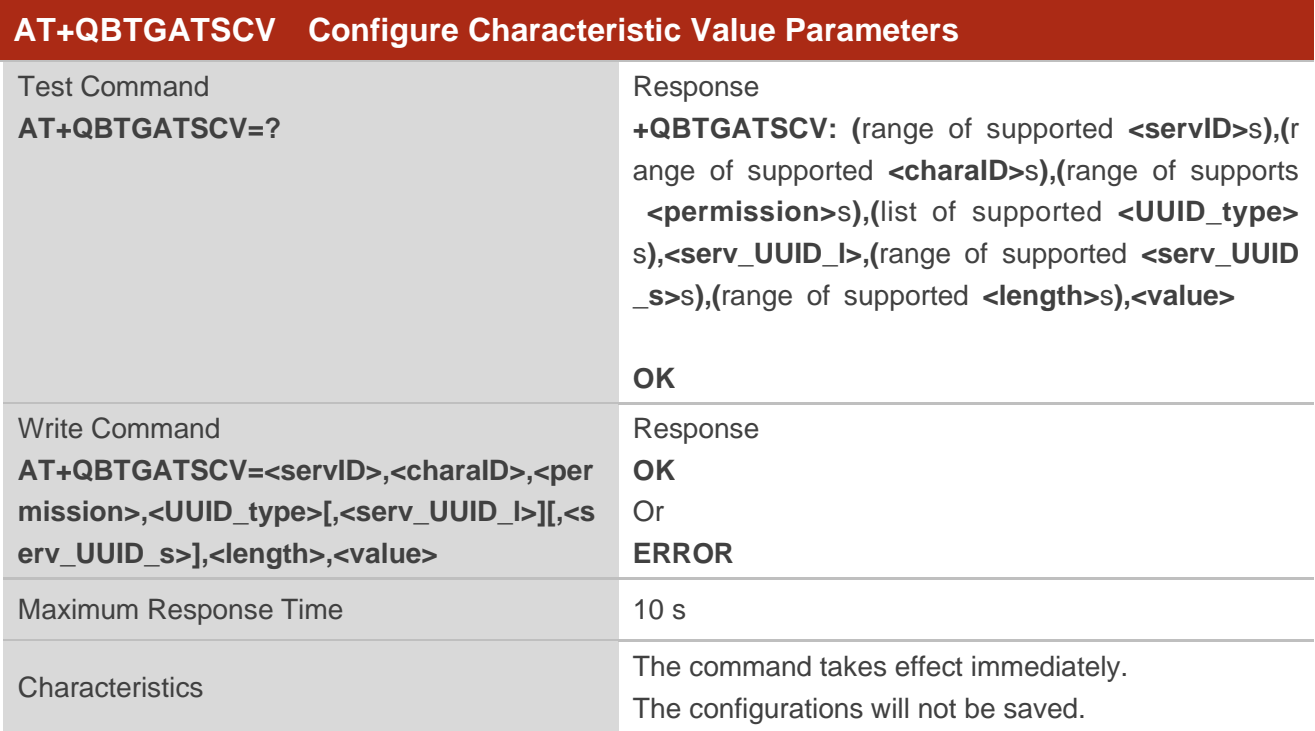

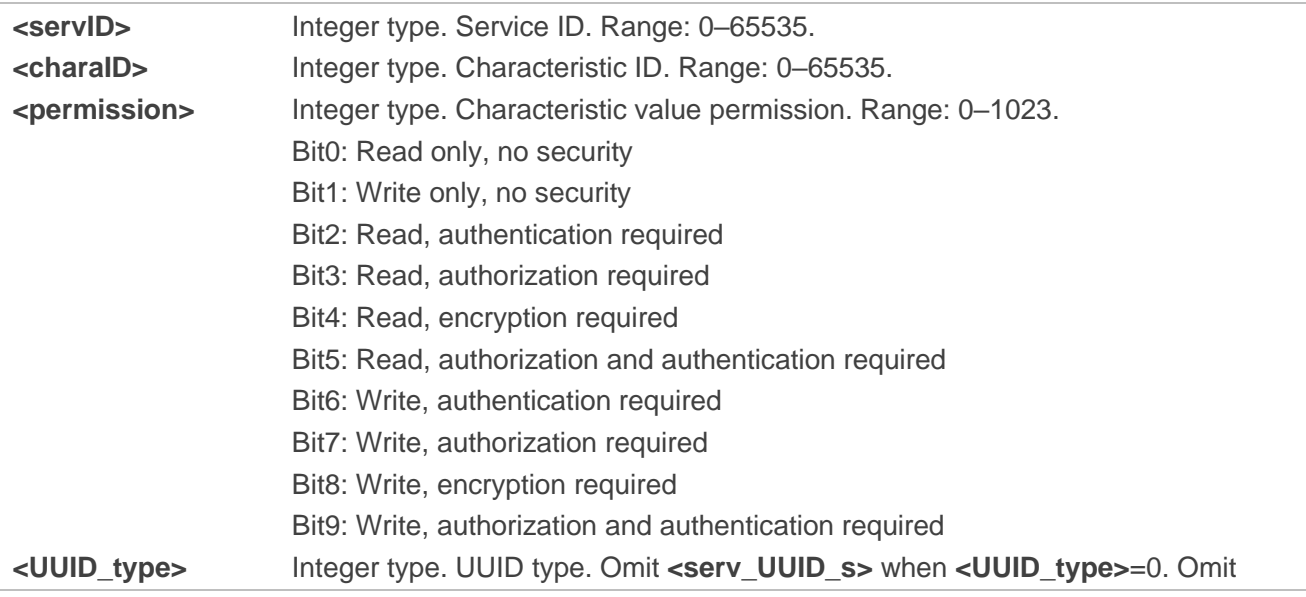

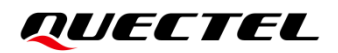

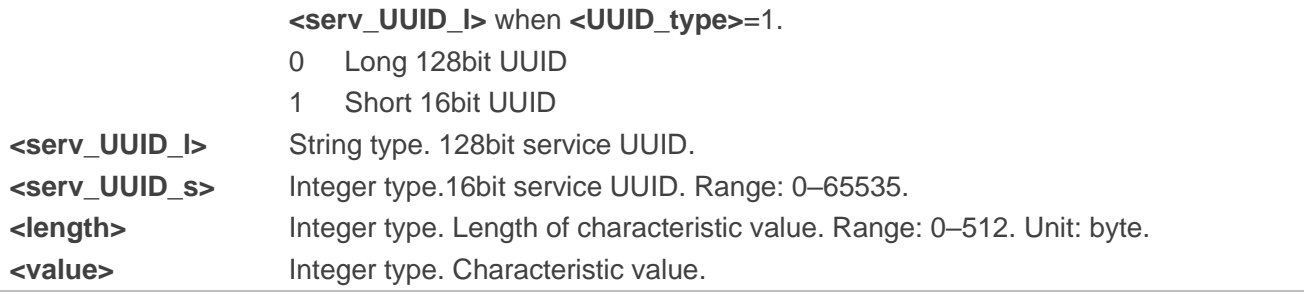

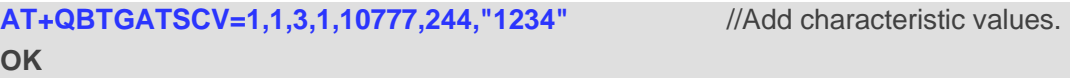

#### **2.4.2.4.AT+QBTGATSCD Add Characteristic Descriptor**

This command adds characteristic descriptors.

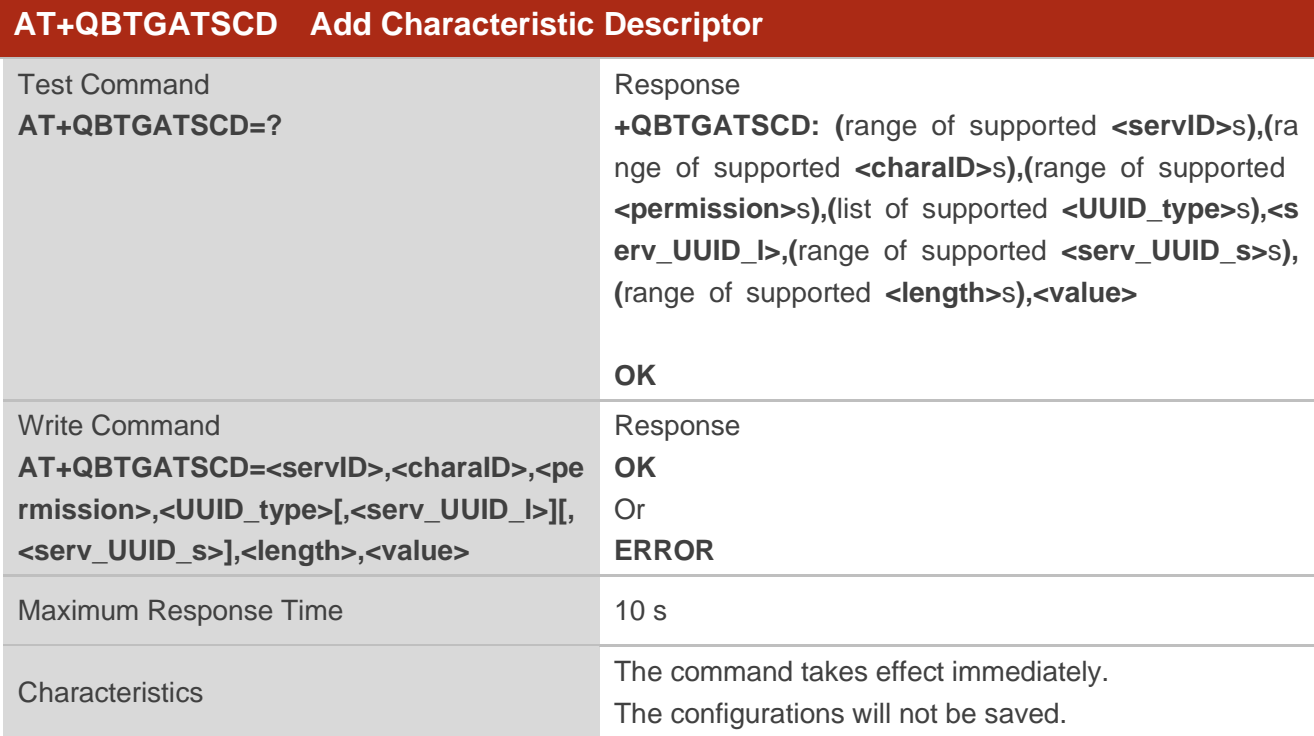

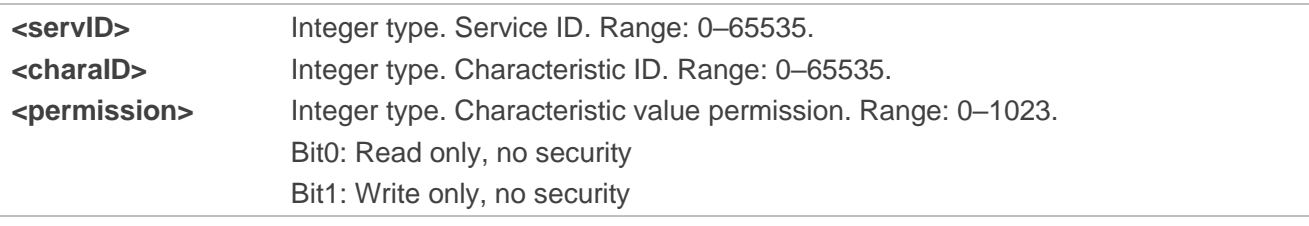

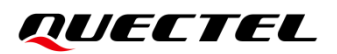

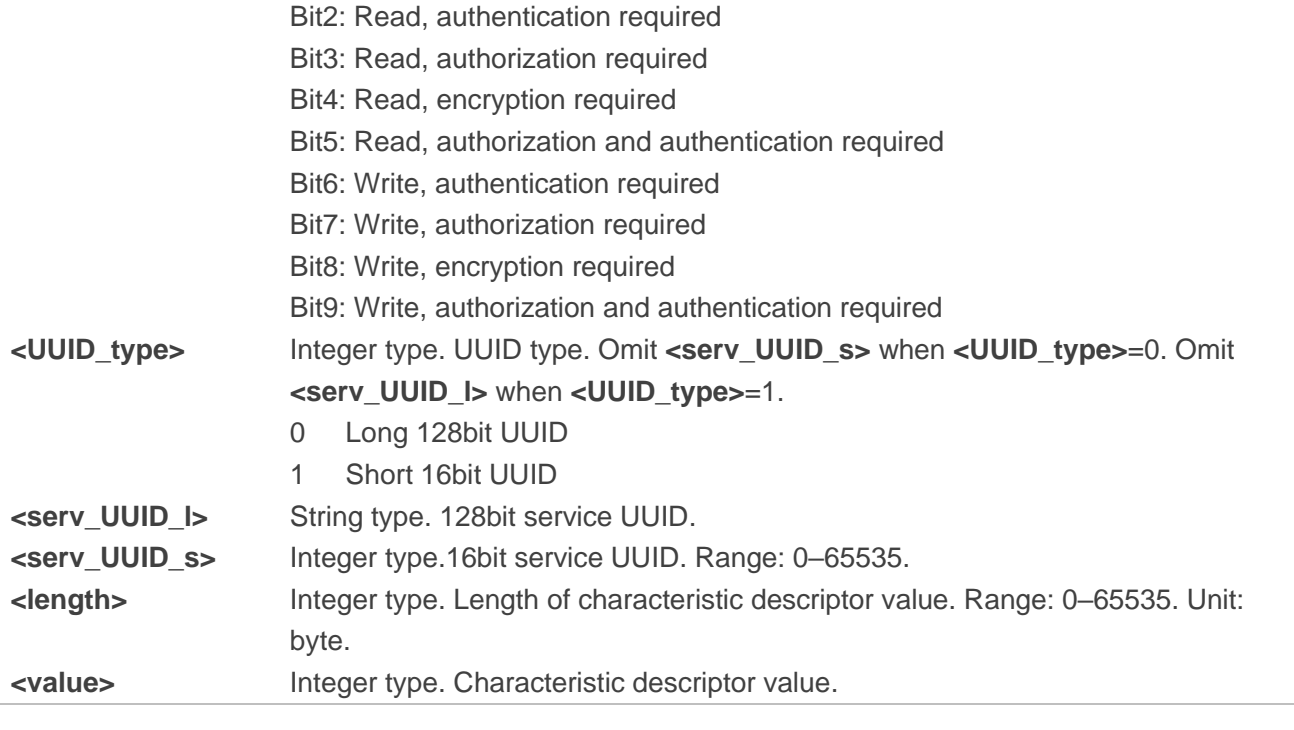

**AT+QBTGATSCD=0,0,3,1,10498,2,"1234"** //Add characteristic descriptor. **OK**

#### **2.4.2.5.AT+QBTGATSSC Finish Adding Service or Clear All Services**

This command finishes adding service or clears all services.

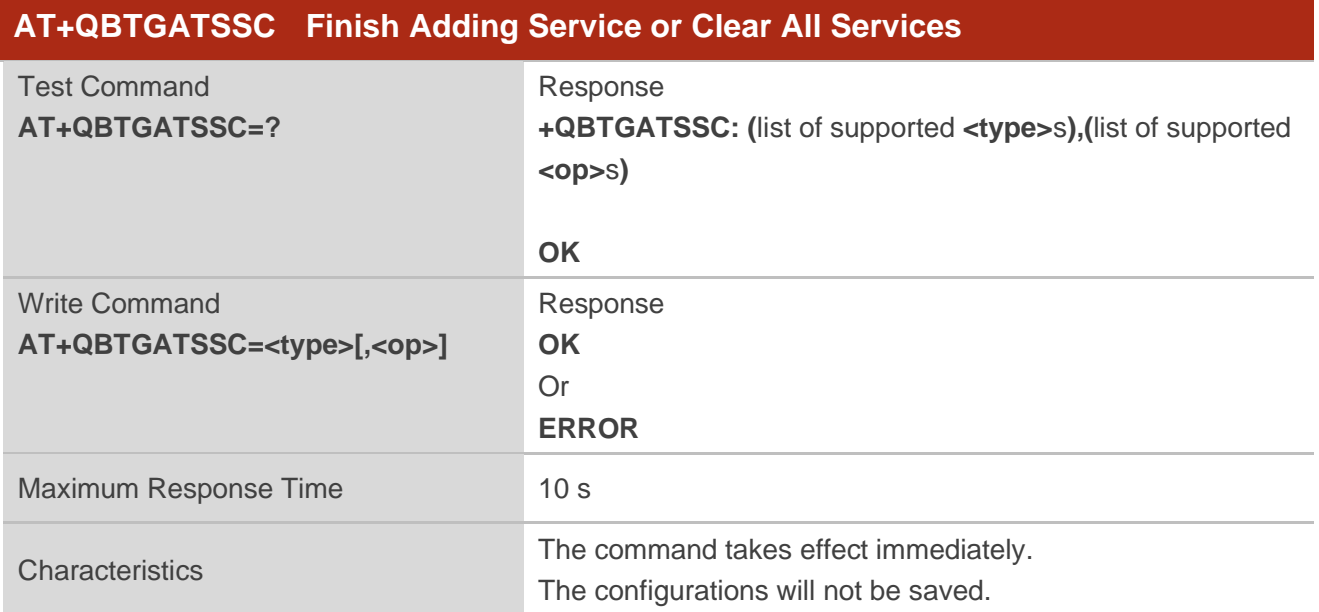

# **QUECTEL**

#### **Parameter**

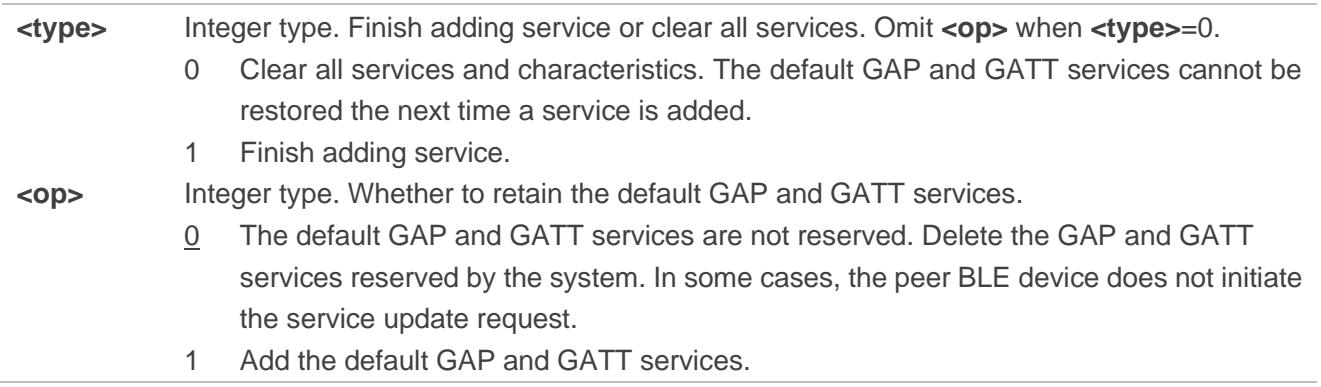

#### **Example**

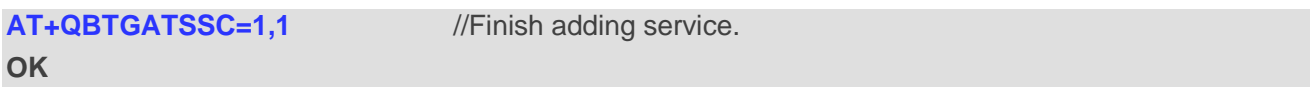

#### **2.4.2.6.AT+QBTGATCHSCV Change a Characteristic Value**

This command changes a characteristic value.

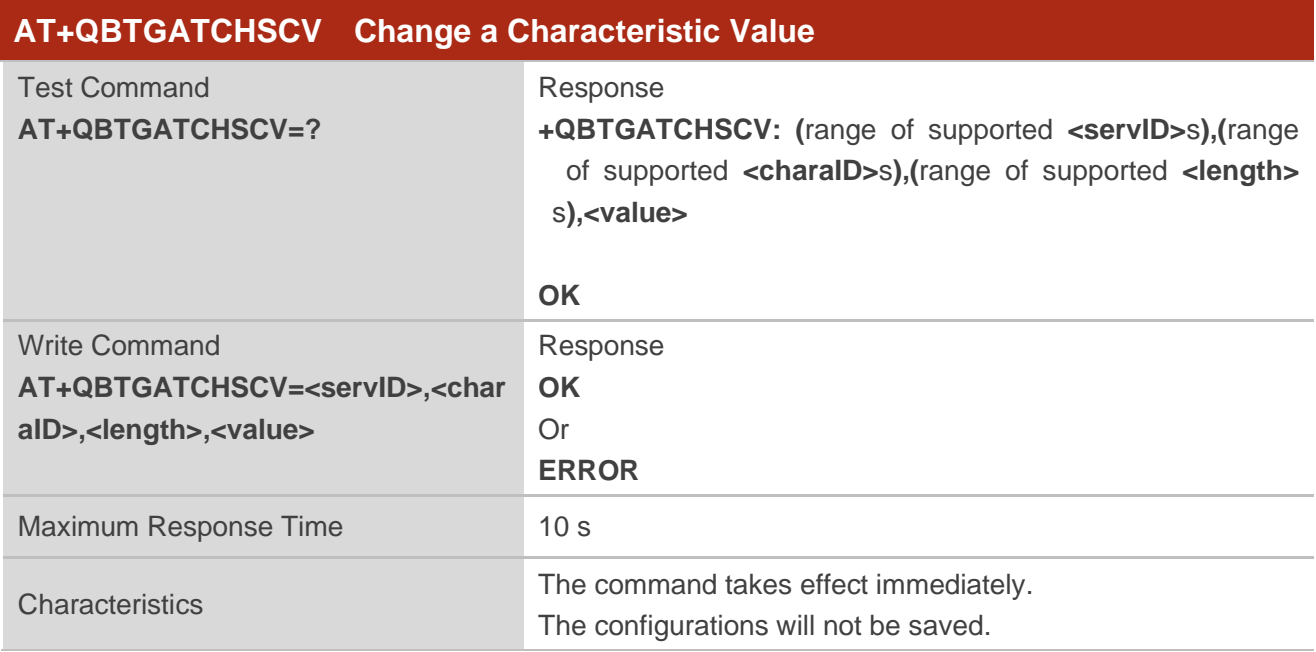

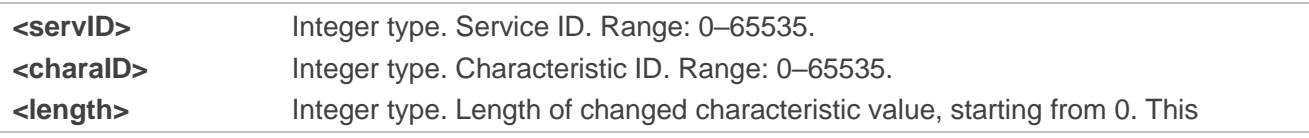

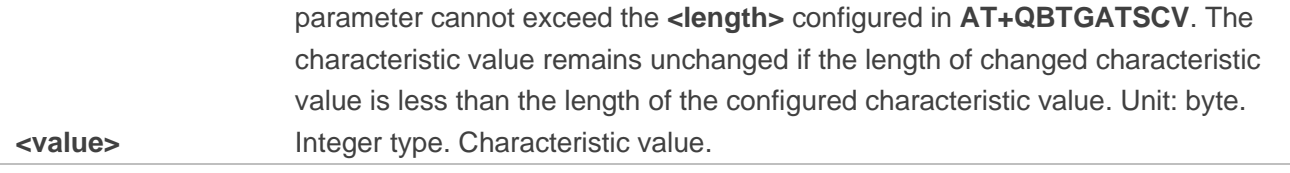

**AT+QBTGATCHSCV=0,0 ,2,"0012"** //Change the characteristic value. **OK**

#### **2.4.2.7.AT+QBTGATSIND Send an Indication**

This command sends an indication.

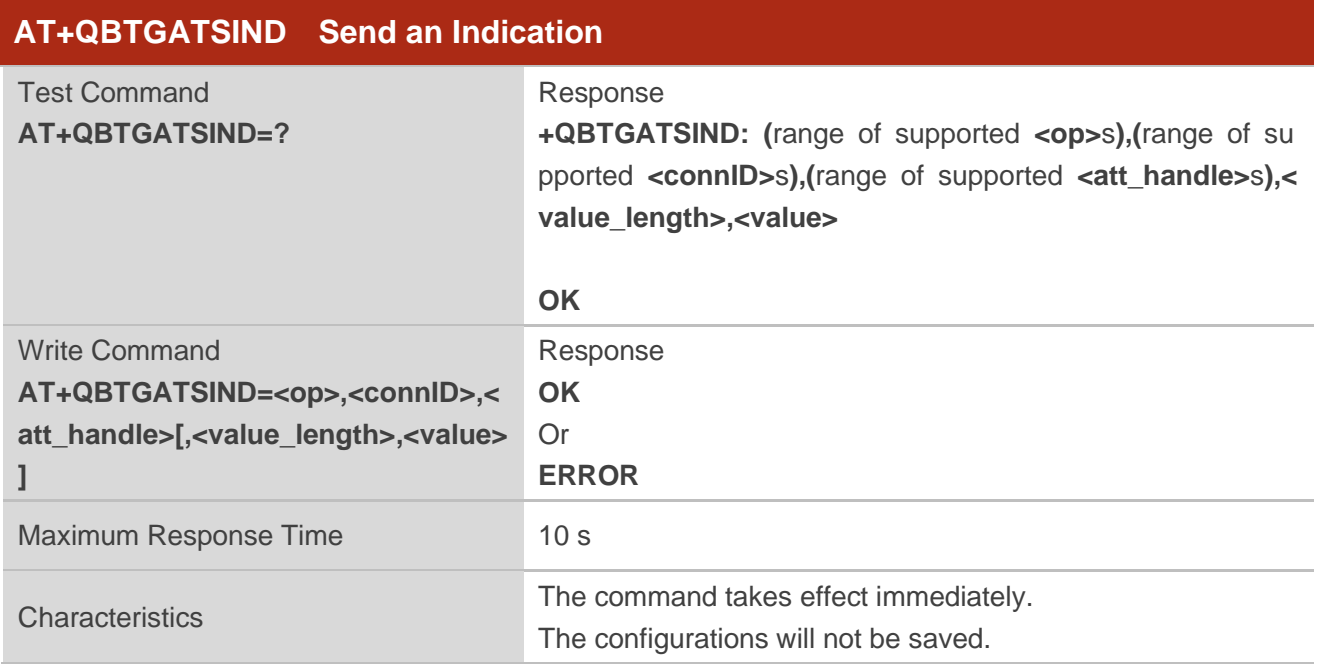

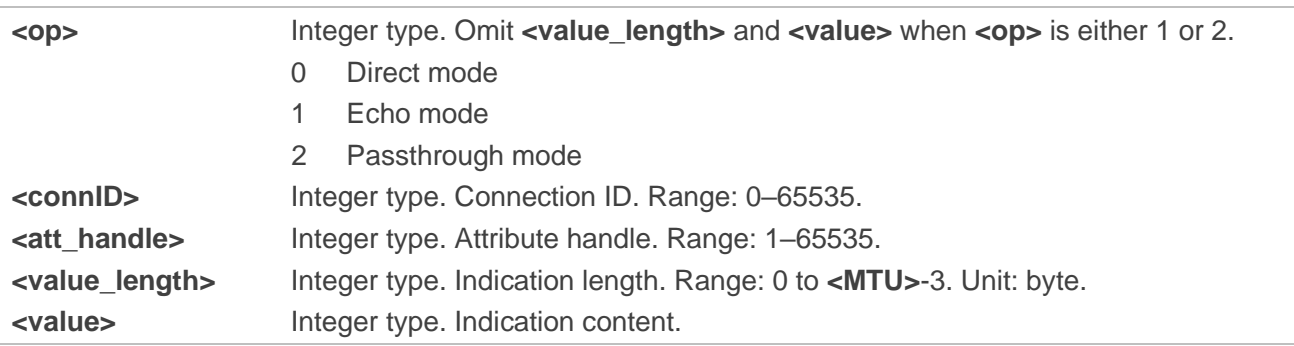

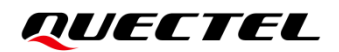

#### **AT+QBTGATSIND=0,0,18,4,"1111"** //Send an indication.

**OK**

#### **2.4.2.8.AT+QBTGATSNOD Send a Notification**

This command sends a notification.

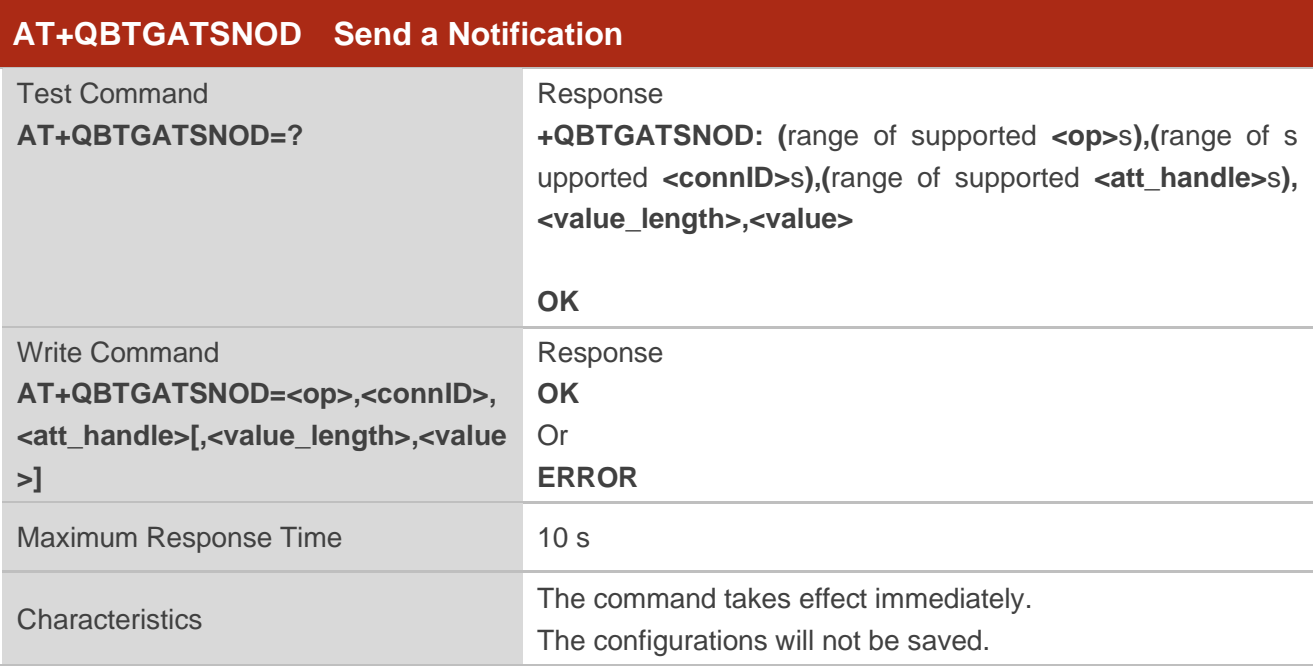

#### **Parameter**

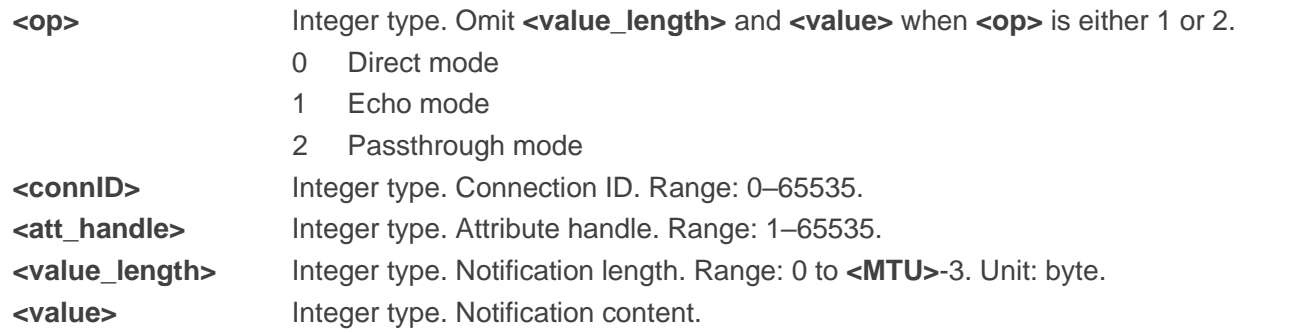

#### **Example**

**AT+QBTGATSNOD=0,0,18,4,"1111"** //Send a notification.

**OK**

#### **2.4.2.9.AT+QBTGATADV Set Advertising Parameters**

This command sets advertising parameters.

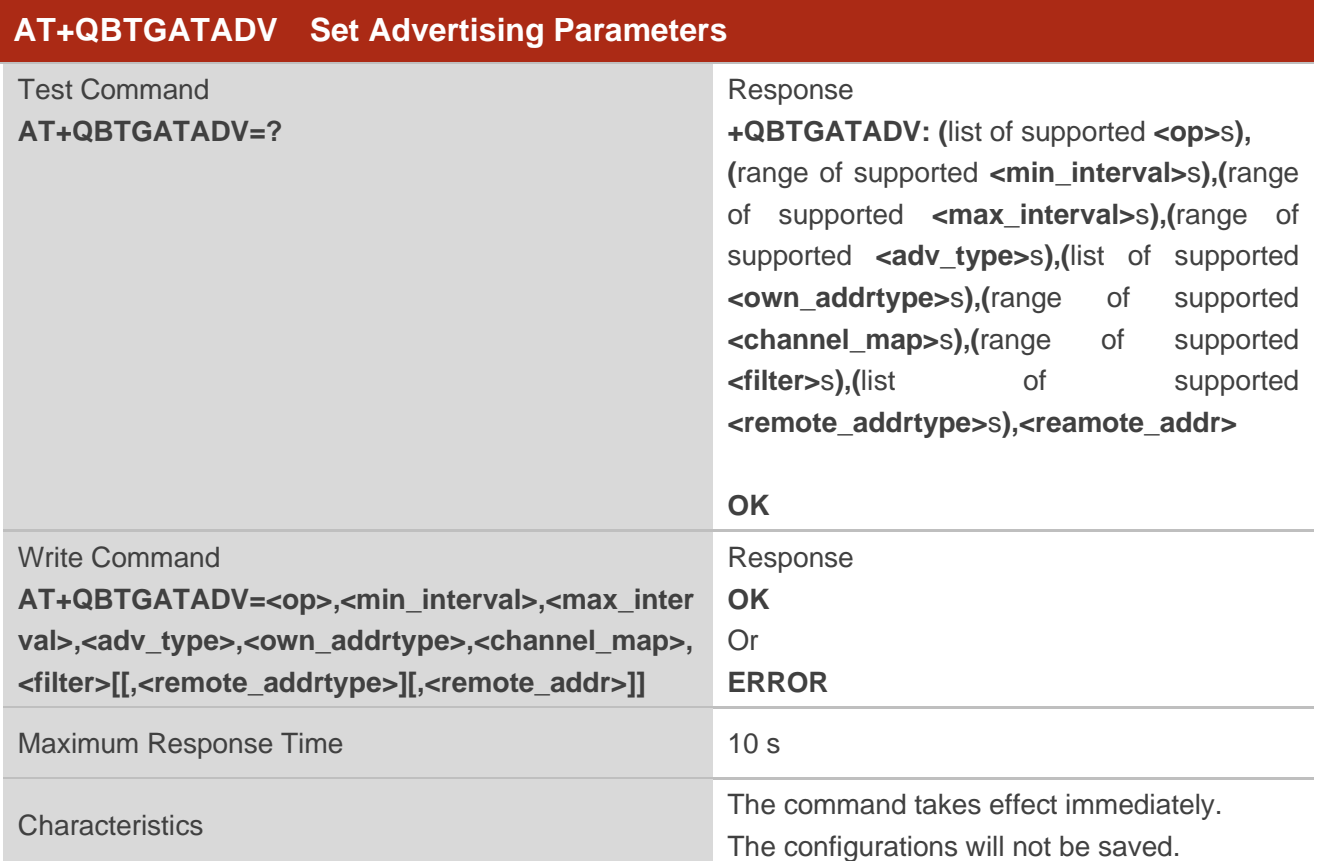

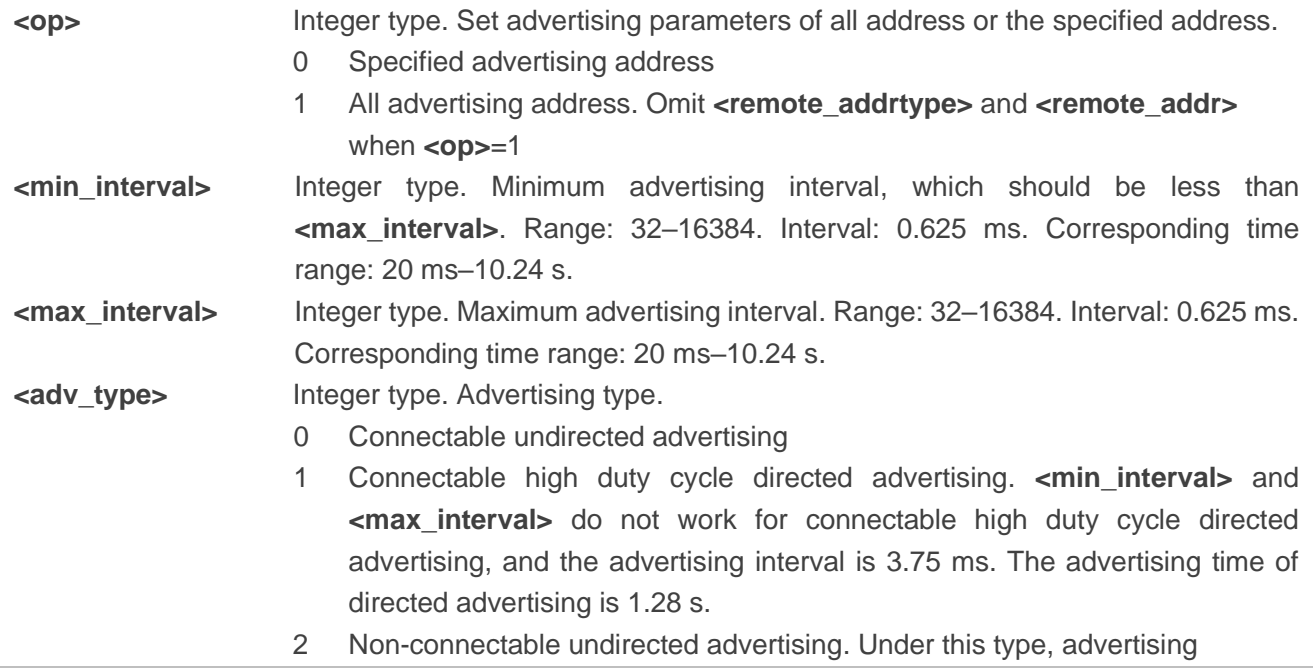

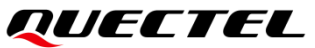

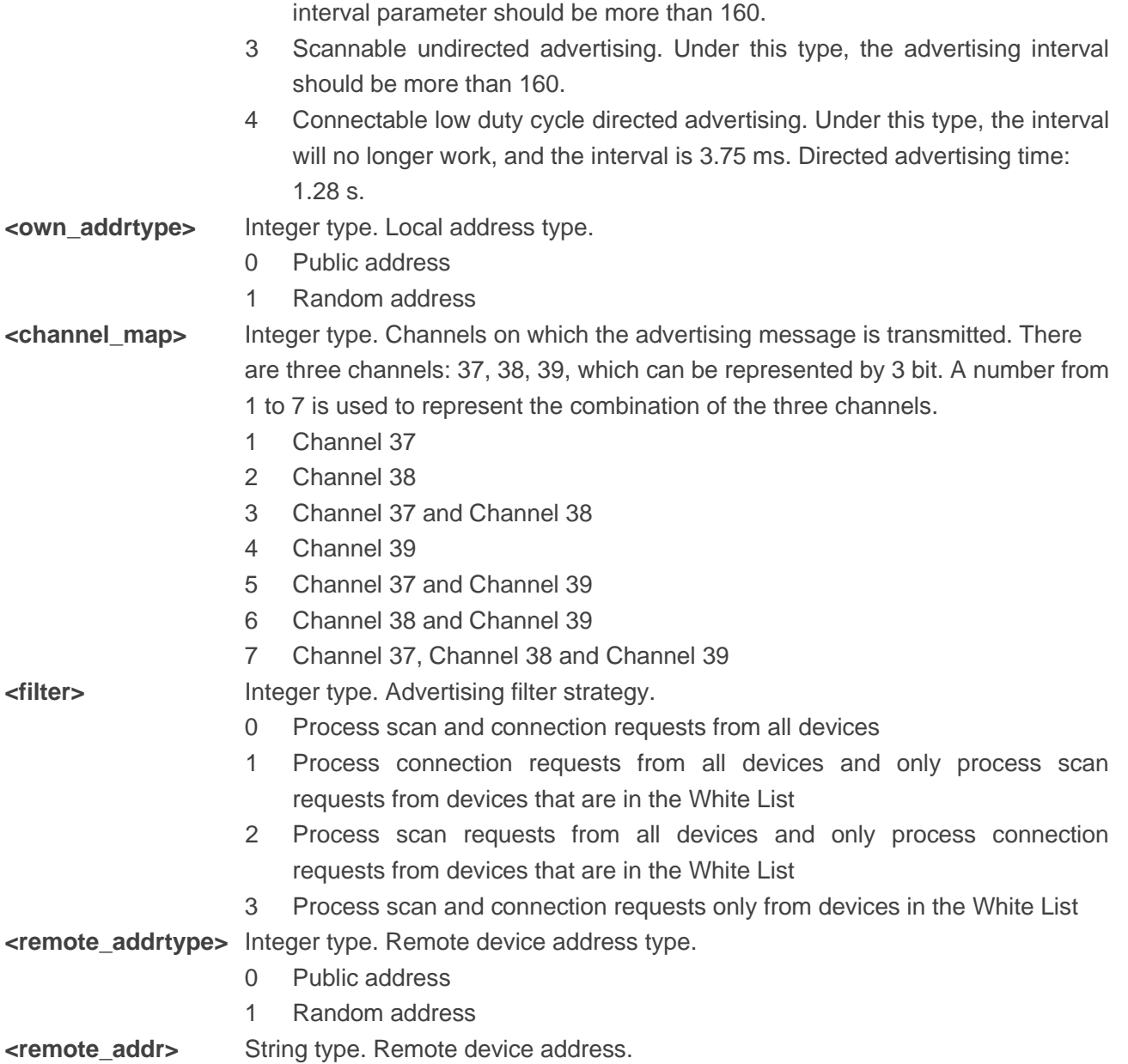

**AT+QBTGATADV=0,128,160,0,1,7,0,1,"b17e431d1c5f"** //Set advertising parameters. **OK**

#### **2.4.2.10.AT+QBTADVDATA Set Advertising Data**

This command sets advertising data. The advertising message format is shown in the following figure:

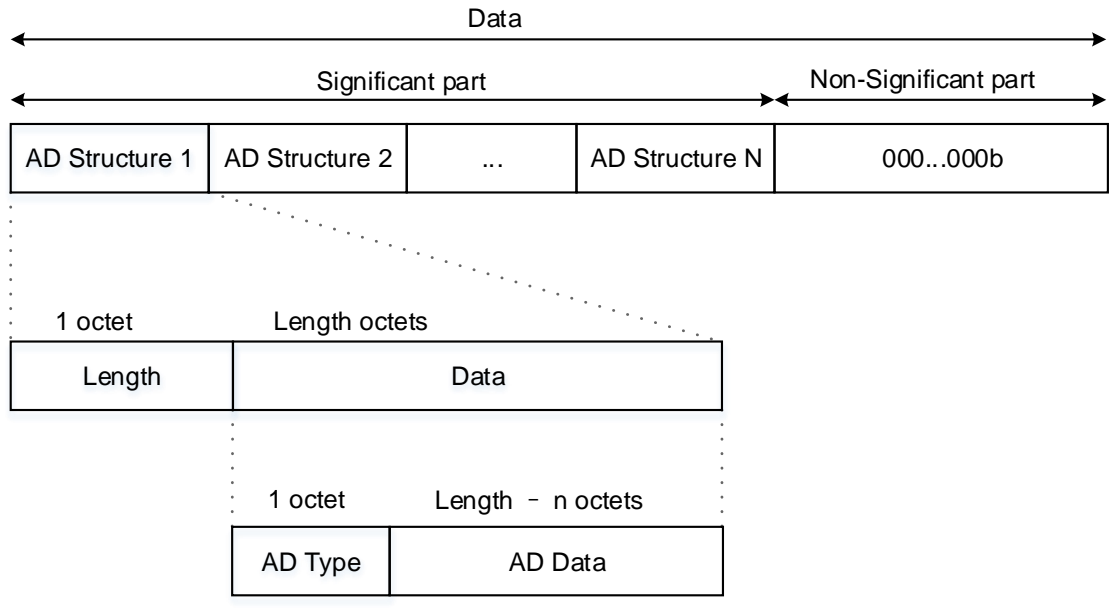

**Figure 1: Advertising Message Format**

| <b>AT+QBTADVDATA</b> Set Advertising Data                              |                                                                                |
|------------------------------------------------------------------------|--------------------------------------------------------------------------------|
| <b>Test Command</b><br>AT+QBTADVDATA=?                                 | Response<br><b>OK</b>                                                          |
| <b>Write Command</b><br>AT+QBTADVDATA= <length>,<data></data></length> | Response<br><b>OK</b><br>Or<br><b>ERROR</b>                                    |
| Maximum Response Time                                                  | 10 <sub>s</sub>                                                                |
| Characteristics                                                        | The command takes effect immediately.<br>The configurations will not be saved. |

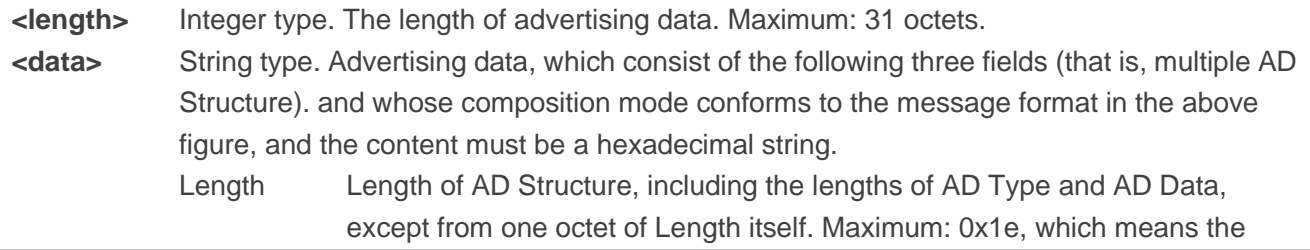

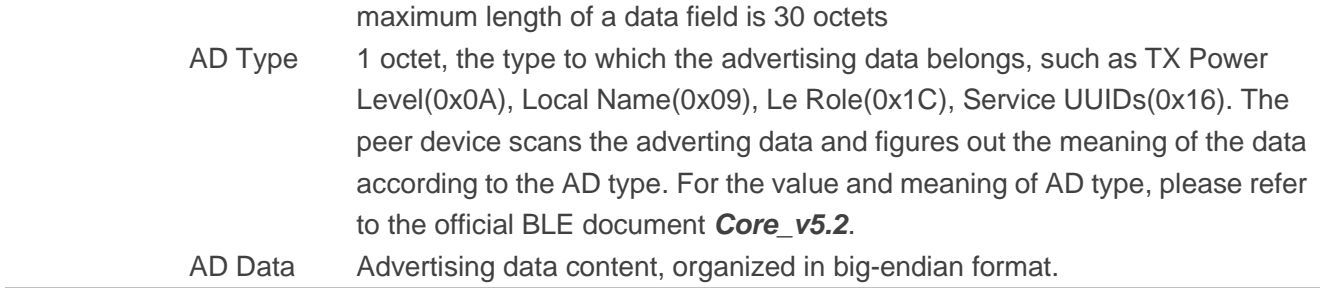

**AT+QBTADVDATA=3,"020105"** Set 3 octets advertising data, which is scannable and connectable **OK**

#### **2.4.2.11.AT+QBTADVSTR Set Advertising Data Format**

This command sets the advertising data format.

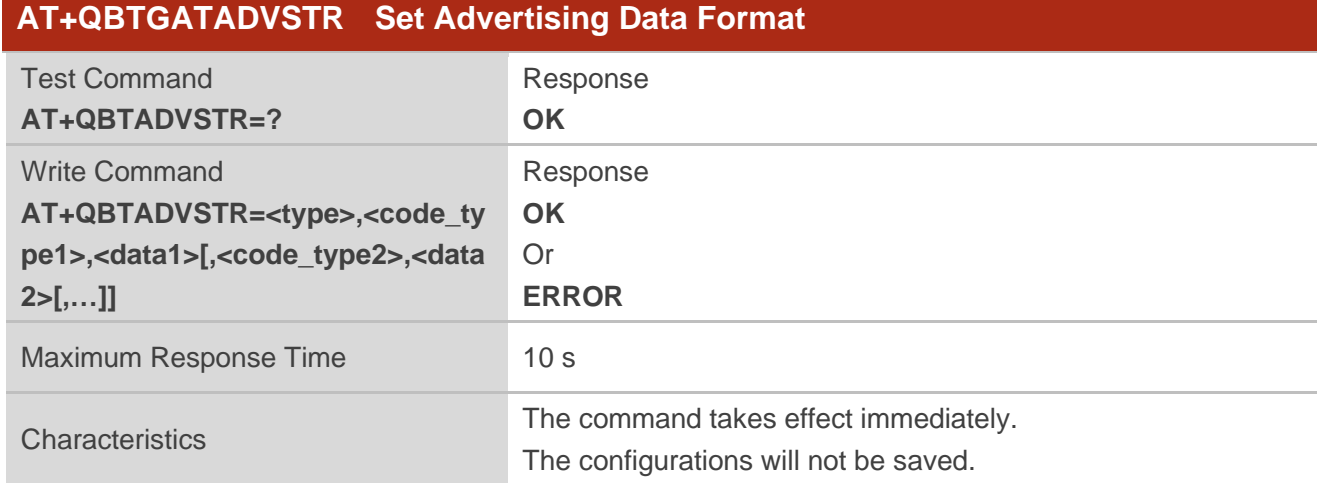

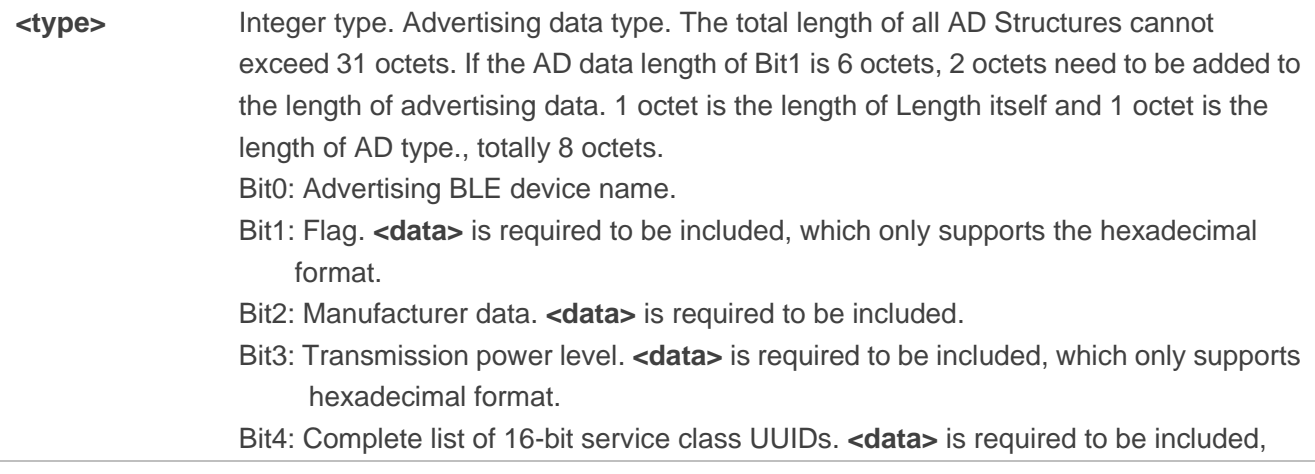

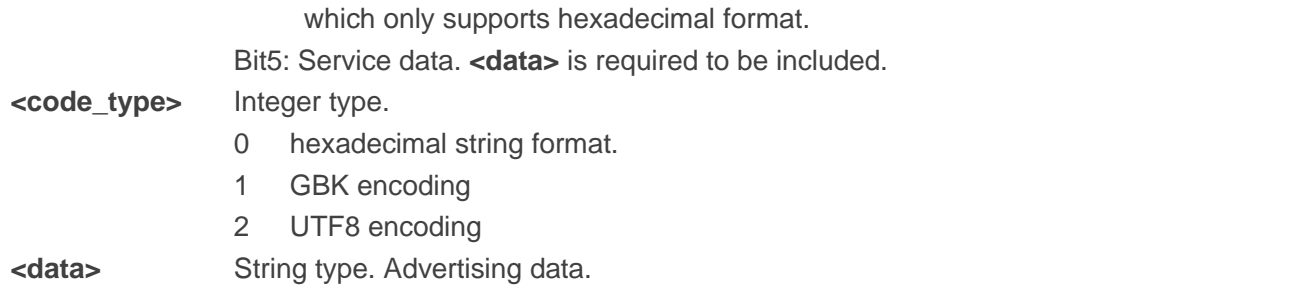

**AT+QBTADVSTR=63,1,"quec",0,"06",1,"quectel",0,"0a",0,"1803",1,"bata" OK**

#### **2.4.2.12.AT+QBTADVRSPDATA Set Scan Response Data**

This command sets the scan response data.

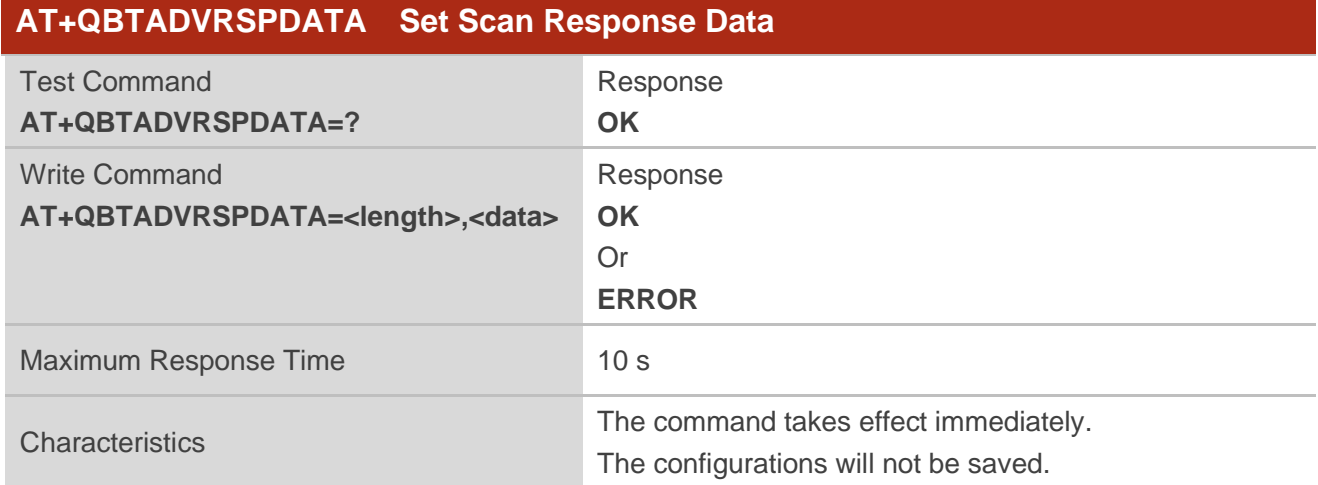

#### **Parameter**

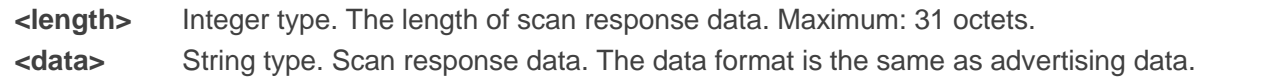

#### **Example**

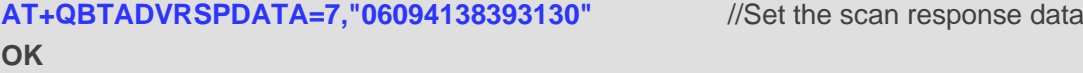

#### **2.4.2.13.AT+QBTADV Start/Stop Advertising**

This command starts or stops advertising.

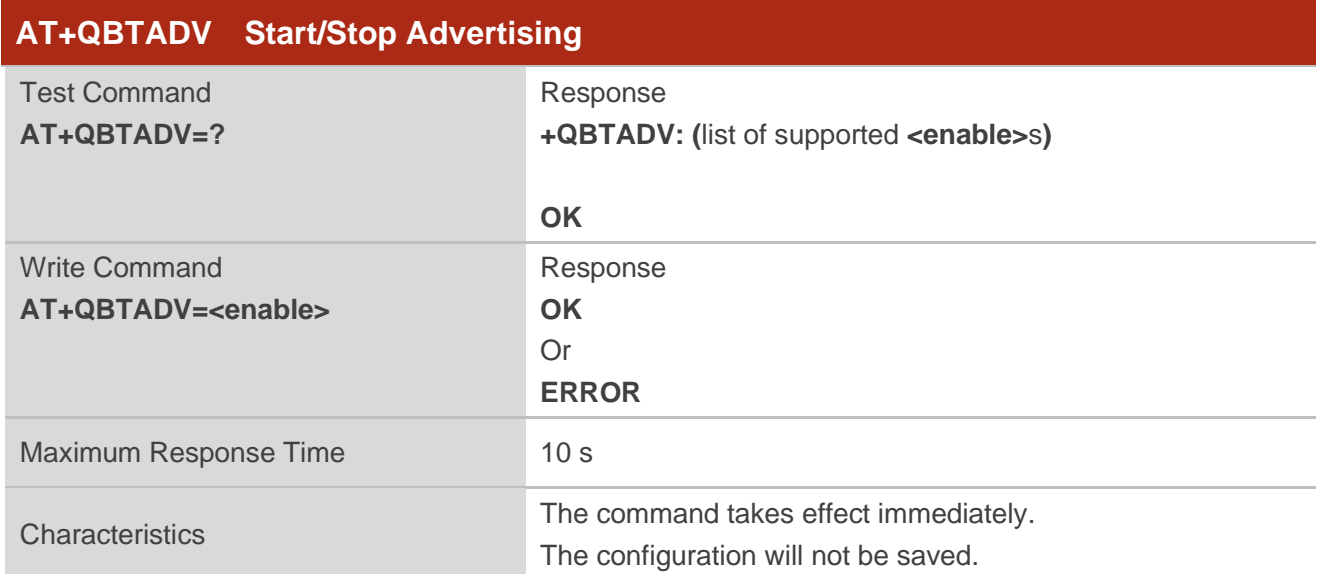

#### **Parameter**

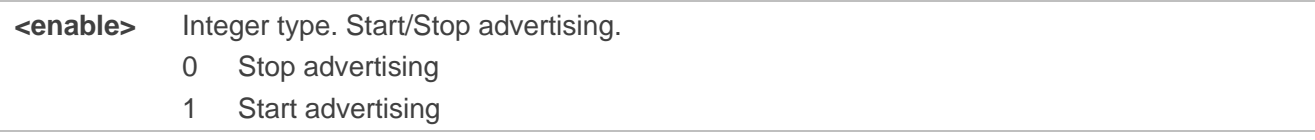

#### **Example**

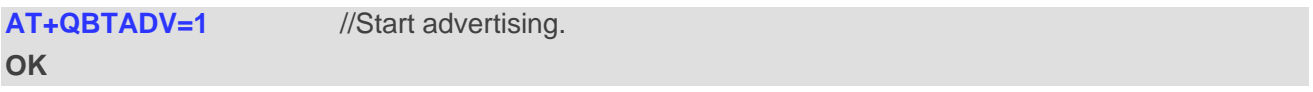

#### **2.4.2.14.AT+ AT+QBTLEIBEA Set ibeacon Data**

This command sets ibeacon data.

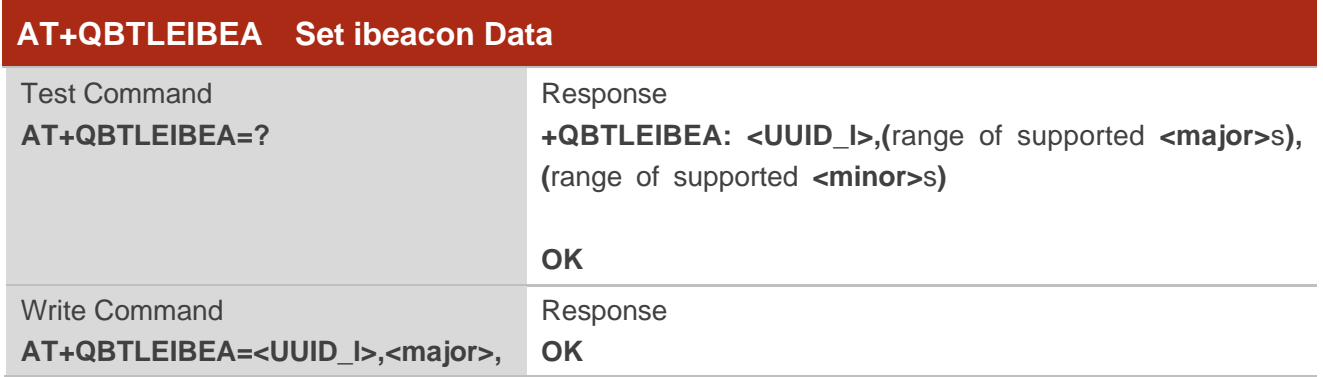

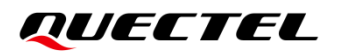

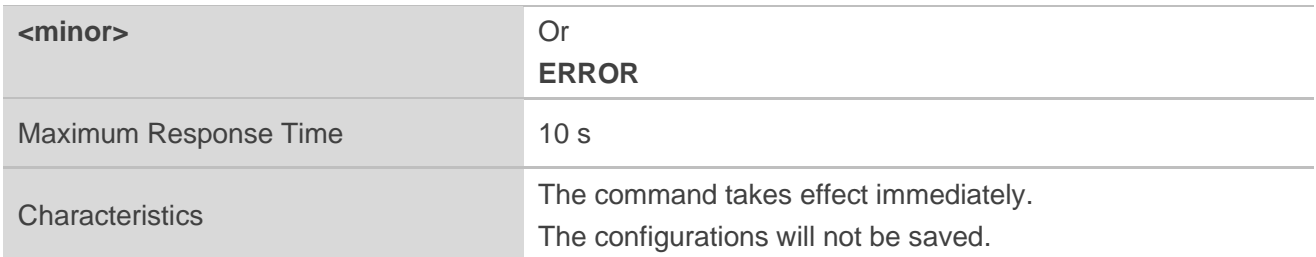

#### **Parameter**

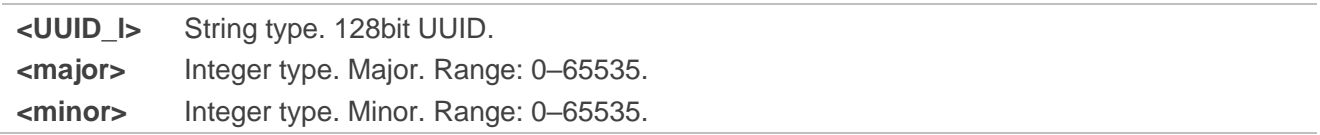

#### **Example**

**AT+QBTLEIBEA="f5899b5f8000008000100000FE180000",20,25** //Set ibeacon data. **OK**

#### **2.4.2.15.AT+QBTLEIBEACFG Set ibeacon Data to NVM**

This command sets ibeacon data to NVM.

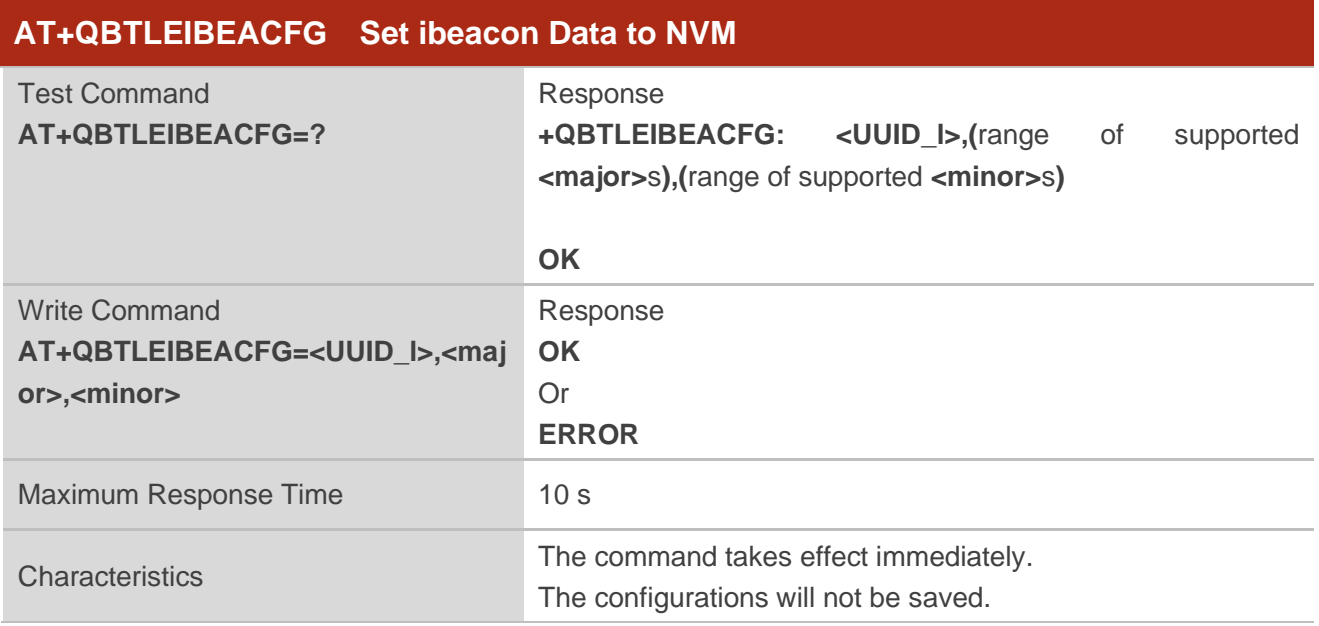

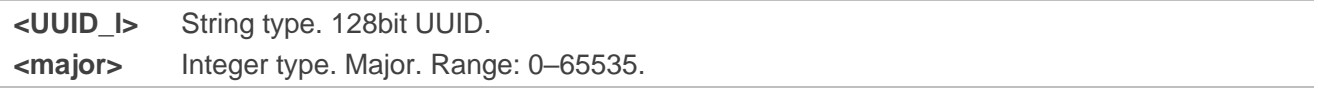

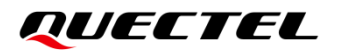

**<minor>** Integer type. Minor. Range: 0–65535.

#### **Example**

**AT+QBTLEIBEACFG="f5899b5f8000008000100000FE180000",20,25** //Set ibeacon Data to NVM. **OK**

#### **2.4.2.16.AT+QBTLESTATE Query Connection State**

This command queries connection state.

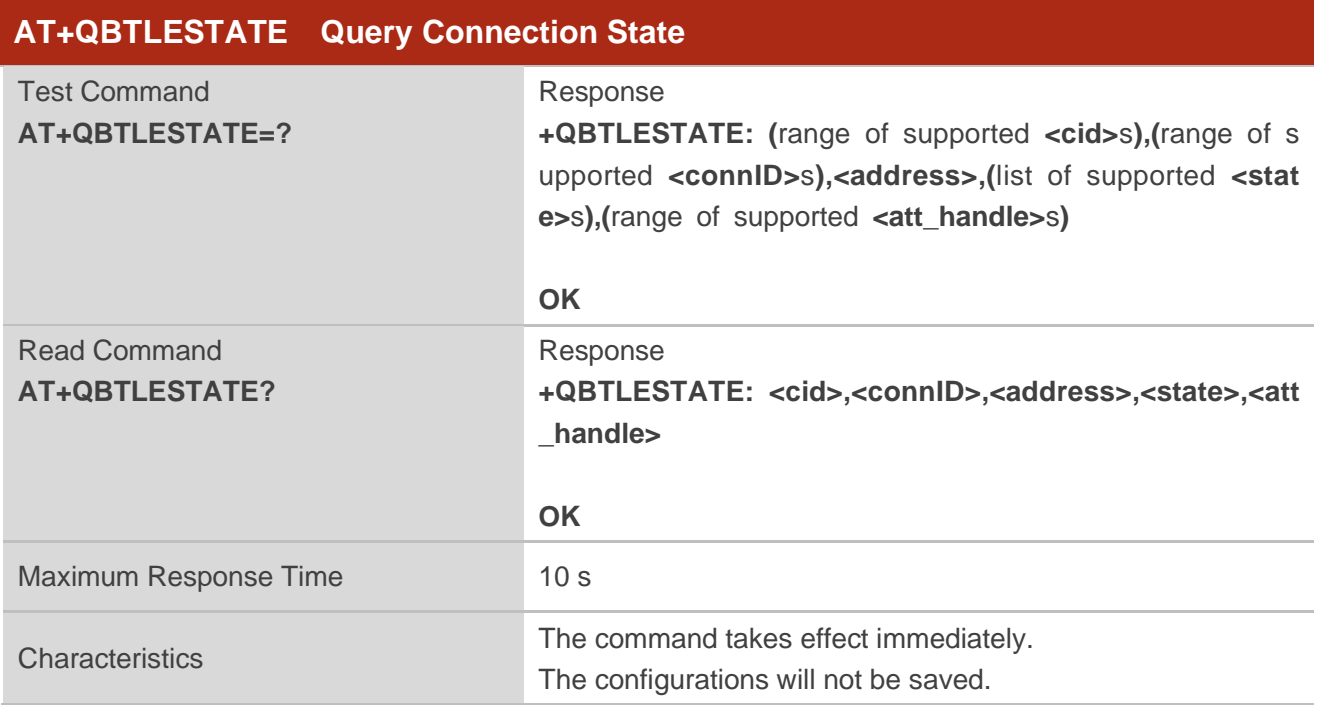

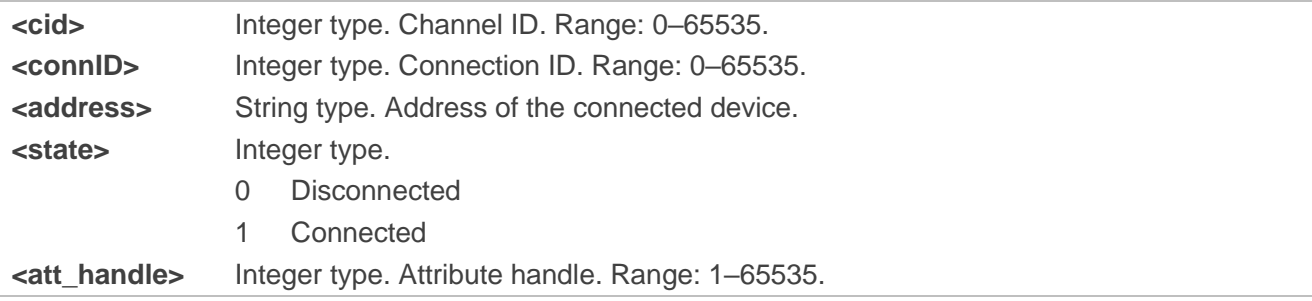

#### **2.4.2.17.AT+QBTLESEND Send Data to GATT Client**

This command sends data to GATT client.

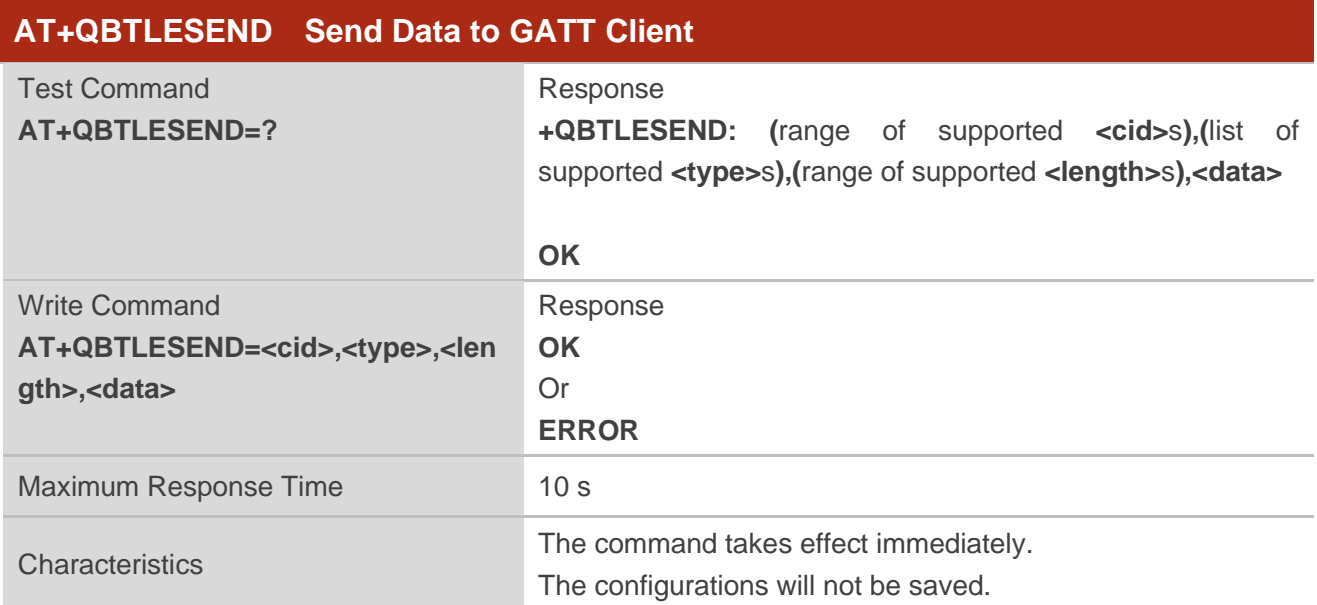

#### **Parameter**

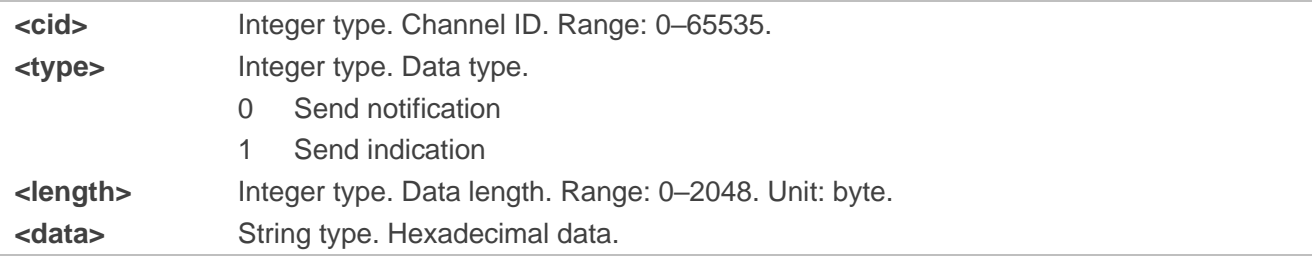

#### **2.4.2.18.AT+QBTLEGSND Get Buffer Size of the Channel**

This command gets buffer size of the channel.

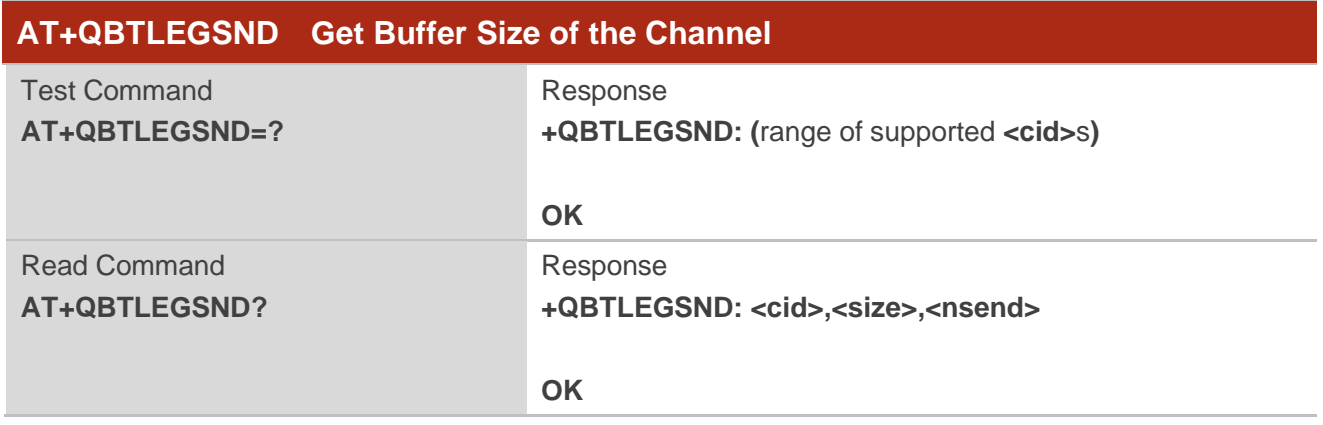
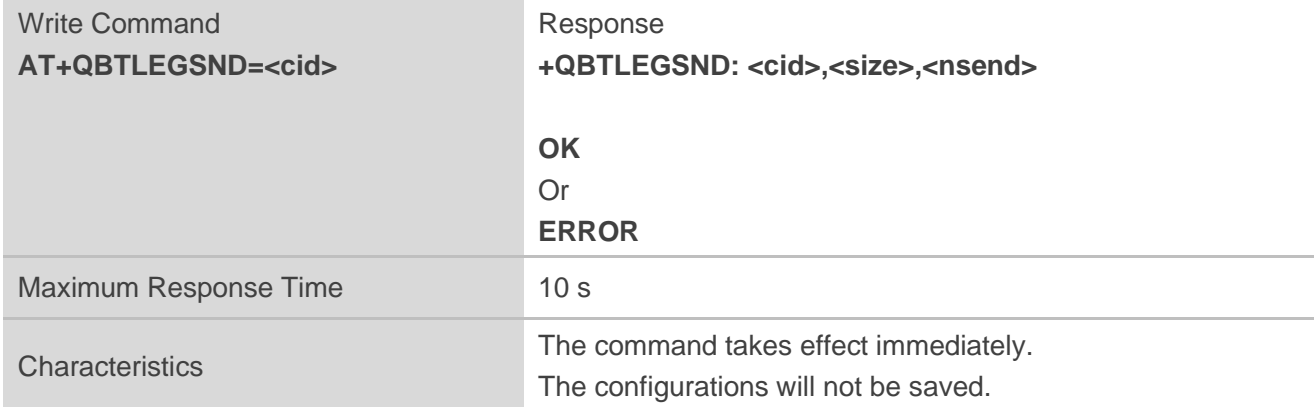

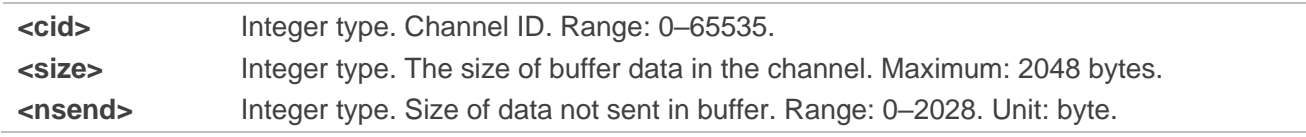

## **Example**

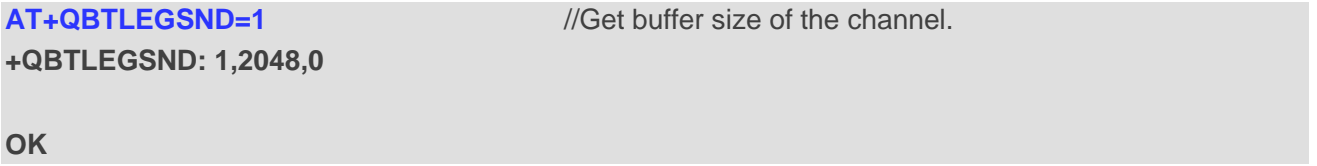

#### **2.4.2.19.AT+QBTLERCVM Set Data Receiving Mode of Server**

This command sets data receiving mode of server.

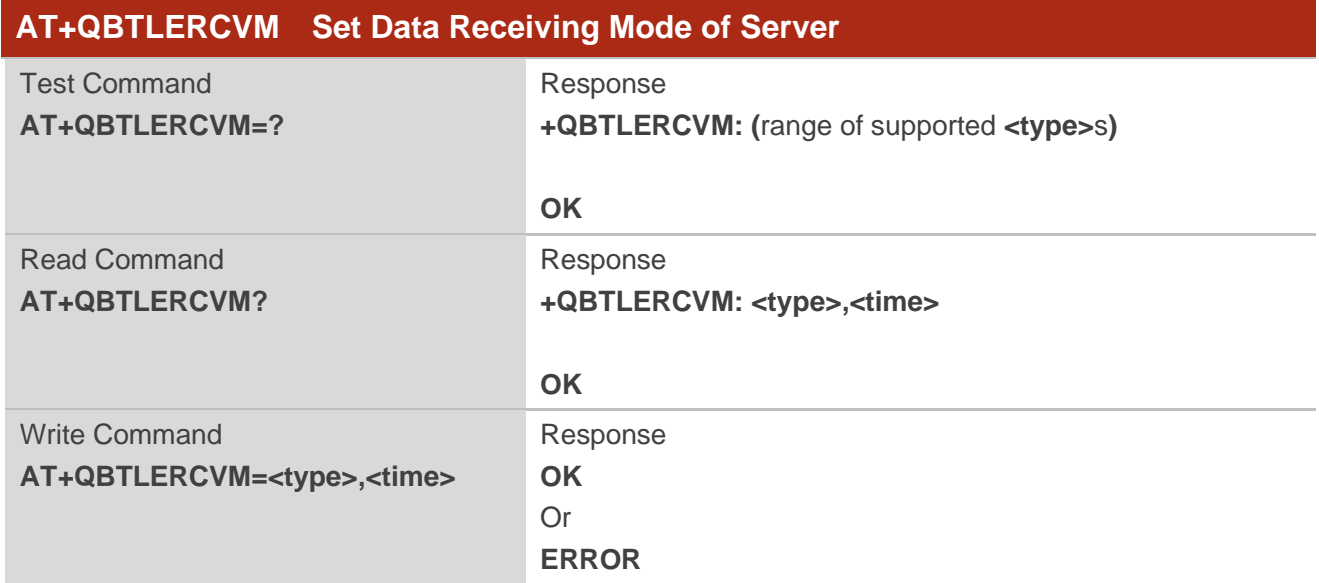

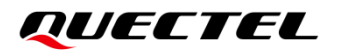

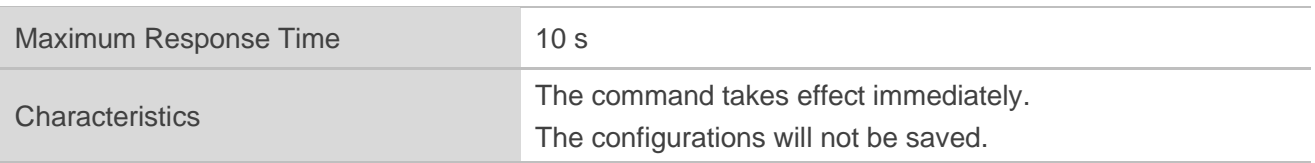

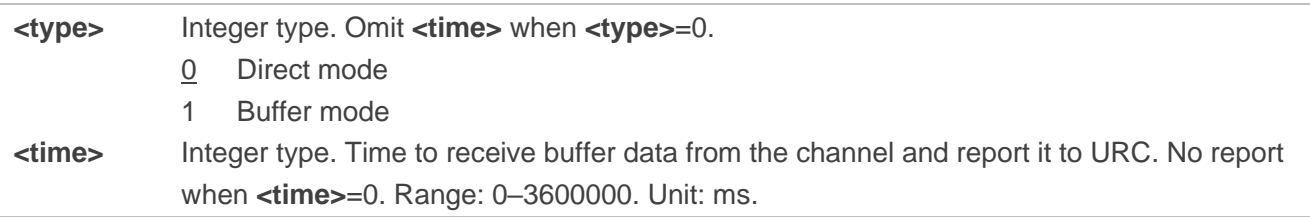

## **Example**

AT+QBTLERCVM=1,2000 //Set the sever receiving mode. **OK**

#### **2.4.2.20.AT+QBTLEREAD Read Buffer Data**

This command reads buffer data.

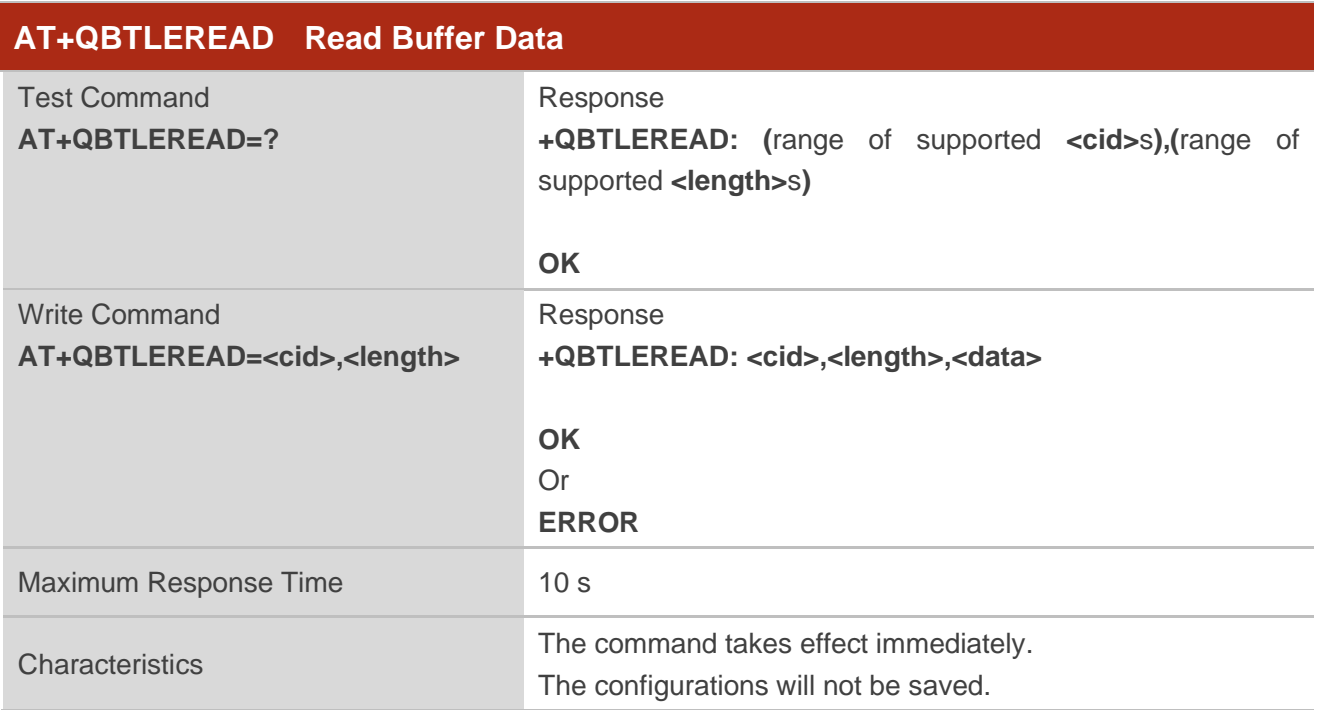

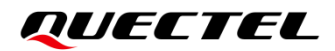

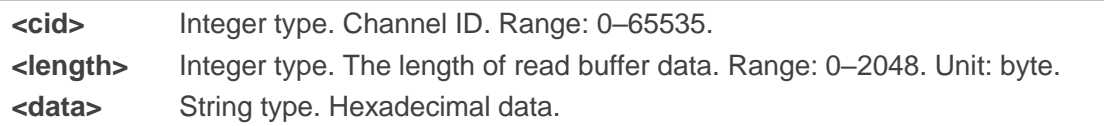

## **Example**

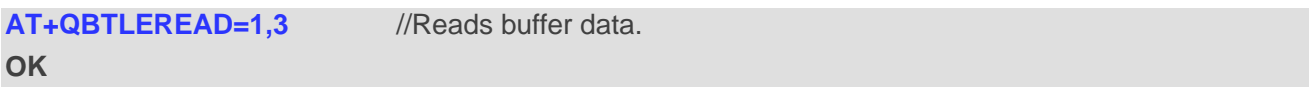

# **2.5. Description of GATT Client AT Commands**

#### **2.5.1. AT+QBTSCANPARA Set Scan Parameters**

This command sets scan parameters.

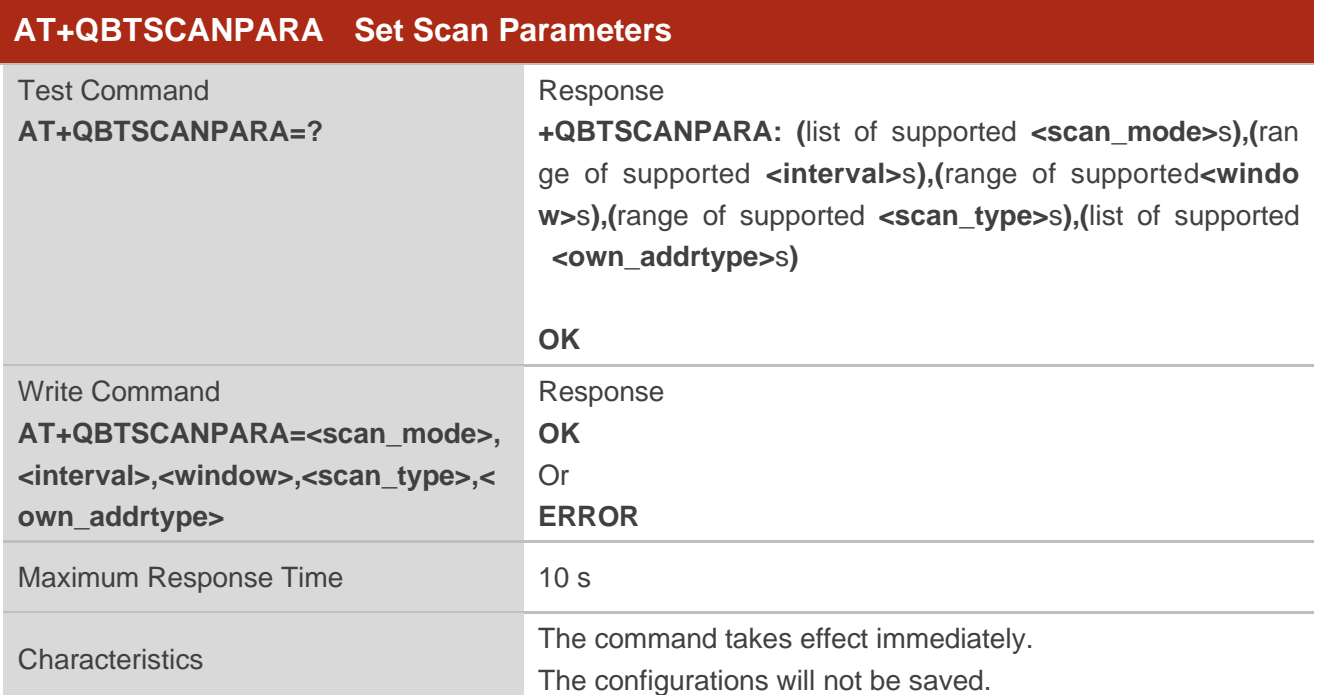

## **Parameter**

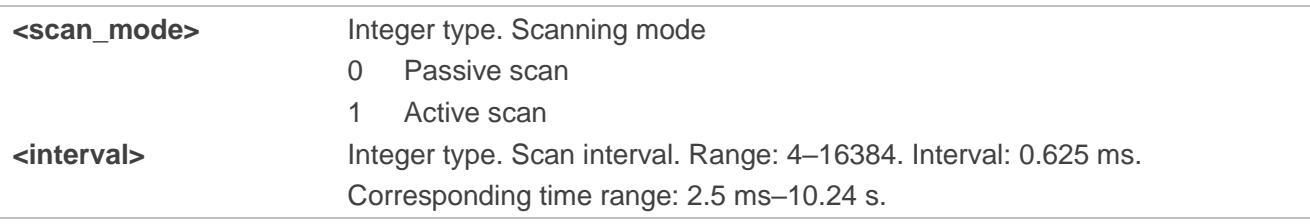

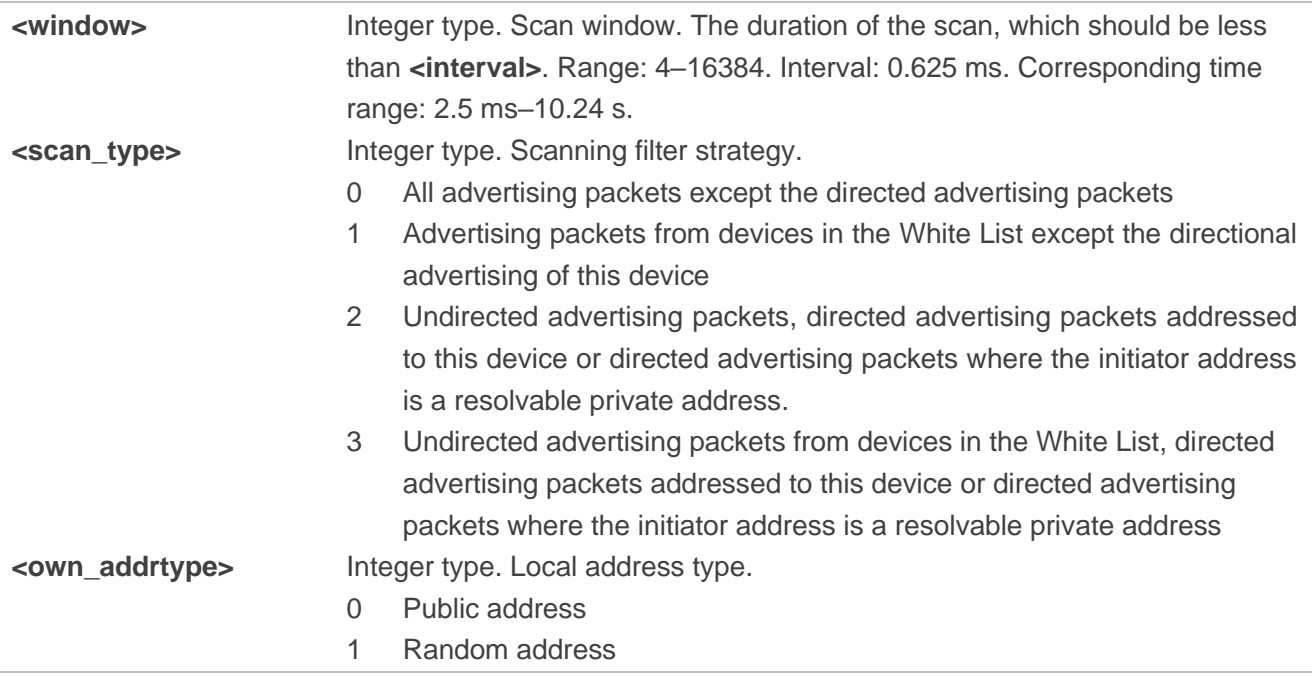

## **Example**

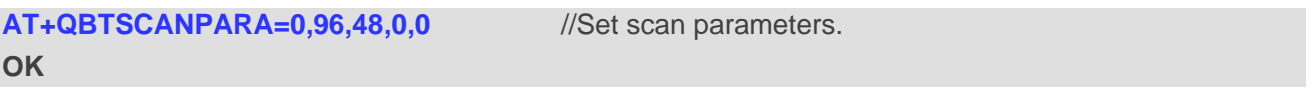

## **2.5.2. AT+QBTGATSCAN Start/Stop Scanning Device**

This command starts/stops scanning device.

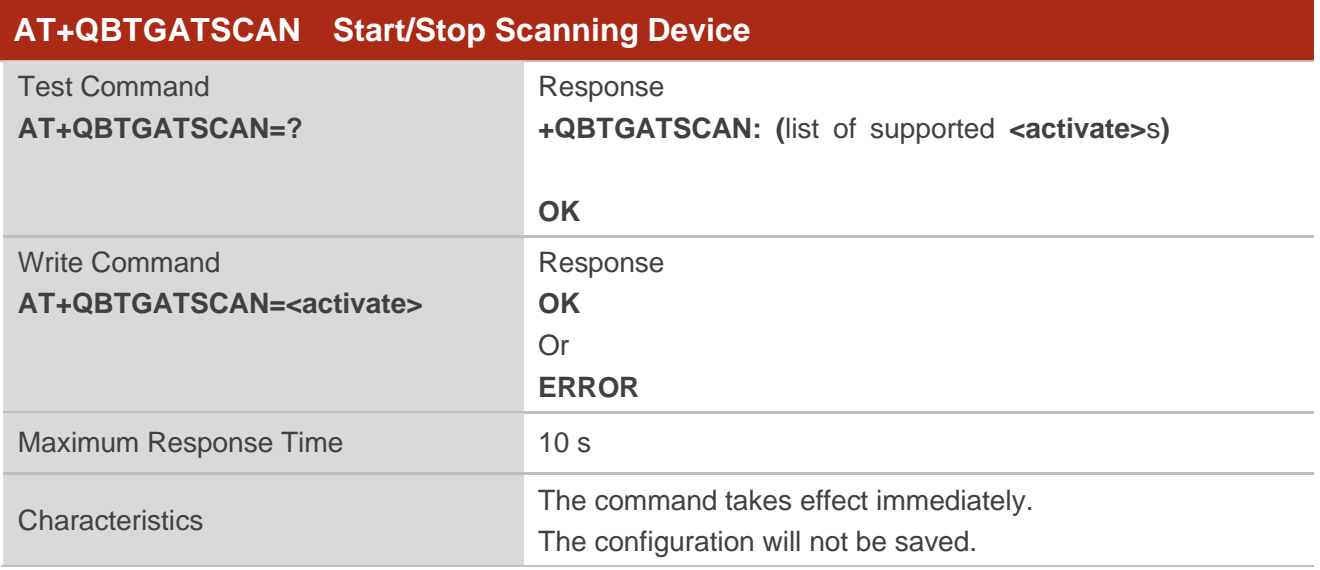

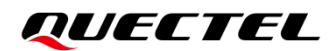

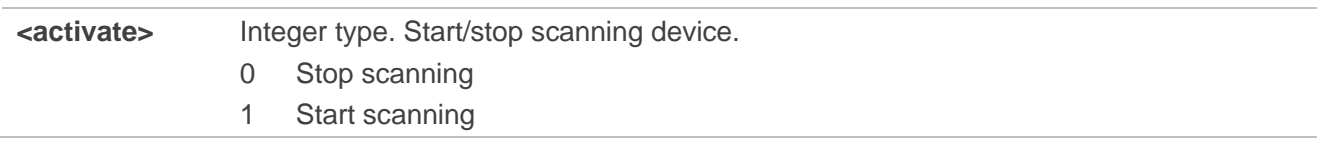

## **Example**

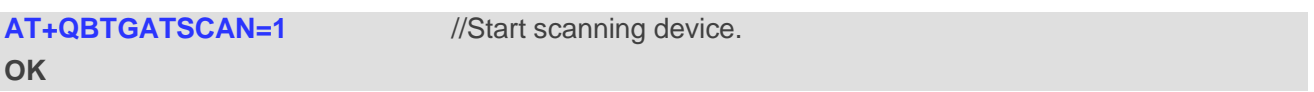

## **2.5.3. AT+QBTGATCONN Connect a Device**

This command connects a device.

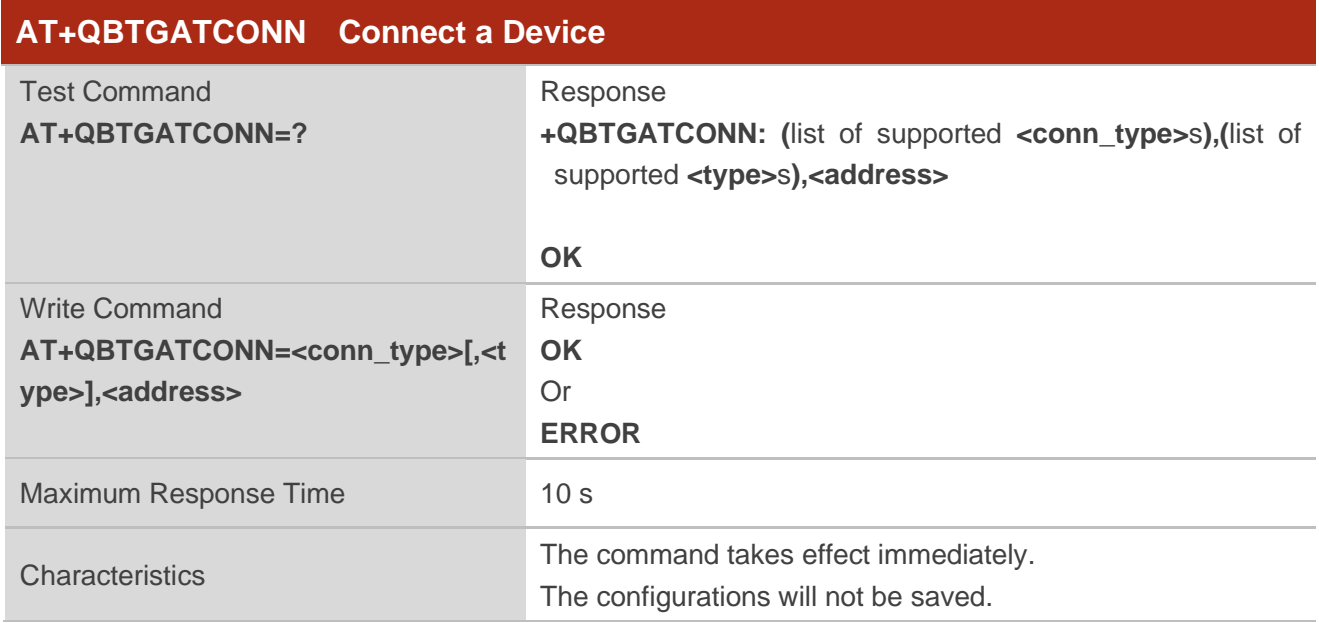

#### **Parameter**

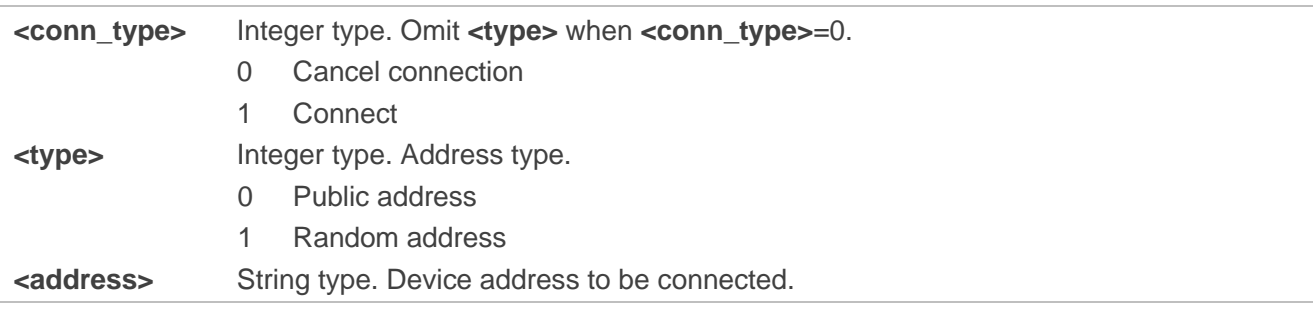

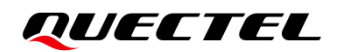

## **Example**

**AT+QBTGATCONN=1,1,"554dd0dc5854"** //Connect device.

**OK**

## **2.5.4. AT+QBTGATSERV Scan Service**

This command scans service.

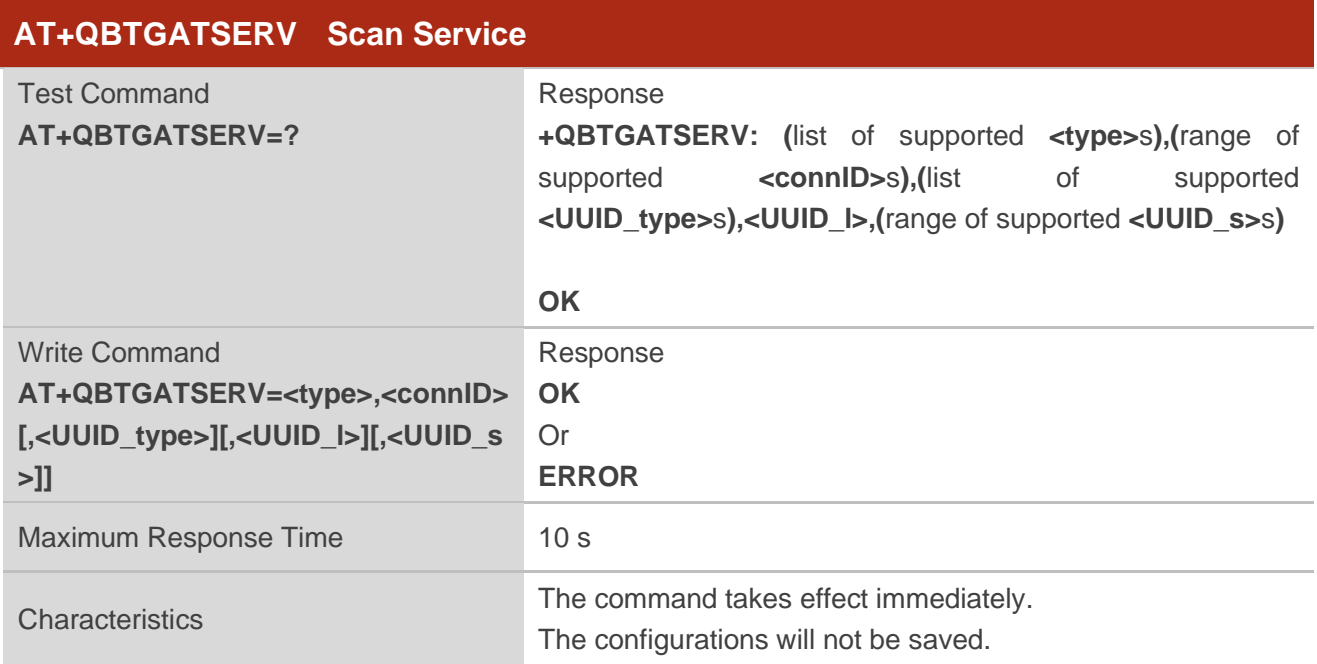

#### **Parameter**

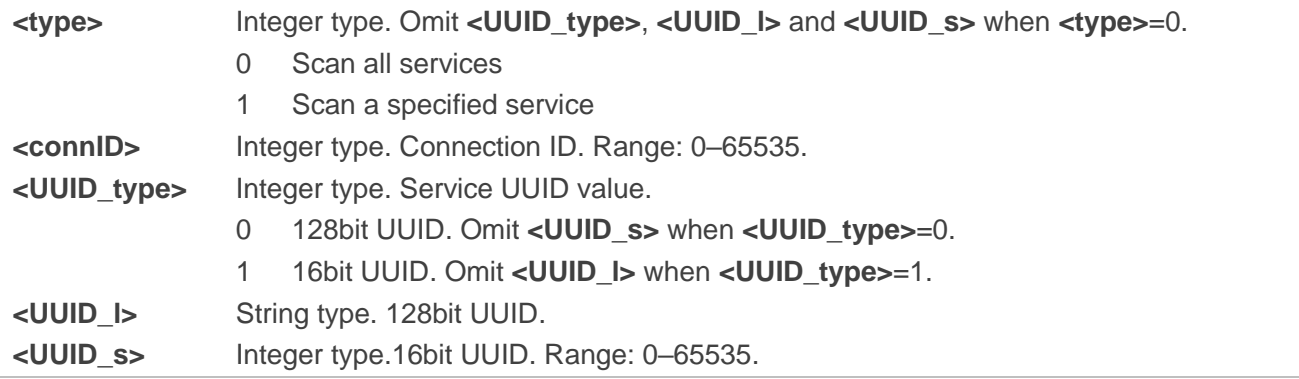

## **Example**

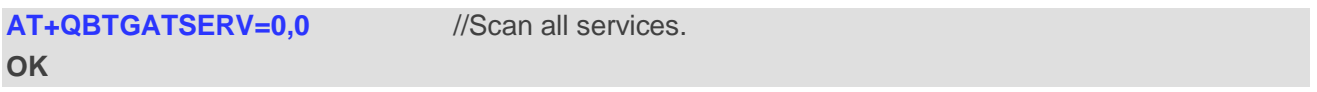

## **2.5.5. AT+QBTGATINC Scan Include**

This command scans Include.

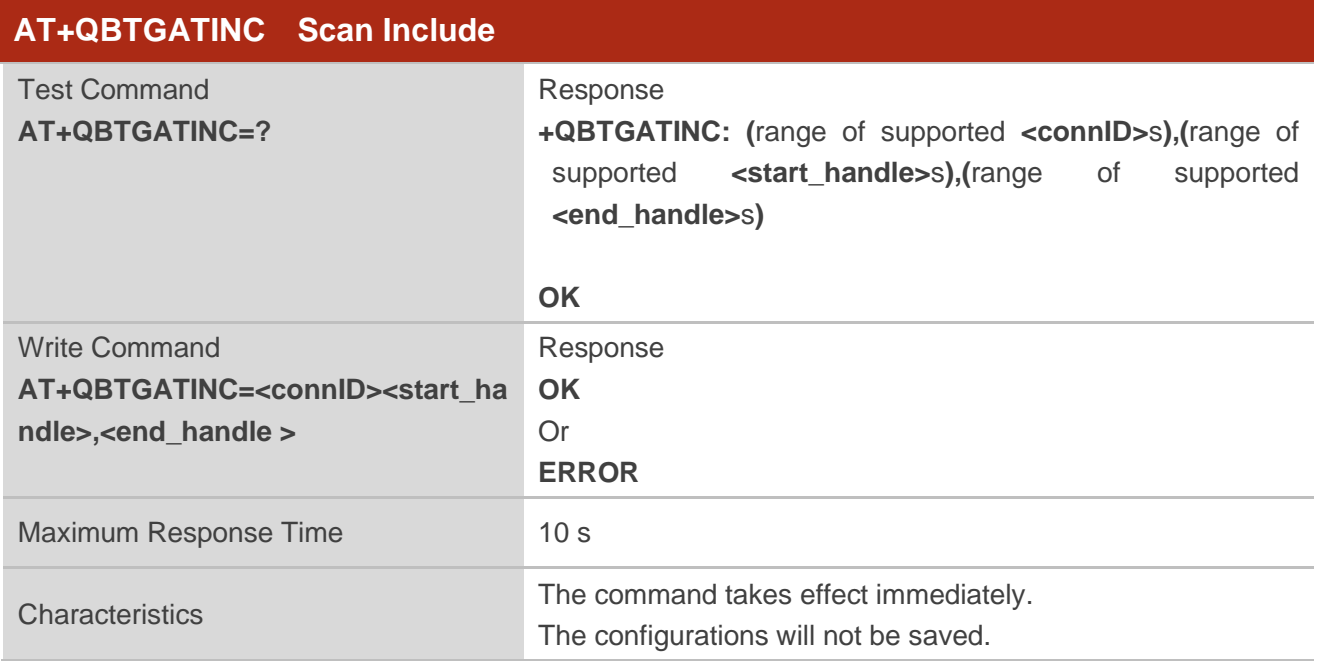

#### **Parameter**

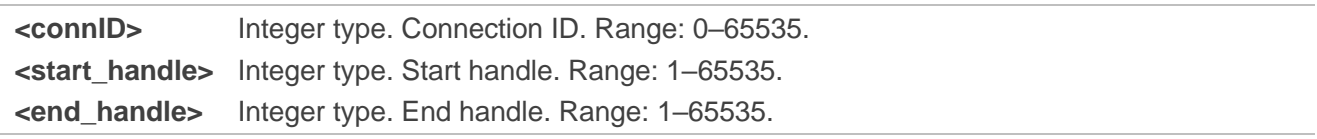

## **Example**

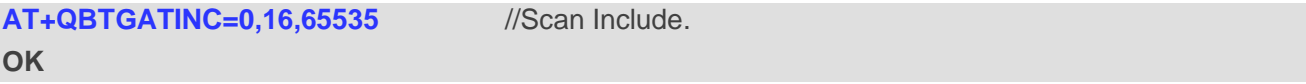

## **2.5.6. AT+QBTGATCHAR Scan Characteristic**

This command scans characteristic.

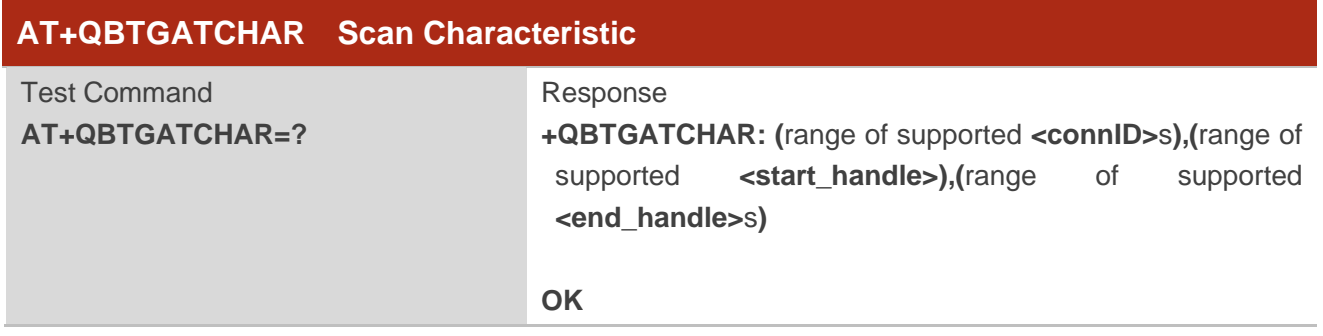

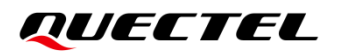

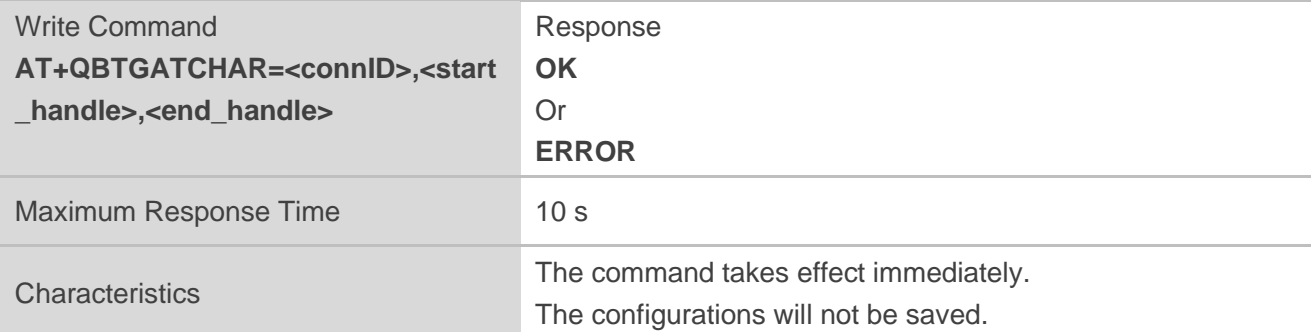

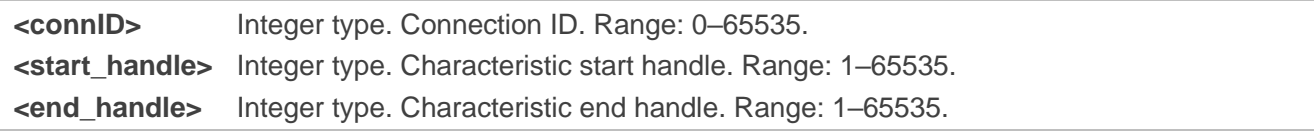

#### **Example**

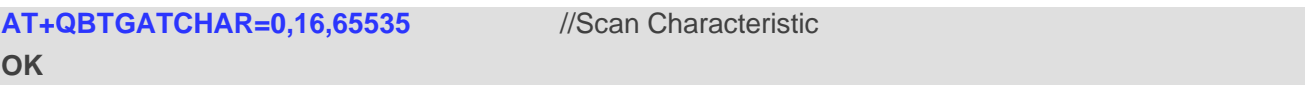

## **2.5.7. AT+QBTGATDESC Scan Characteristic Descriptor**

This command scans characteristic descriptor.

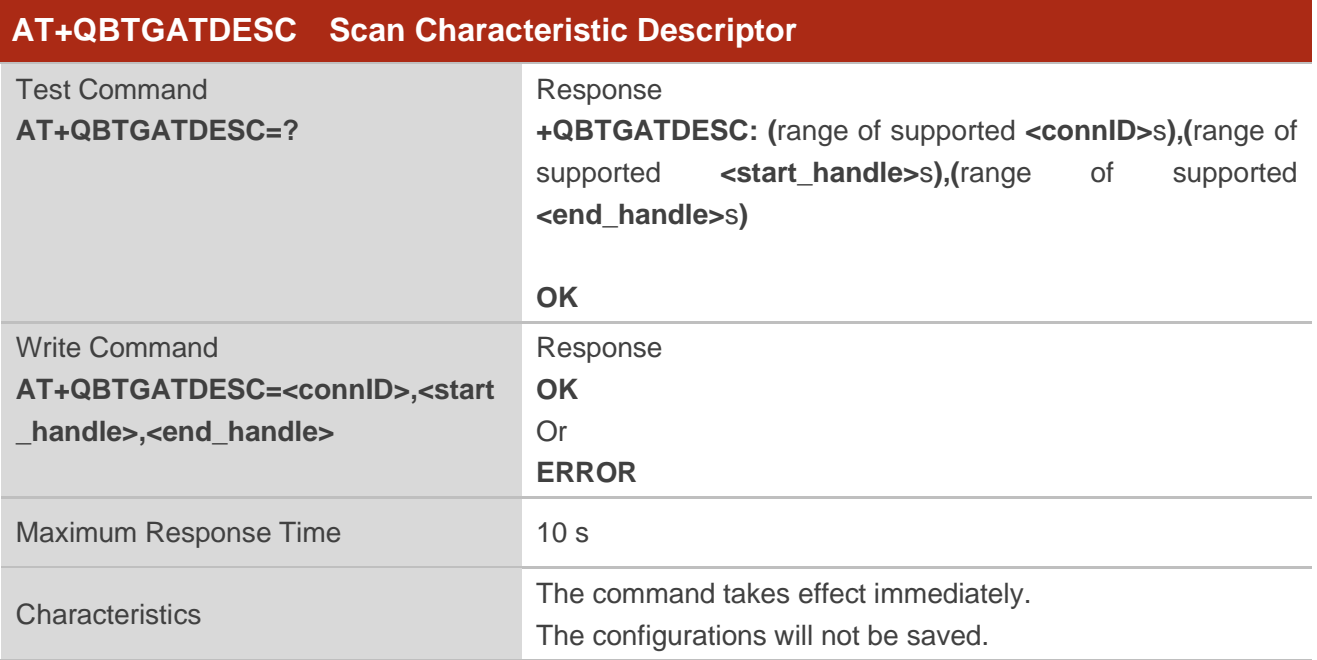

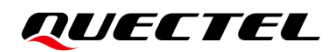

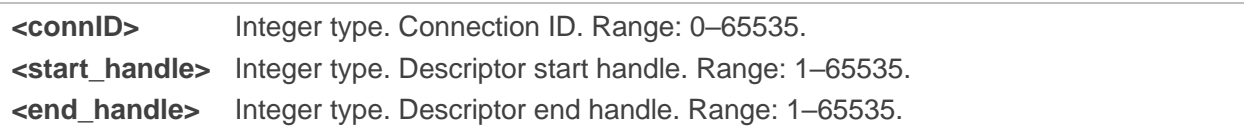

## **Example**

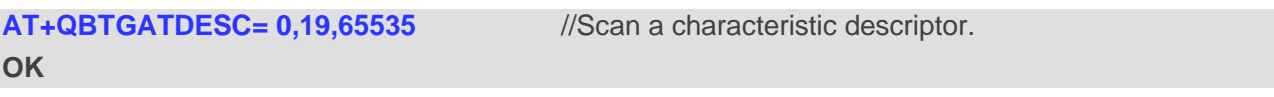

## **2.5.8. AT+QBTWRCHAR Write Characteristic Value**

This command writes characteristic value.

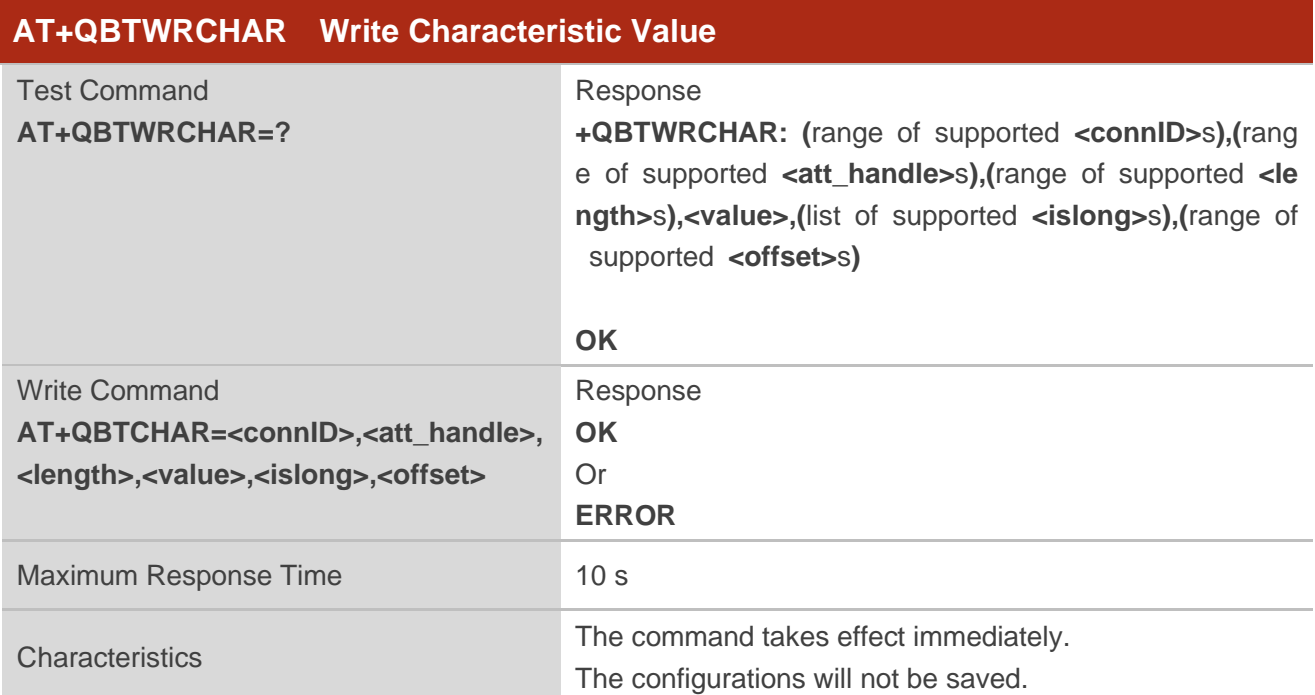

#### **Parameter**

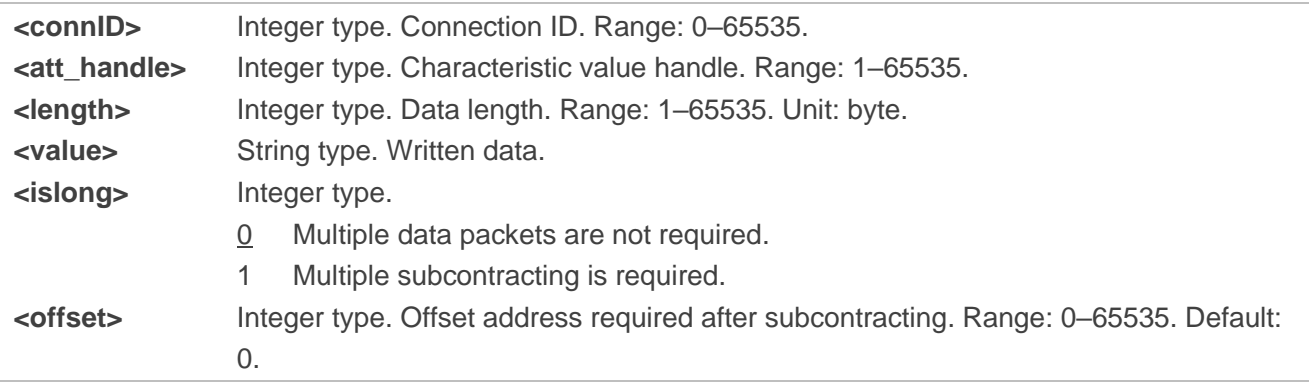

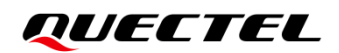

#### **Example**

#### **AT+QBTWRCHAR= 0,41,2,"1234",0,0** //Write characteristic value.

**OK**

## **2.5.9. AT+QBTWRCHARNORSP Write Characteristic Value Without Response**

This command writes characteristic value without response.

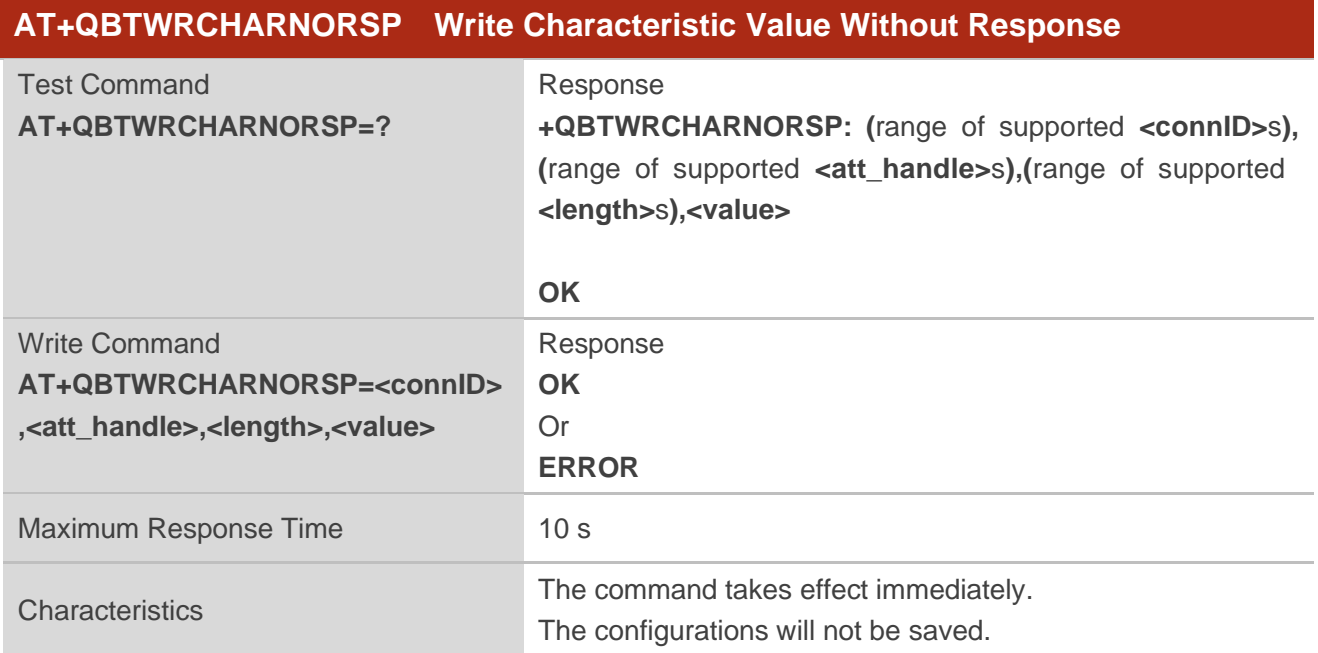

#### **Parameter**

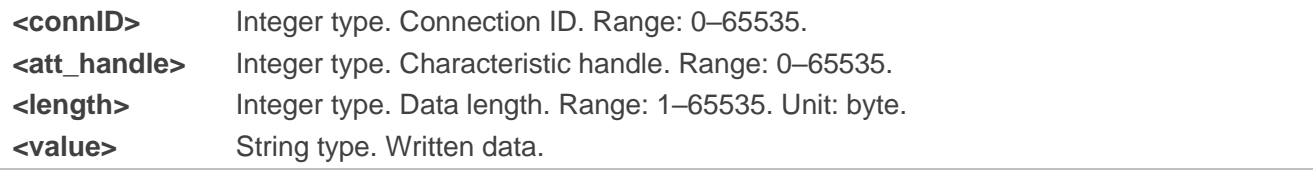

## **Example**

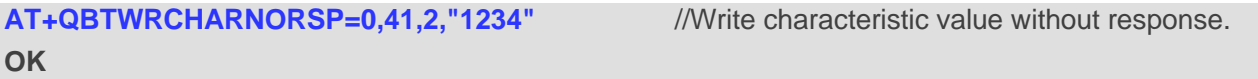

## **2.5.10. AT+QBTRDCHARUUID Read Characteristic Value by UUID**

This command reads characteristic value by UUID.

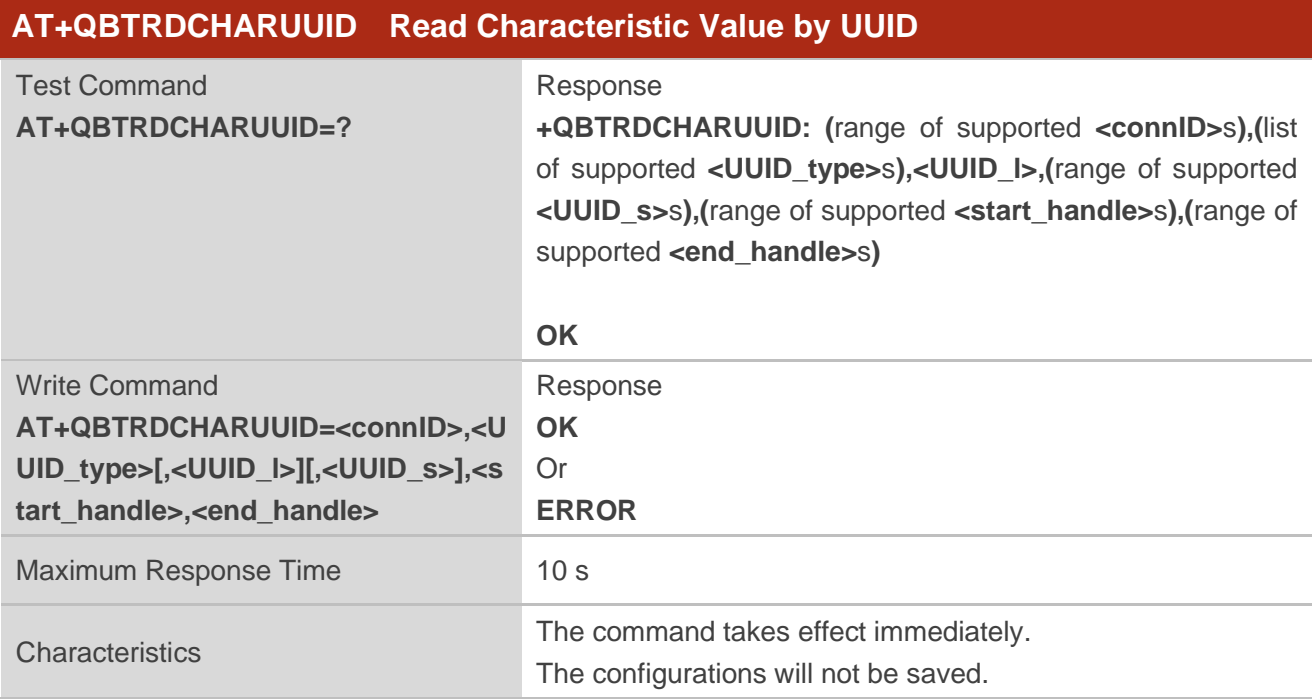

#### **Parameter**

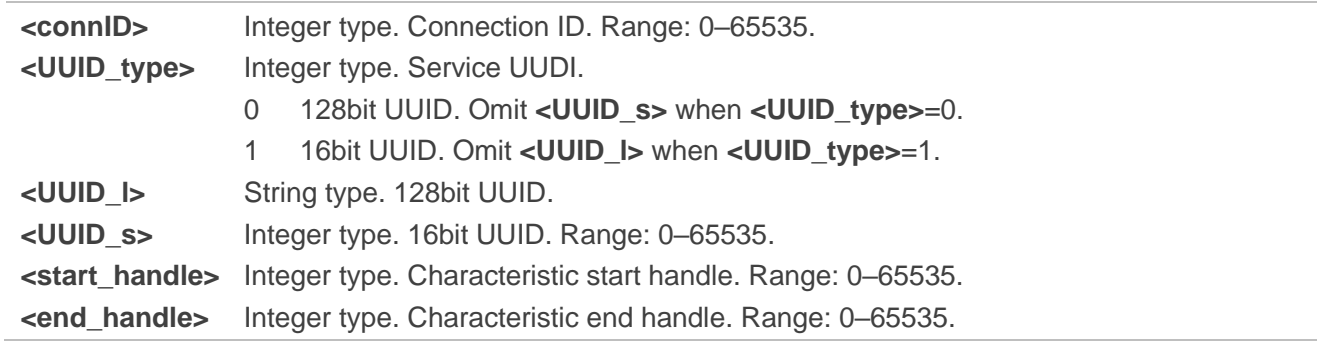

### **Example**

**AT+QBTRDCHARUUID=0,1,6159,18,18** //Read characteristic value by UUID. **OK**

## **2.5.11. AT+QBTRDCHARHAND Read Characteristic Value by Handle**

This command reads characteristic value by handles.

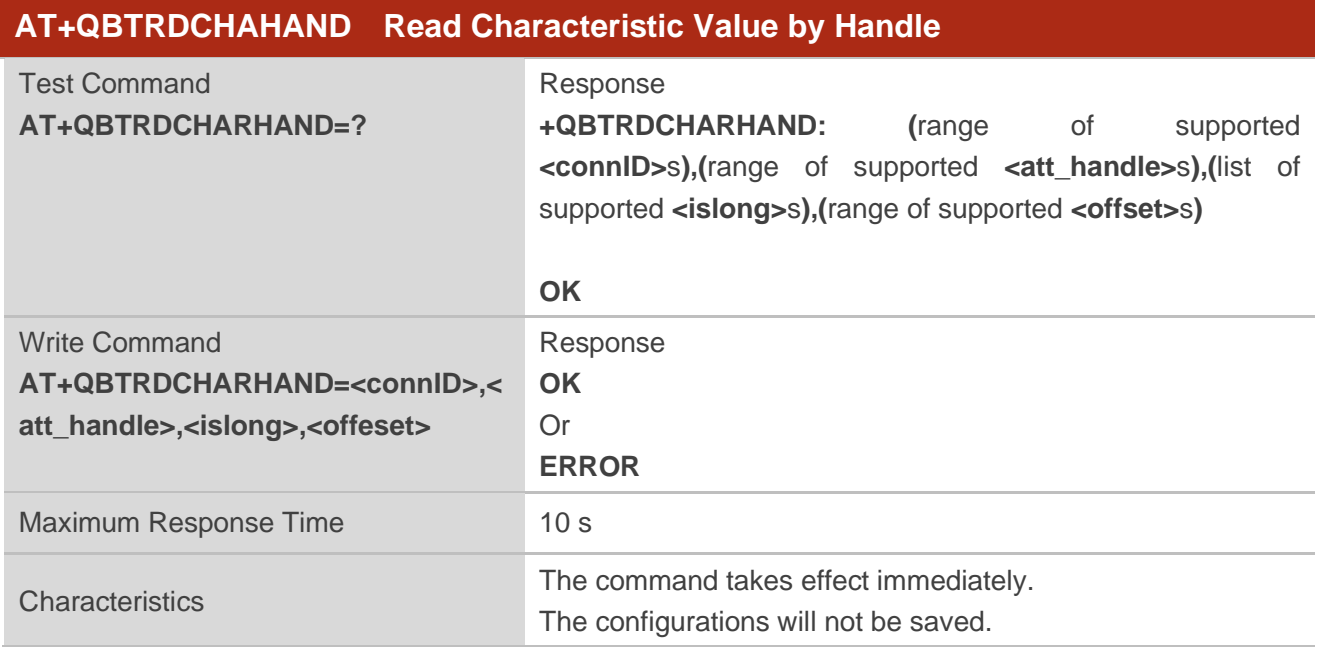

#### **Parameter**

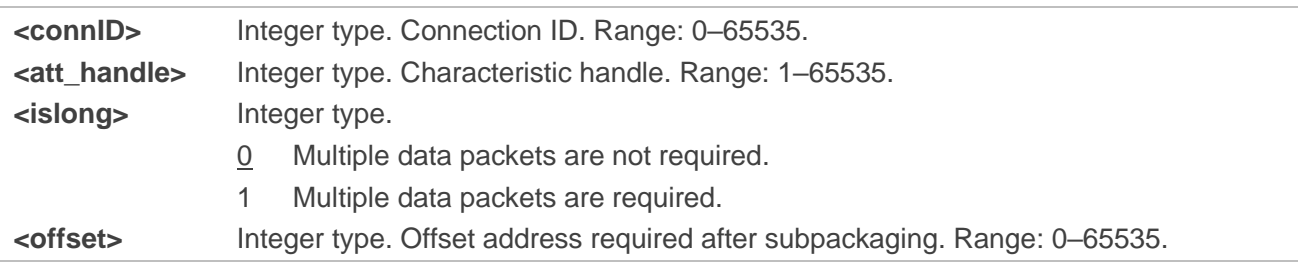

#### **Example**

```
AT+QBTRDCHARHAND= 0,18,0,0 //Read characteristic value by the handle.
```
**OK**

## **2.5.12. AT+QBTGATWRDESC Write Characteristic Descriptor**

This command writes characteristic descriptor.

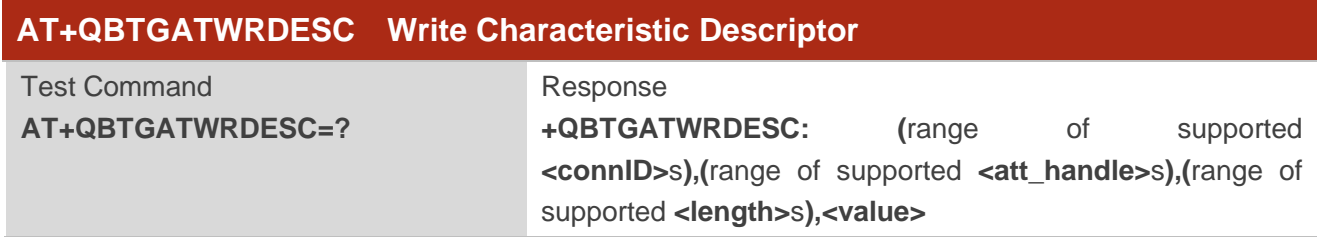

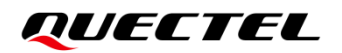

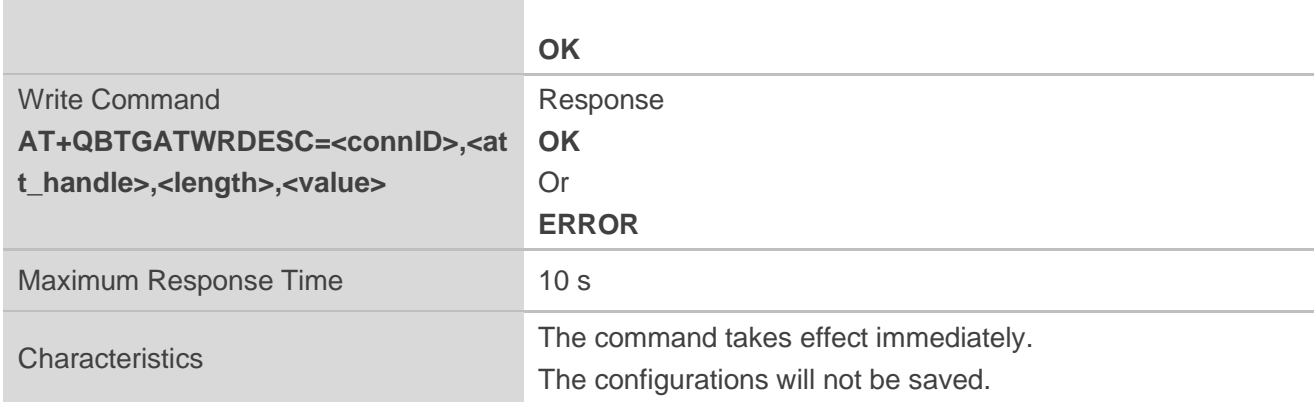

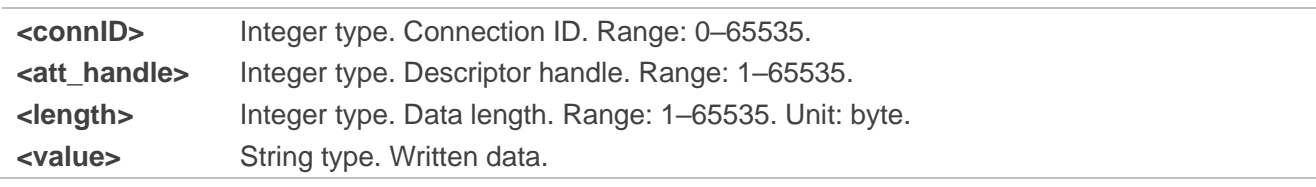

# **Example**

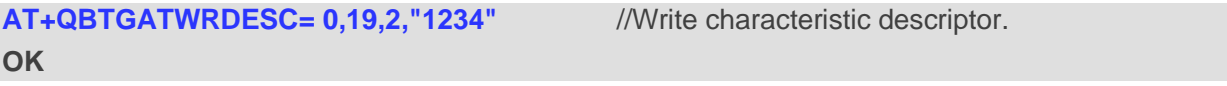

## **2.5.13. AT+QBTGATRDDESC Read Characteristic descriptor**

This command reads characteristic descriptor.

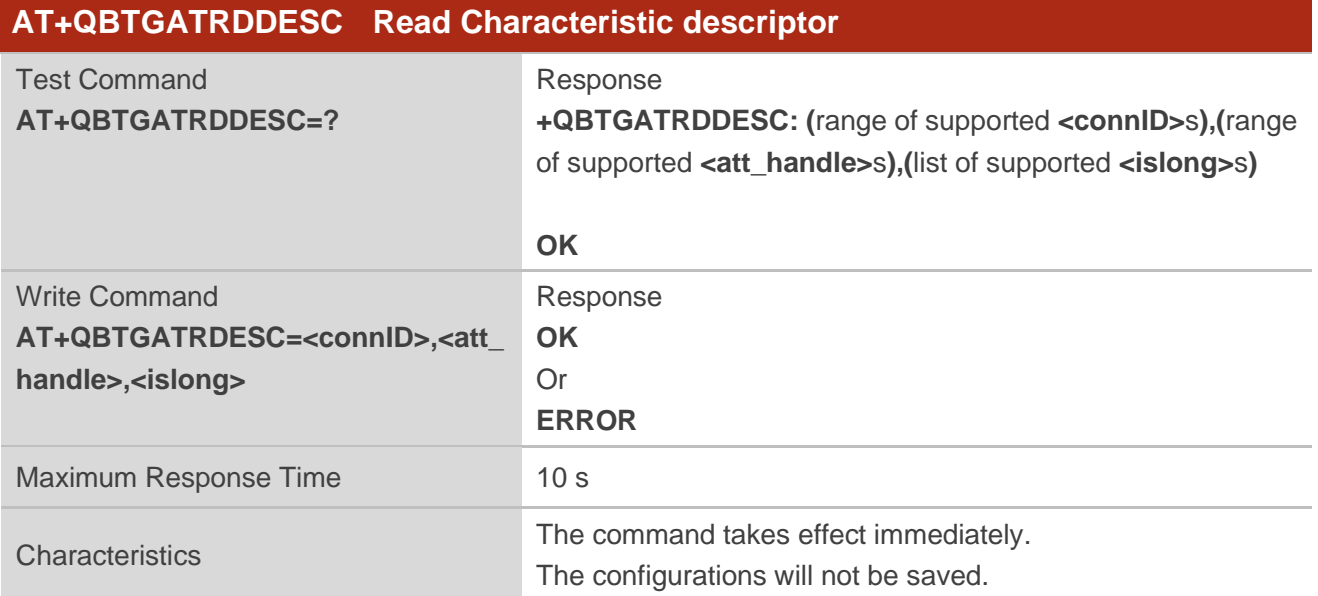

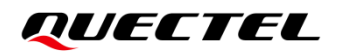

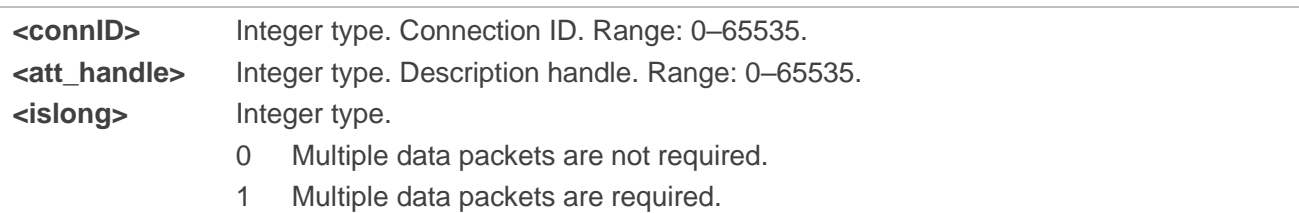

#### **Example**

**AT+QBTGATRDDESC=0,19,0** //Read Characteristic descriptor. **OK**

# **2.6. Description of General BT AT Commands**

## **2.6.1. AT+QBTSCANMODE Set Scan Mode**

This command sets scan mode.

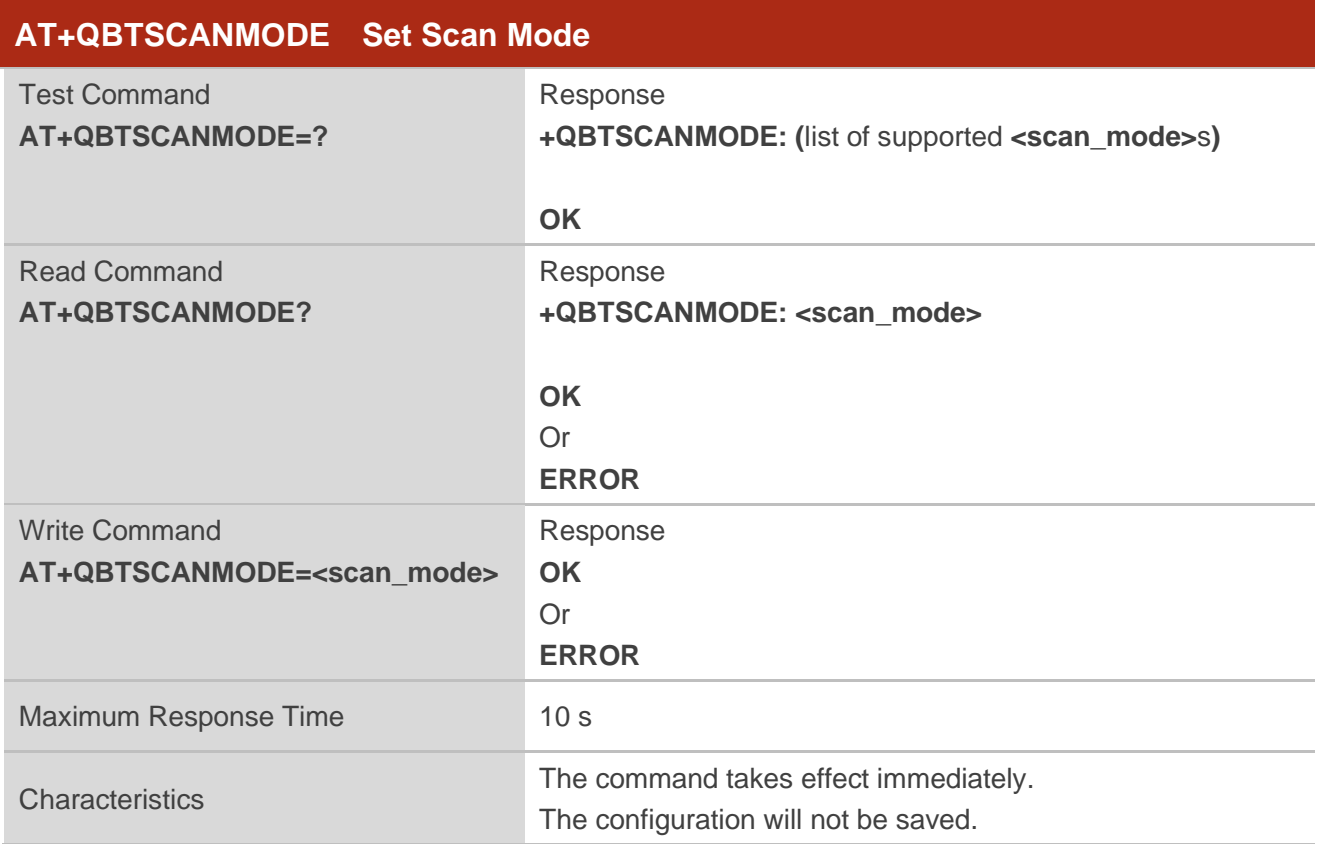

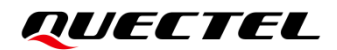

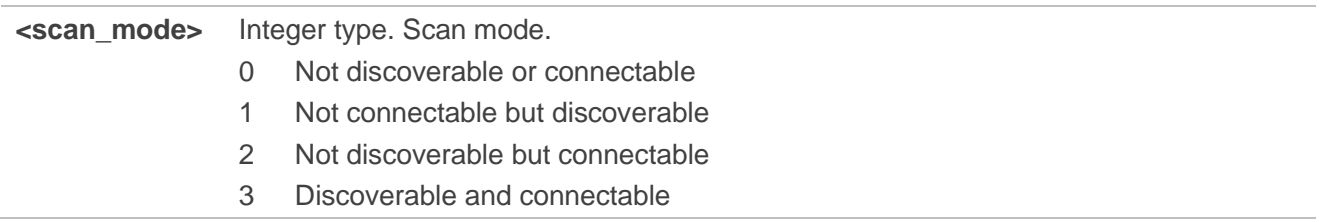

#### **Example**

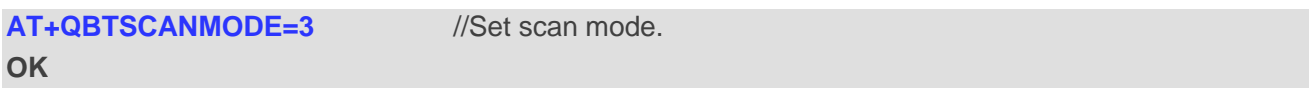

# **2.7. Description of BT HFP AT Commands**

#### **2.7.1. AT+QBTHFPCONN Connect a Device**

This command connects a device.

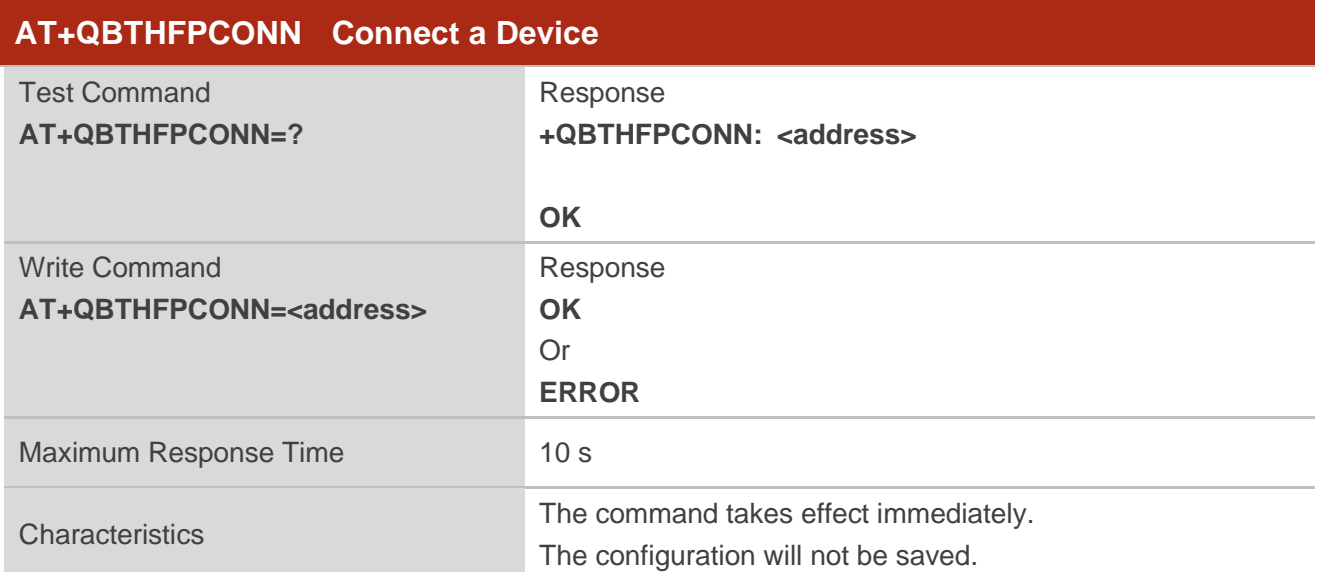

#### **Parameter**

**<address>** String type. Address of the device to be connected

#### **Example**

**AT+QBTHFPCONN="66cac9a26e38"** //Connect a device. **OK**

## **2.7.2. AT+QBTHFPDISCONN Disconnect a Device**

This command disconnects a device.

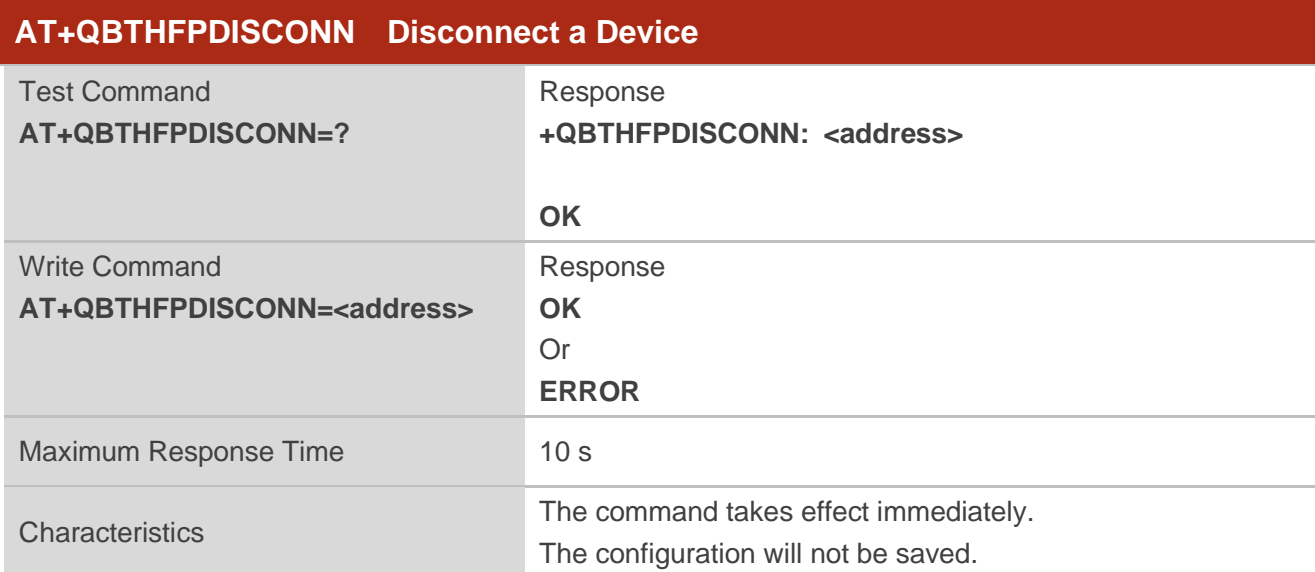

#### **Parameter**

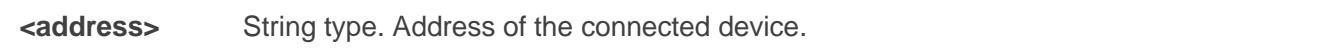

## **Example**

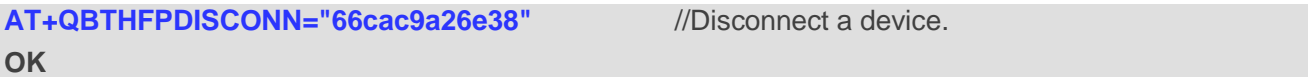

## **2.7.3. AT+QBTHFPVOI Set the Volume**

This command sets the volume.

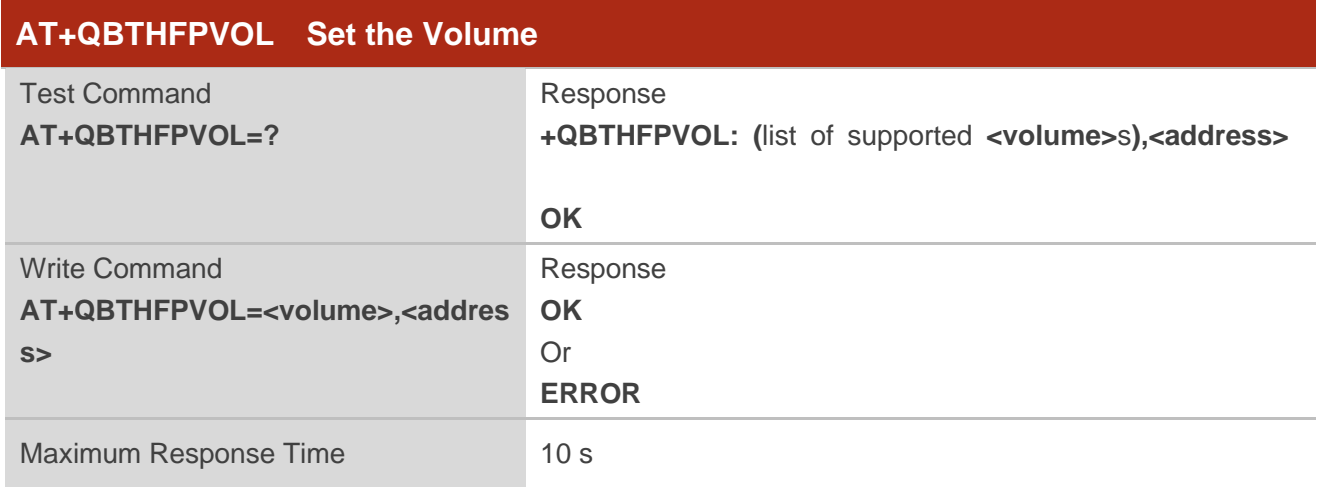

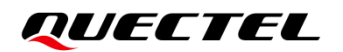

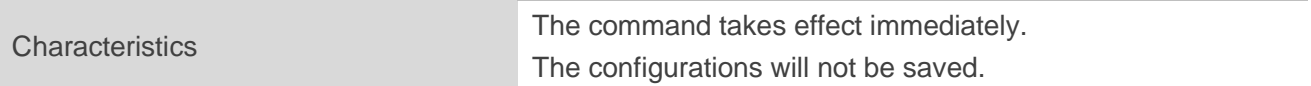

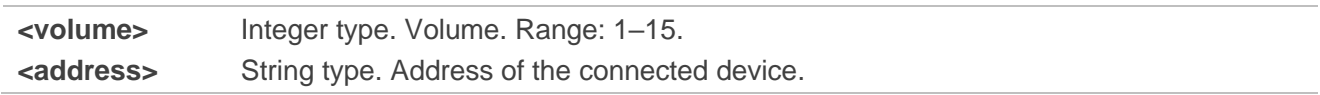

## **Example**

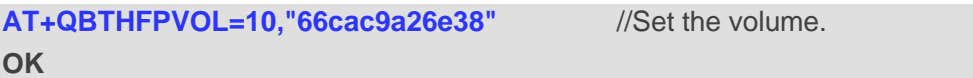

## **2.7.4. AT+QBTHFPCALL Control Voice Call**

This command controls voice call.

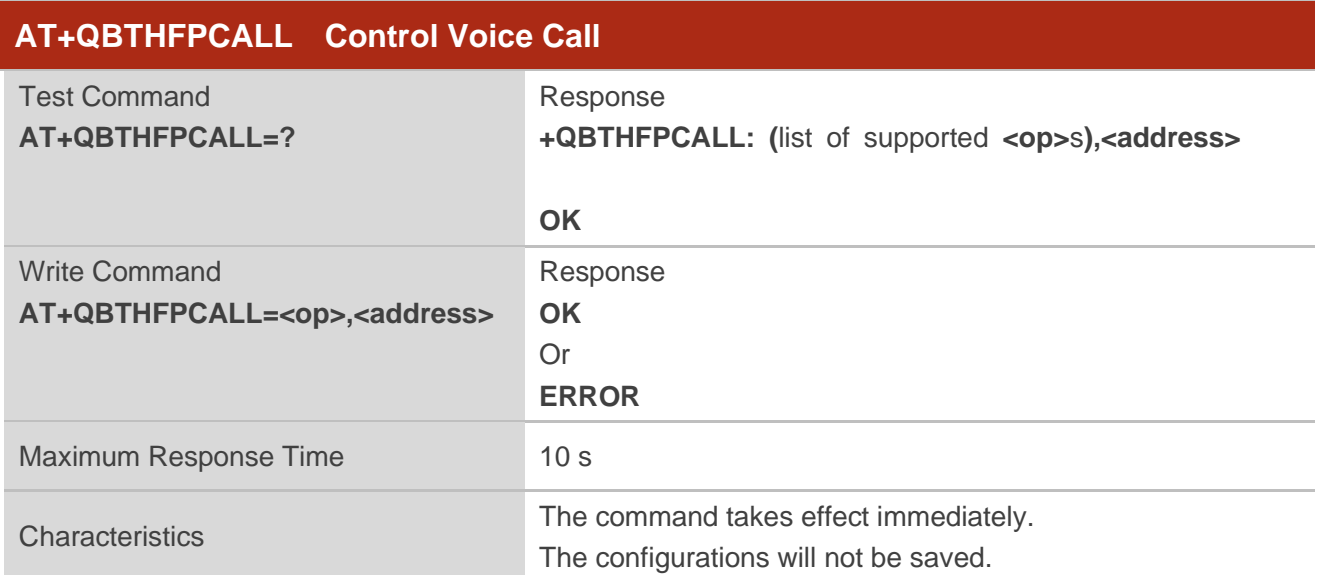

## **Parameter**

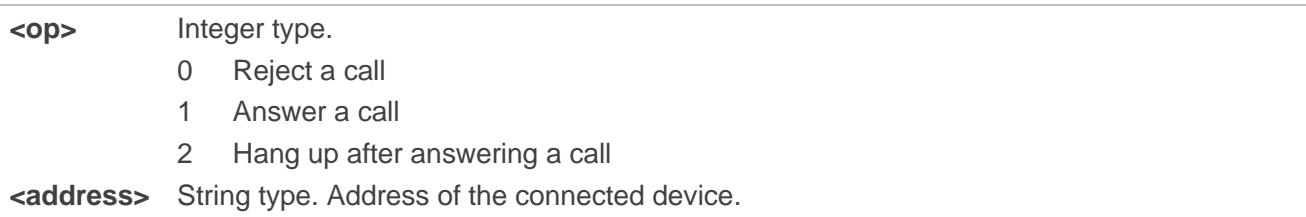

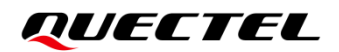

## **Example**

**AT+QBTHFPCALL=0,"66cac9a26e38"** //Operate a voice call. **OK**

# **2.7.5. AT+QBTHFPDIAL\* Dial**

This command dials.

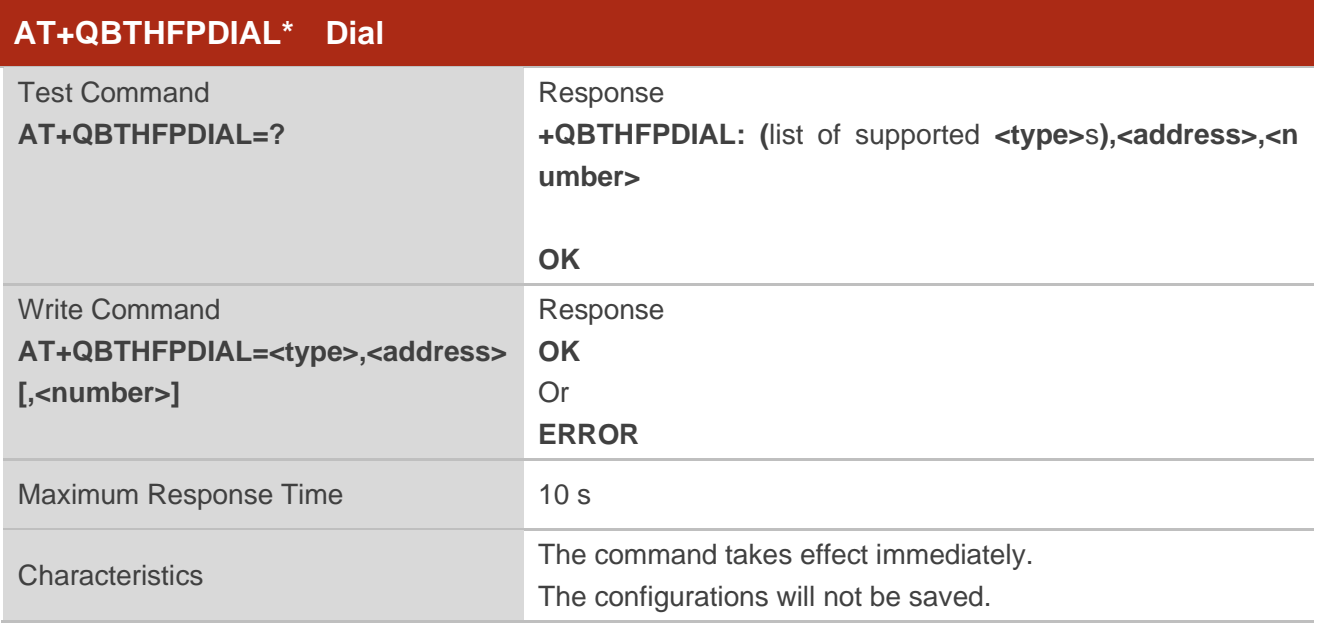

#### **Parameter**

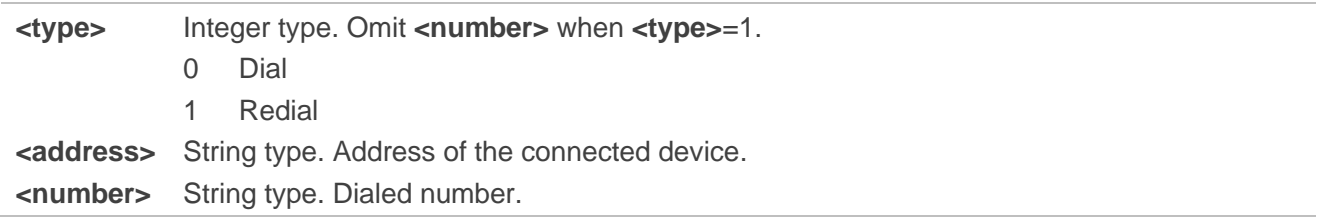

## **Example**

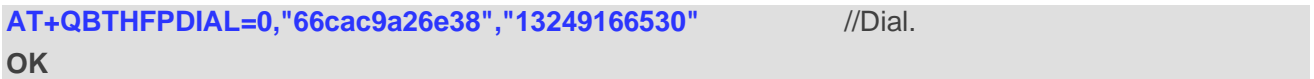

## **2.7.6. AT+QBTHFPVOLR\* Turn On/Off Voice Assistant**

This command turns on and turns off voice assistants.

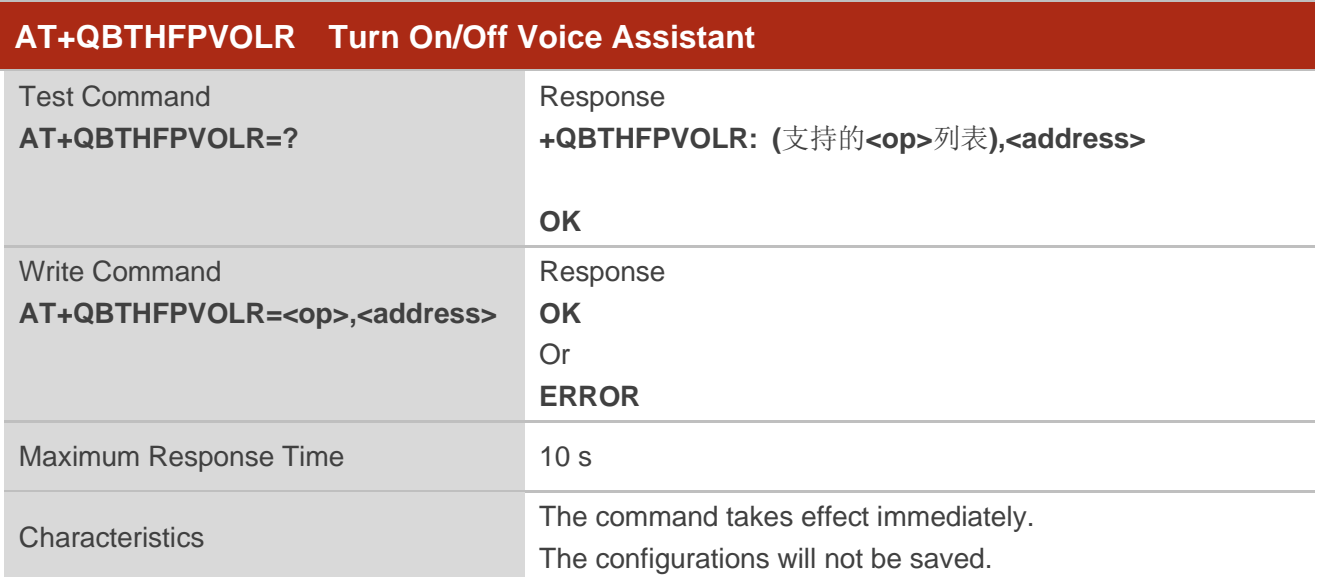

## **Parameter**

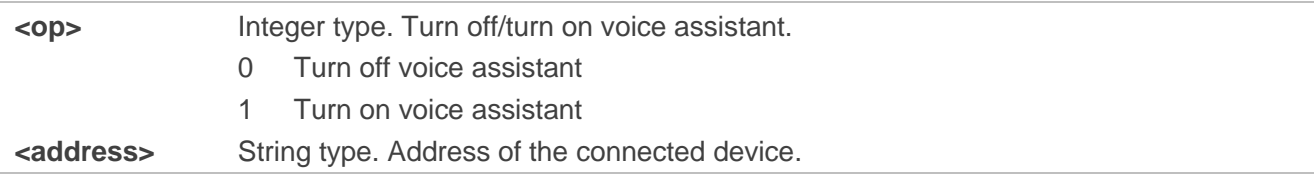

#### **Example**

**AT+QBTHFPVOLR=0,"66cac9a26e38"** //Turn off voice assistant. **OK**

## **2.7.7. AT+QBTHFPTHRC\* Three-way Calling**

This command makes three-way calling.

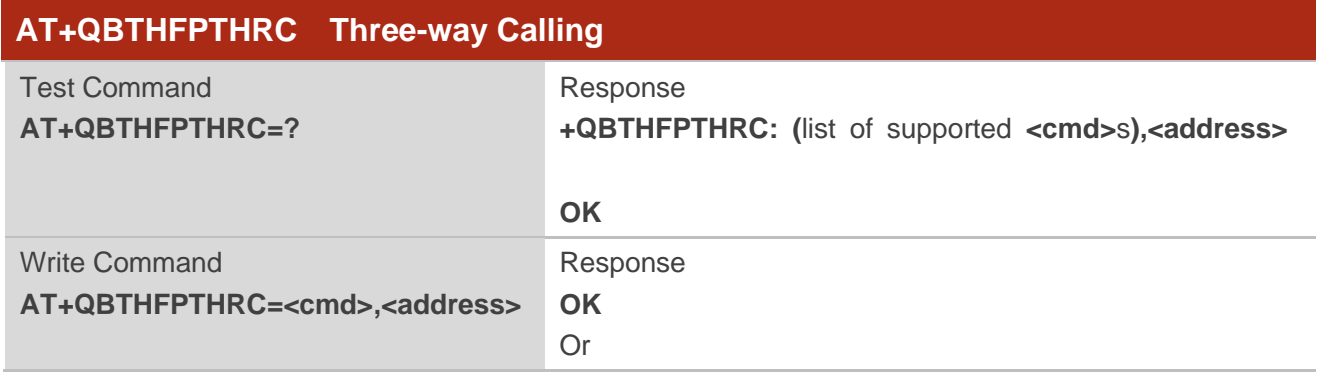

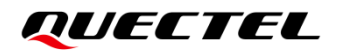

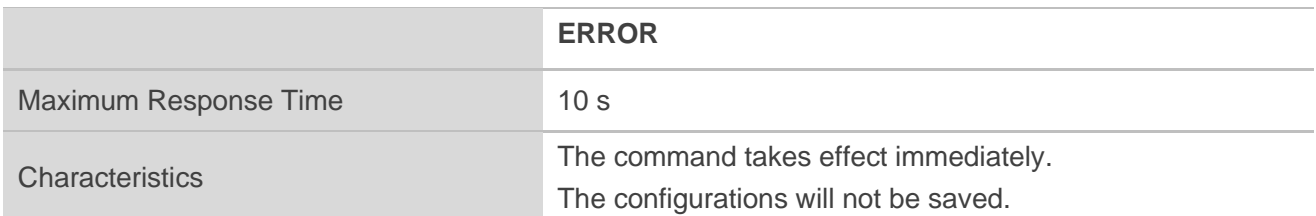

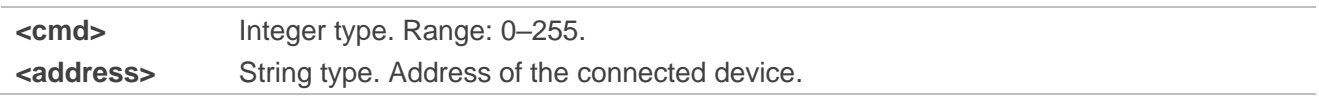

## **Example**

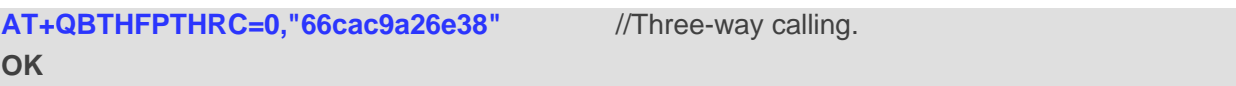

# **2.8. Description of BT A2DP AVRCP AT Commands**

### **2.8.1. AT+QBTAVRCPDISCONN Disconnect a Device**

This command disconnects a device.

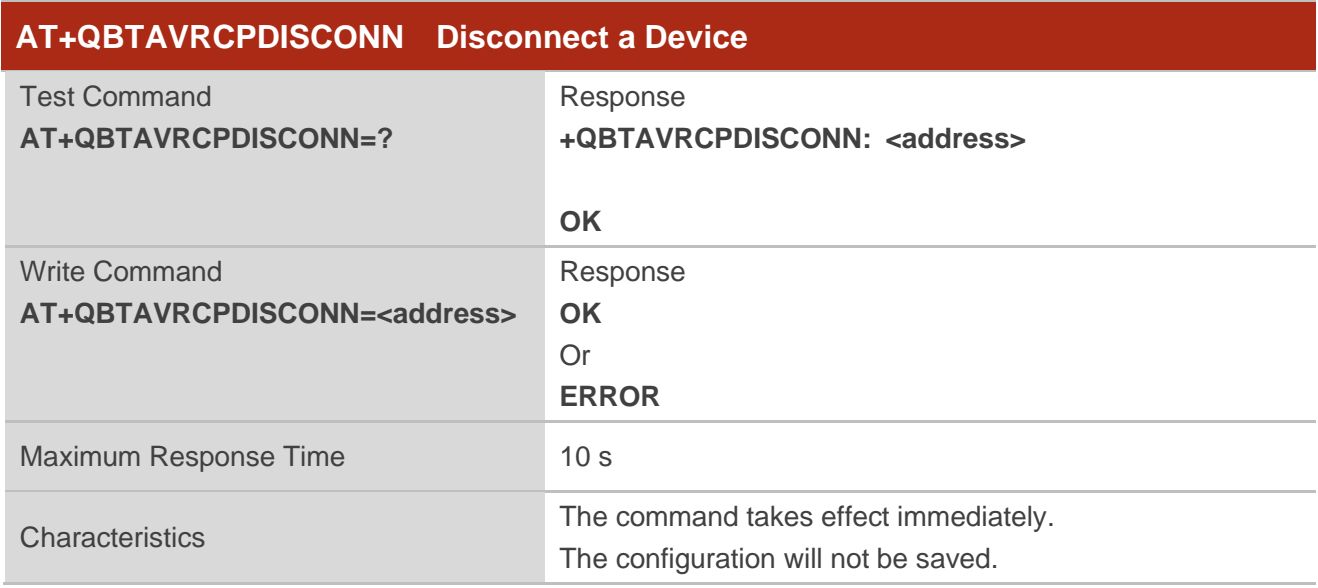

#### **Parameter**

**<address>** String type. Address of the connected device.

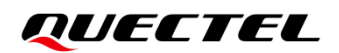

#### **Example**

**AT+QBTAVRCPDISCONN="66cac9a26e38"** //Disconnect a device. **OK**

## **2.8.2. AT+QBTAVRCPVOL Set the Volume**

This command sets the volume.

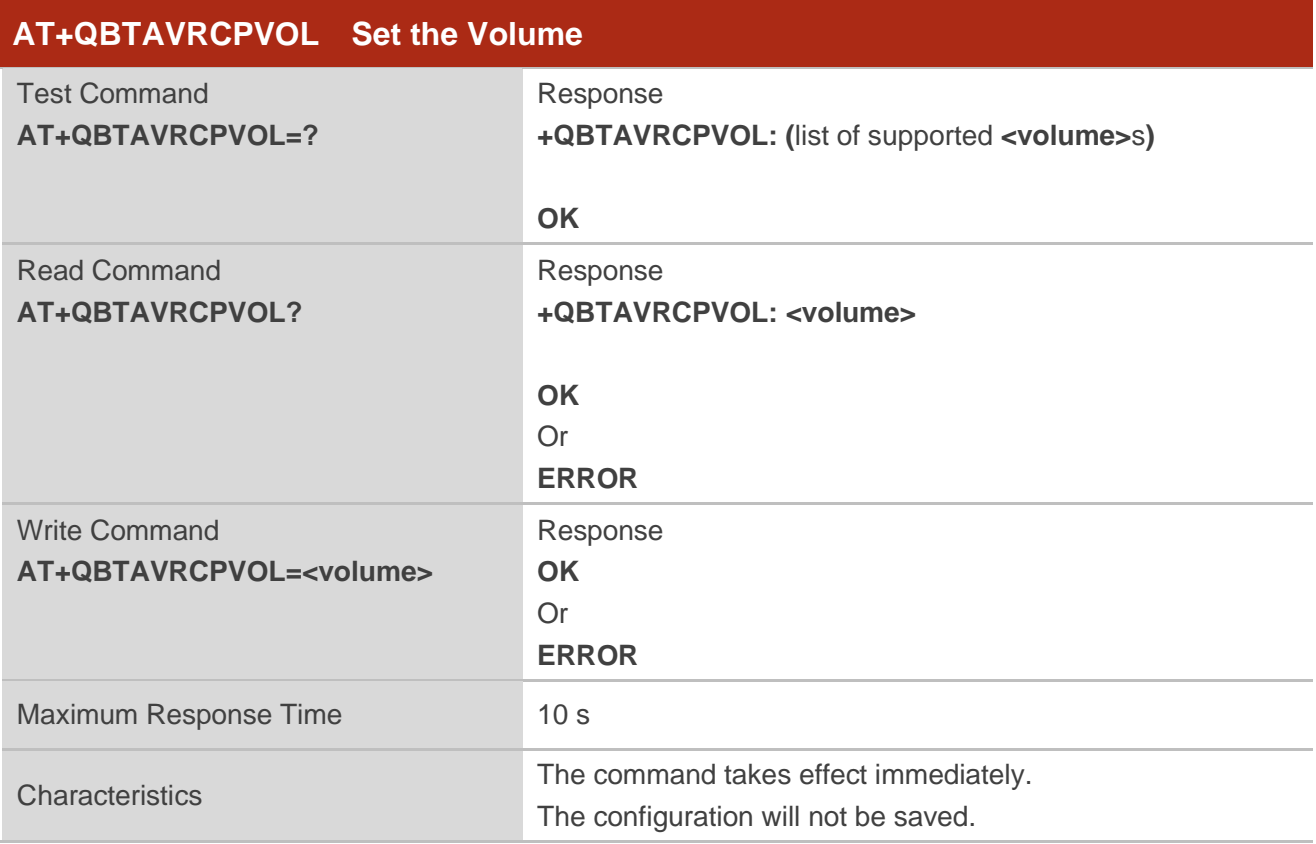

#### **Parameter**

**<volume>** Integer type. Volume. Range: 0–127.

## **Example**

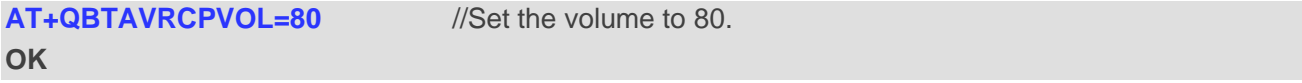

## **2.8.3. AT+QBTAVRCPCTRL Control Audio Playback**

This command controls audio playback.

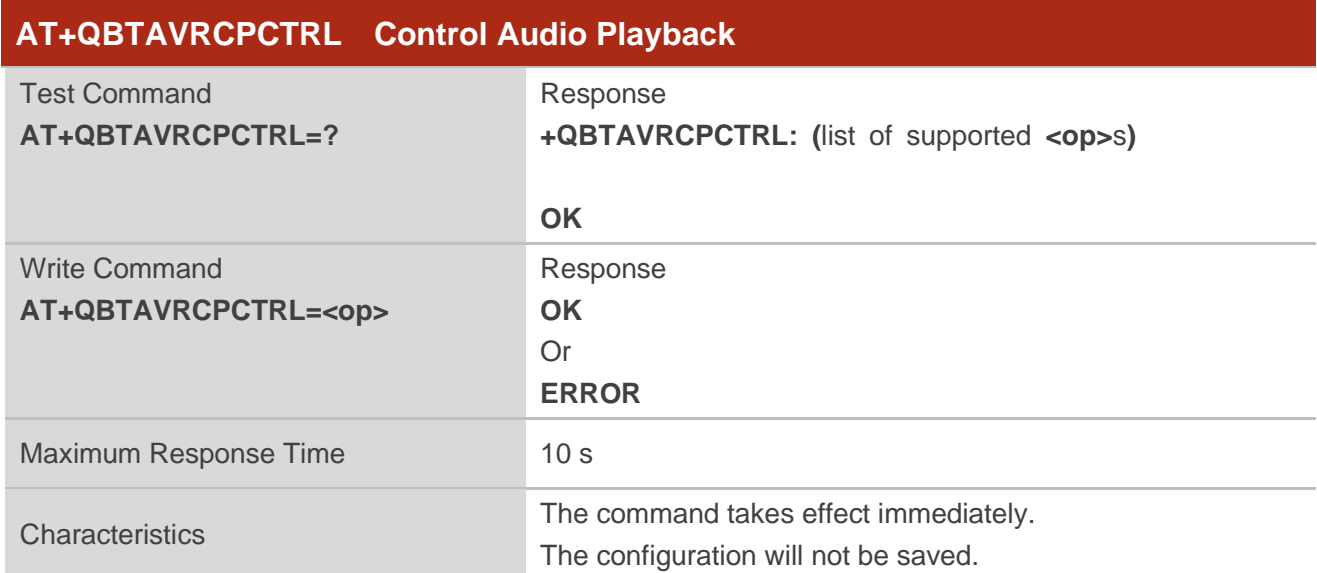

## **Parameter**

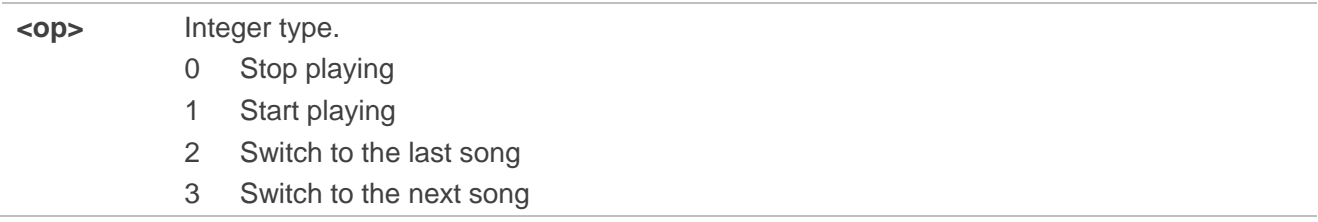

## **Example**

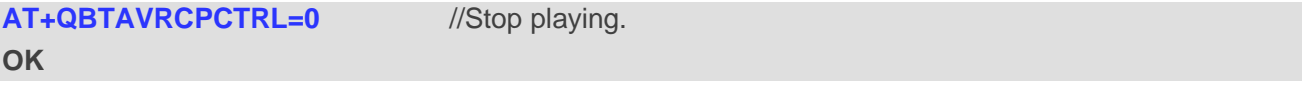

## **2.8.4. AT+QBTAVRCPSTATE Get the Audio Playing State**

This command gets the audio playing state.

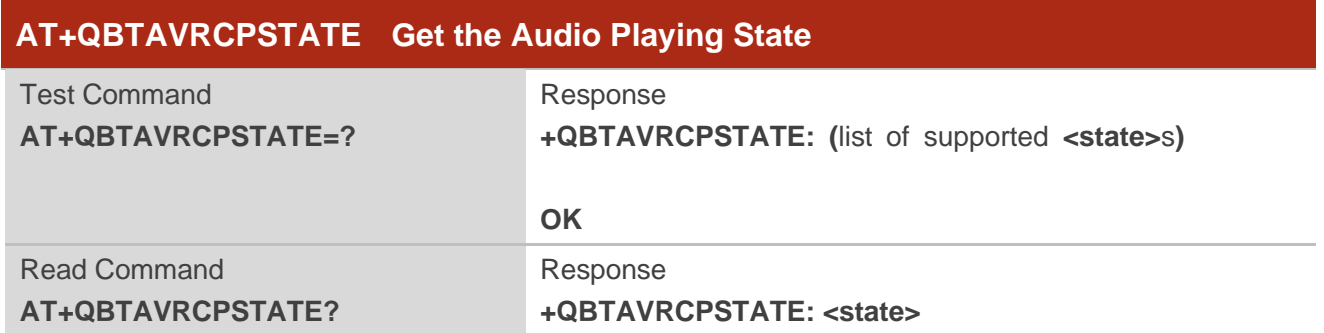

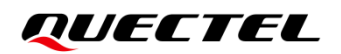

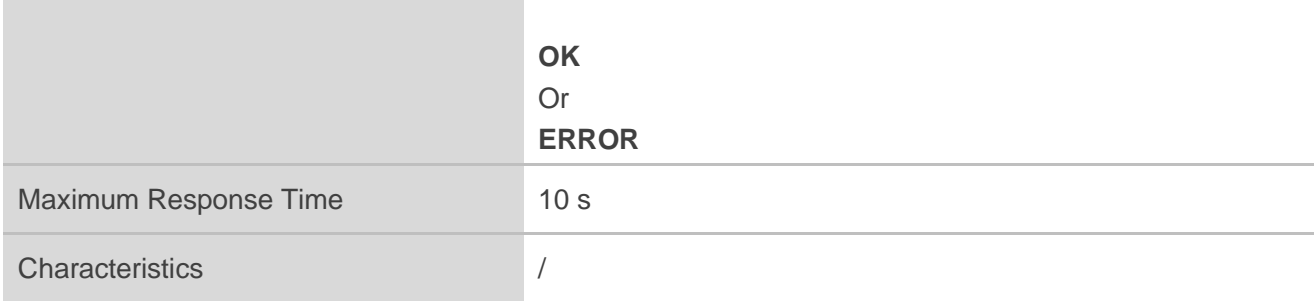

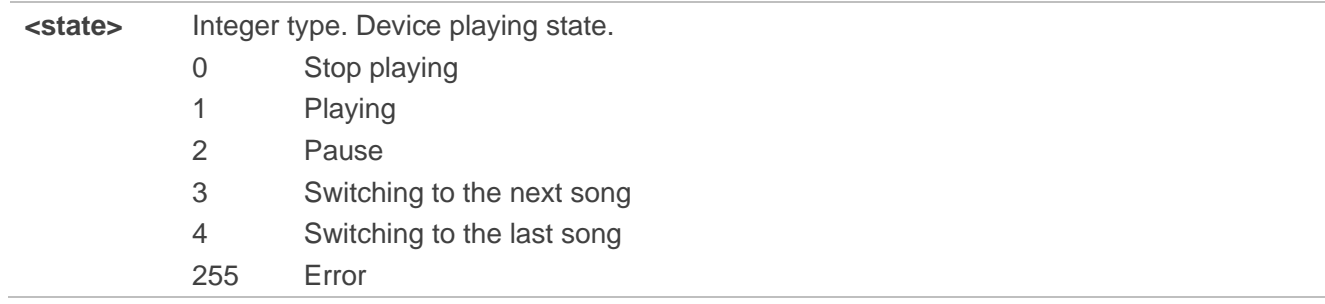

## **Example**

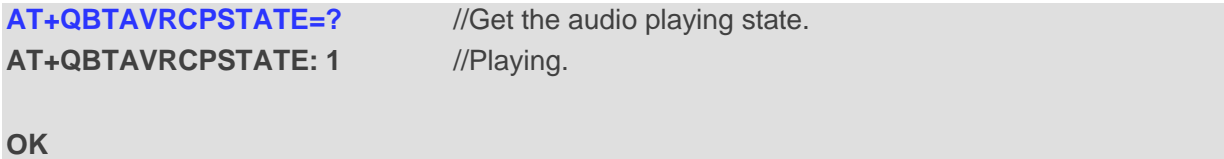

# **3 Description of URCs**

# **3.1. BLE Related URCs**

## **3.1.1. +QBTGATSCON GATT Connection**

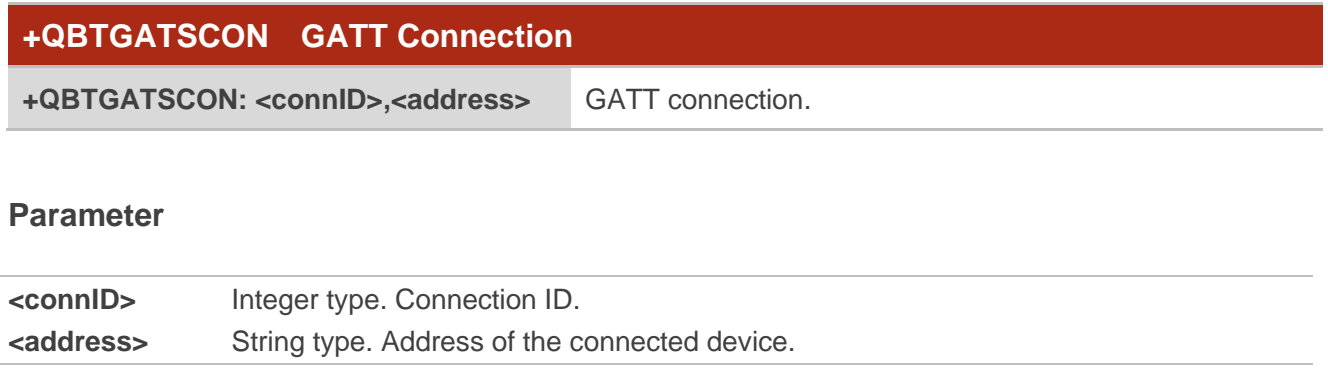

## **Example**

**+QBTGATSCON: 0,"69b4:67:55370a"**

# **3.1.2. +QBTGATSDCON GATT Disconnection**

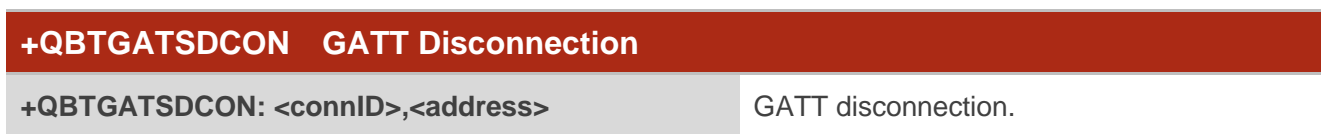

### **Parameter**

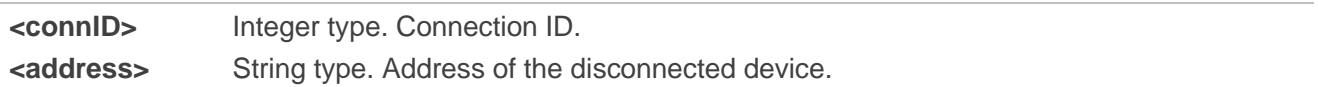

#### **Example**

**+QBTGATSDCON: 0,"69b4:67:55370a"**

## **3.1.3. +QBTGATMTU MTU During Connection**

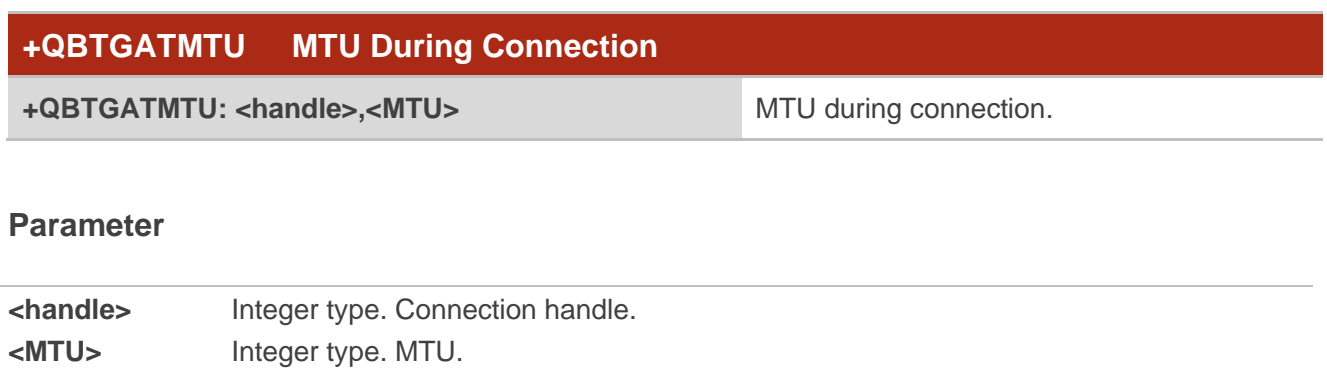

#### **Example**

**+QBTGATMTU: 0,200**

### **3.1.4. +QBTGATCONNP Connection Parameters Update**

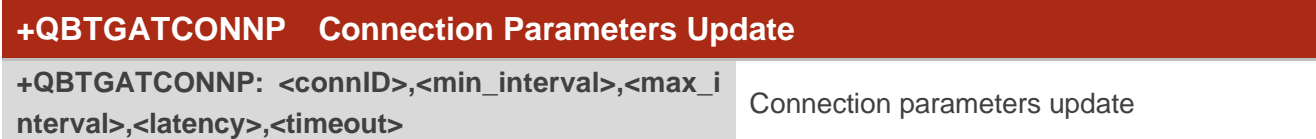

#### **Parameter**

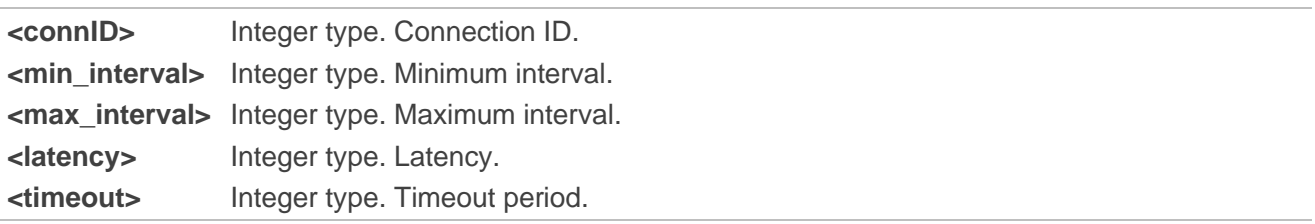

#### **Example**

**+QBTGATCONNP: 0,36,36,0,2000**

## **3.1.5. +QBTGATDESCDATA GATT Client Report Characteristic Descriptor**

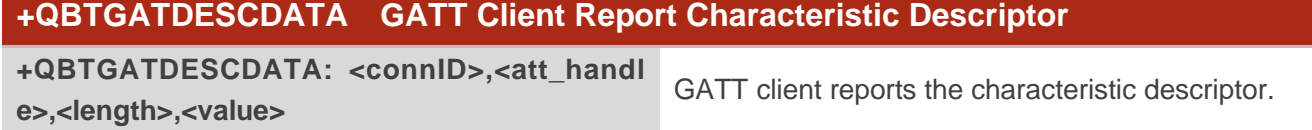

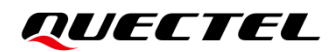

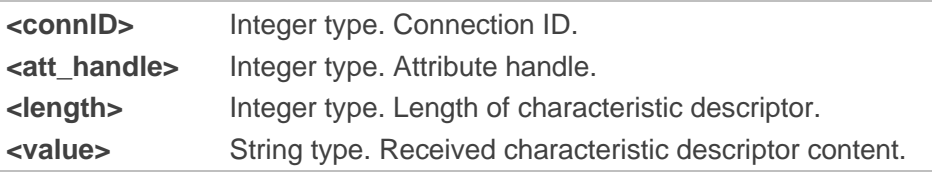

**Example**

**+QBTGATDESCDATA: 0,19,2,"1234"**

# **3.1.6. +QBTSCANDATAIND GATT Client Report Scanning Data**

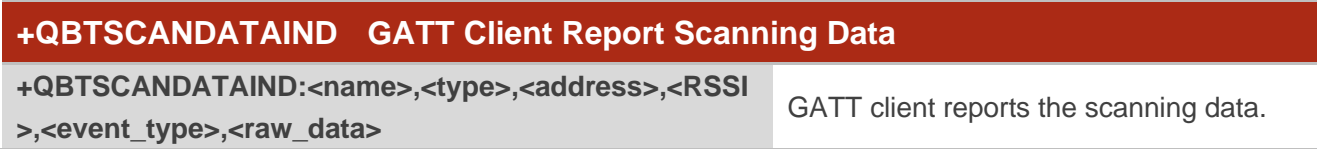

#### **Parameter**

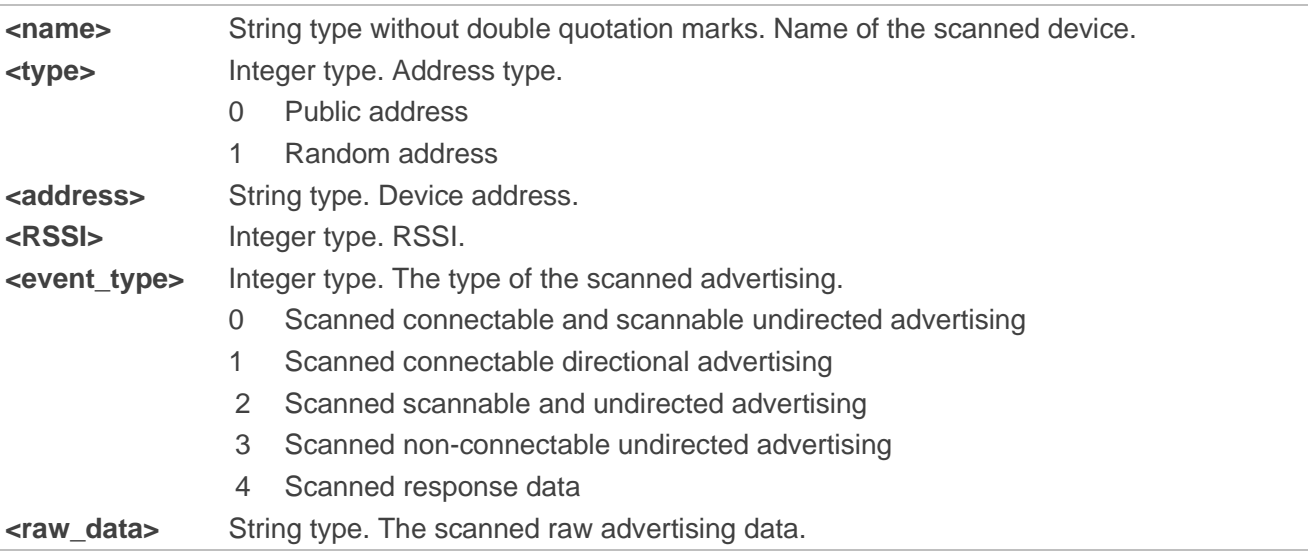

#### **Example**

## **+QBTSCANDATAIND: FiiO LC-BT2,0,"58061a98ed40",67,0,"04ff04a5d20c094669694f204c432d42 5432"**

## **3.1.7. +QBTSERVDATA GATT Client Report Service Data**

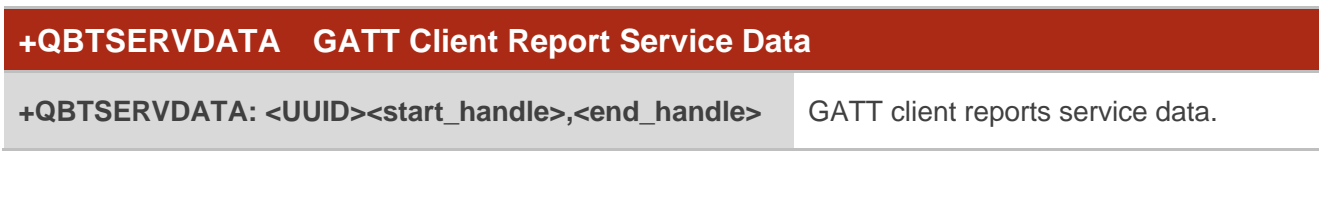

#### **Parameter**

**<UUID>** Integer type. Current UUID. **<start\_handle>** Integer type. Start handle. **<end\_handle>** Integer type. End handle.

#### **Example**

#### **+QBTSERVDATA: 6159,16,65535**

## **3.1.8. +QBTCHARDATA GATT Client Report Characteristic Value**

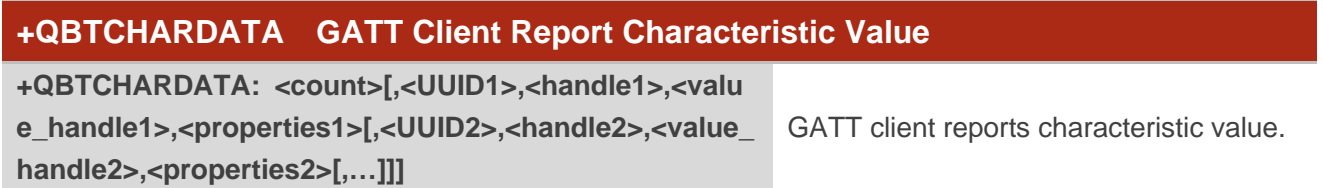

#### **Parameter**

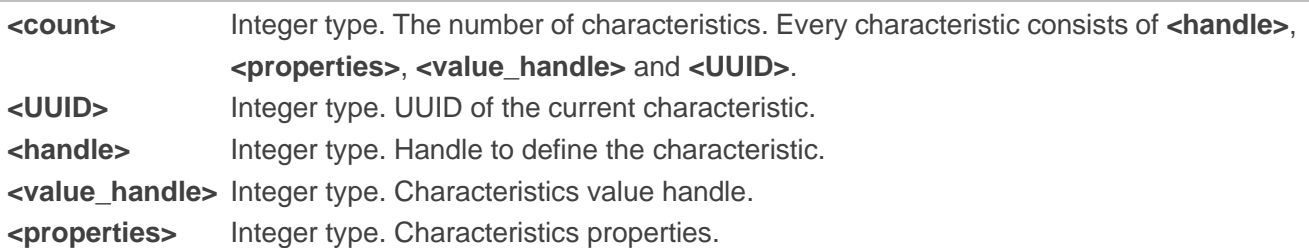

#### **Example**

**+QBTCHARDATA: 2,10877,41,42,10,10868,45,46,58**

## **3.1.9. +QBTDESCDATA GATT Client Report Characteristic Descriptor Value**

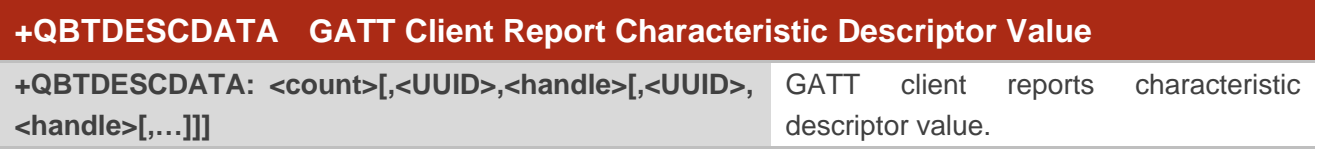

#### **Parameter**

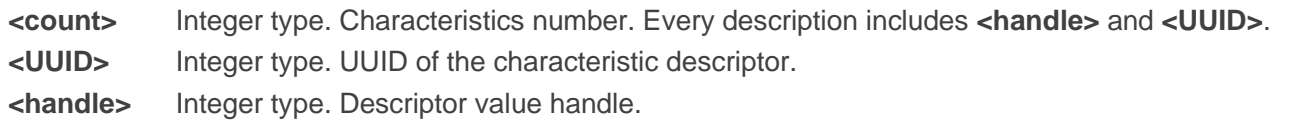

## **Example**

**+QBTDESCDATA: 2,10506,43,10497,44**

# **3.1.10. +QBTATTERR GATT Client Report Attribute Error**

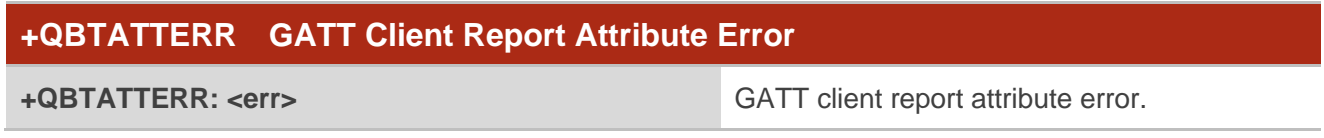

#### **Parameter**

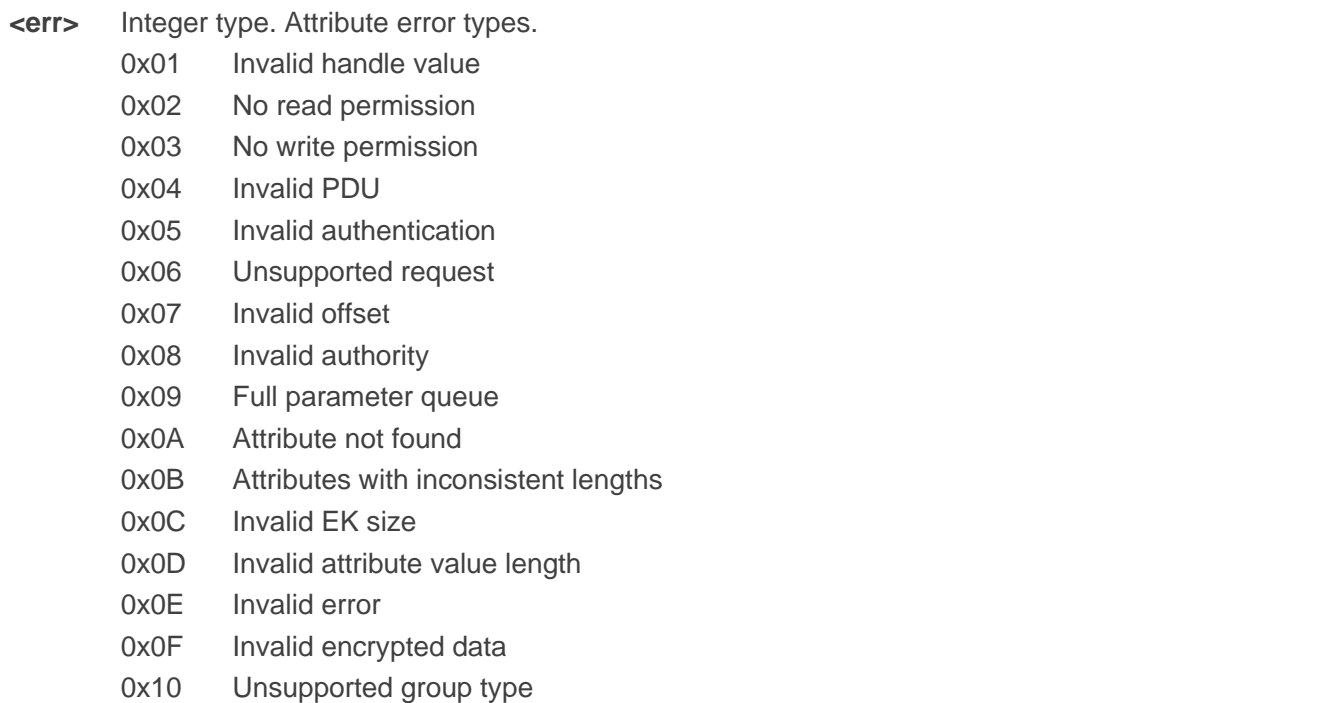

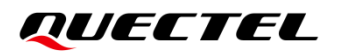

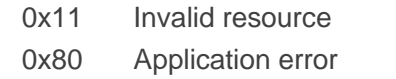

#### **Example**

**+QBTATTERR: 0x0A**

## **3.1.11. +QBTGATNOD GATT Client Report Receiving Notification**

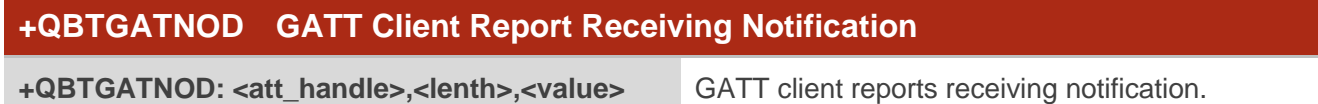

#### **Parameter**

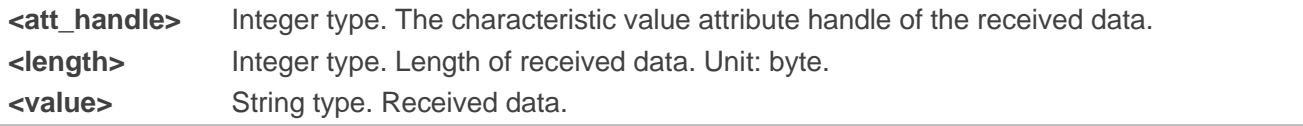

#### **Example**

```
+QBTGATNOD: 24,6,"180000110011"
```
## **3.1.12. +QBTGATIND GATT Client Reports Receiving Indication**

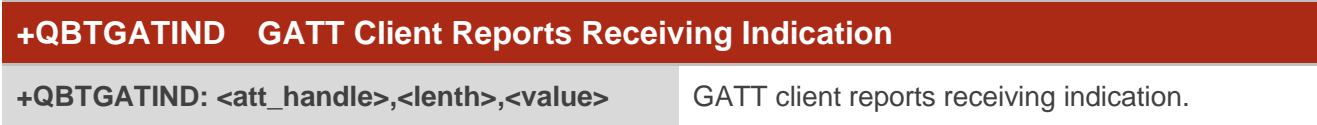

#### **Parameter**

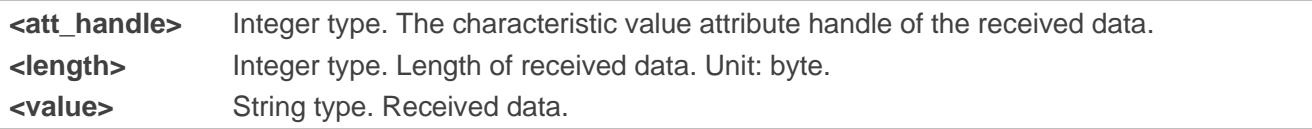

#### **Example**

**+QBTGATIND: 24,6,"180011111111"**

## **3.1.13. +QBTGATWRCHAR GATT Client Report the State of Writing Characteristic**

**Value**

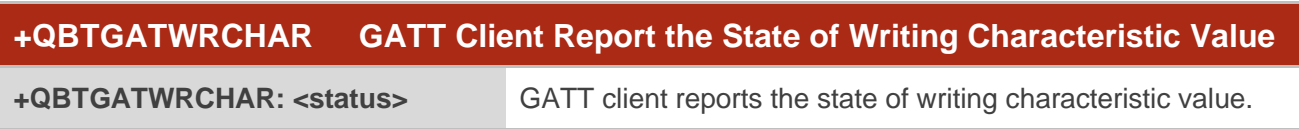

## **Parameter**

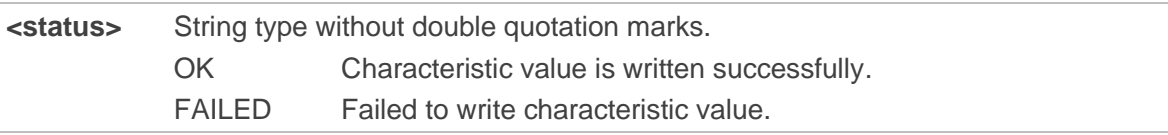

#### **Example**

#### **+QBTGATWRCHAR: OK**

### **3.1.14. +QBTGATWRCHARNORSP GATT Client Report the State of Writing**

#### **Characteristic Value Without Response**

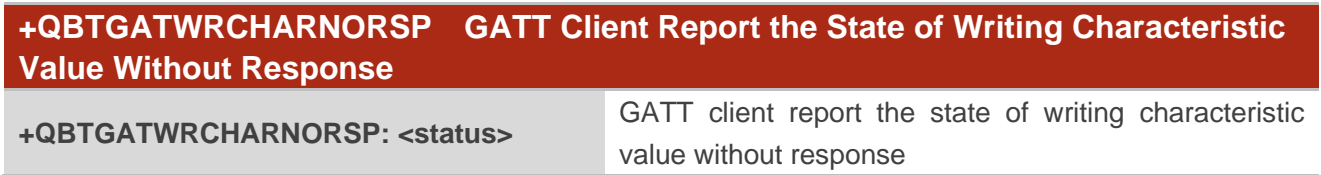

#### **Parameter**

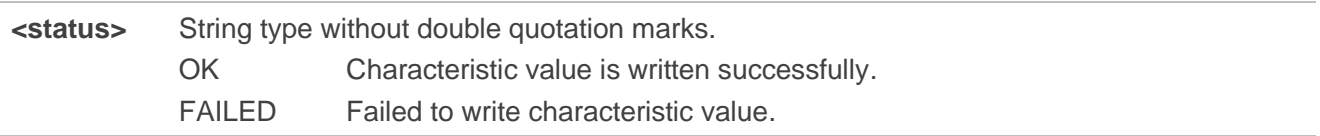

#### **Example**

**+QBTGATWRCHARNORSP: OK**

## **3.1.15. +QBTGATRDCHAR GATT Client Report Reading Characteristic Value by**

**Handle**

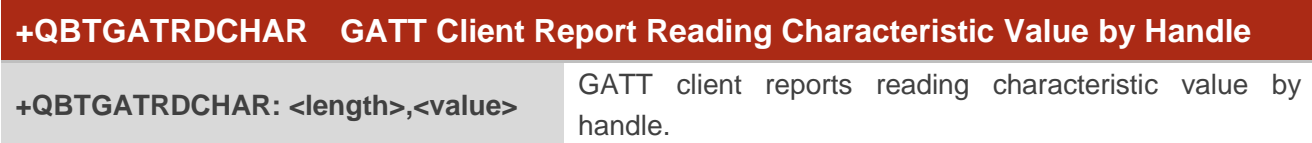

#### **Parameter**

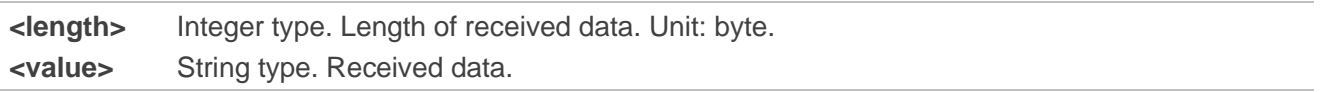

#### **Example**

**+QBTGATRDCHAR: 6,"180011111111"**

## **3.1.16. +QBTGATRDCHARUUID GATT Client Report Reading Characteristic Value by**

**UUID**

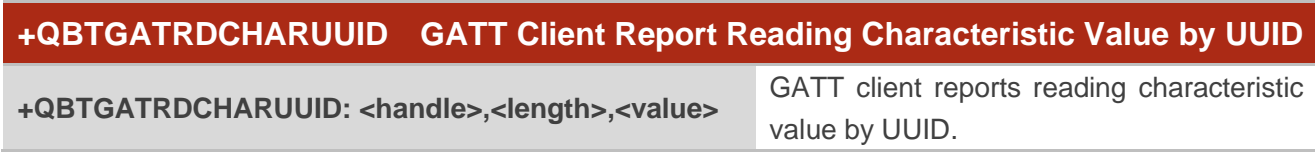

#### **Parameter**

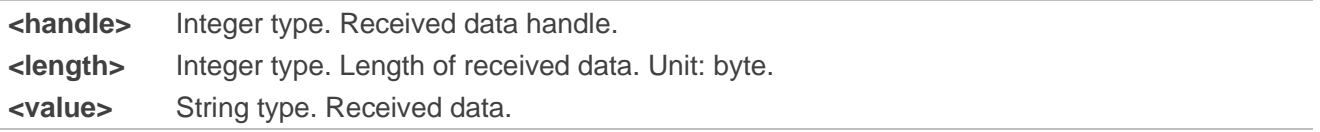

#### **Example**

**+QBTGATRDCHARUUID: 18,6,"180011111111"**

## **3.1.17. +QBTGATWRDESC GATT Client Report the State of Writing Characteristic**

**Descriptor**

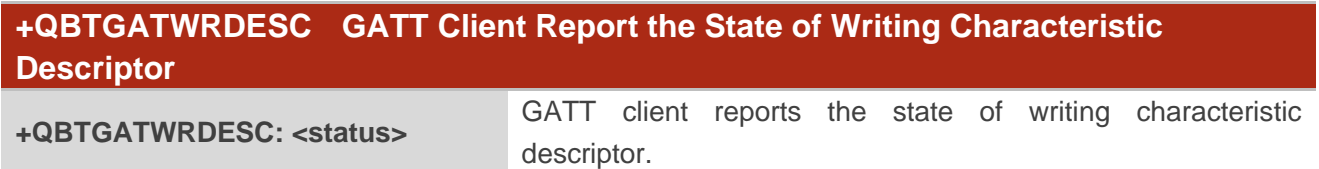

#### **Parameter**

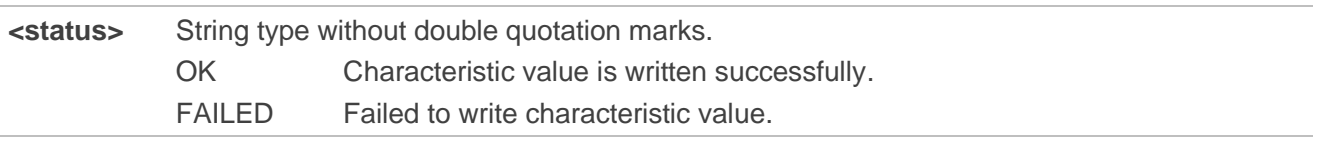

#### **Example**

**+QBTGATWRDESC: OK**

# **3.1.18. +QBTGATRDDESC GATT Client Report Reading Characteristic Descriptor**

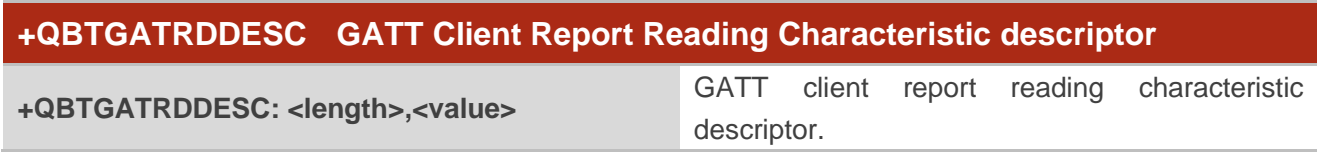

## **Parameter**

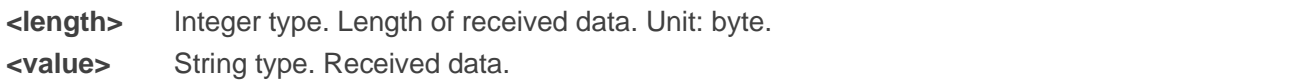

### **Example**

**+QBTGATRDDESC: 6,"180011111111"**

## **3.1.19. +QBTGATRDDATAIND GATT Client Read Data**

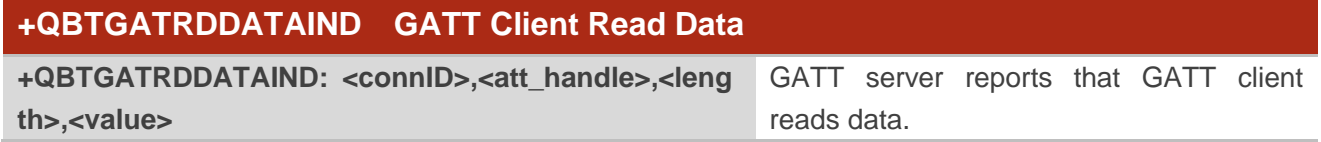

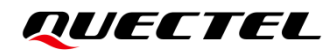

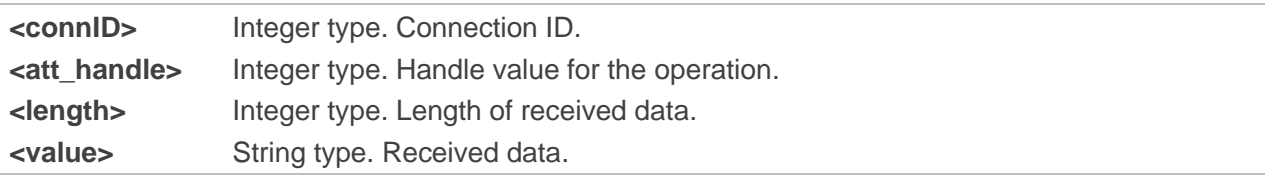

#### **Example**

**+QBTGATRDDATAIND: 0,18,4,00000000**

## **3.1.20. +QBTLESTATE GATT Server Report Connection State Update**

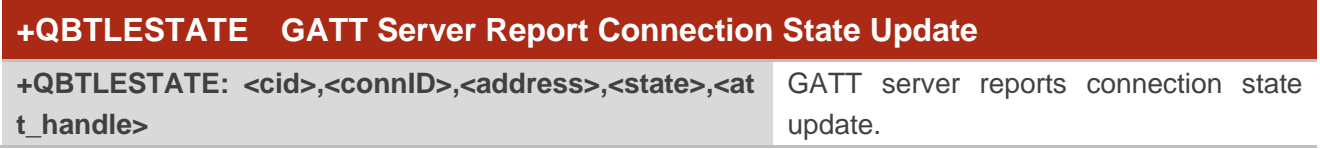

#### **Parameter**

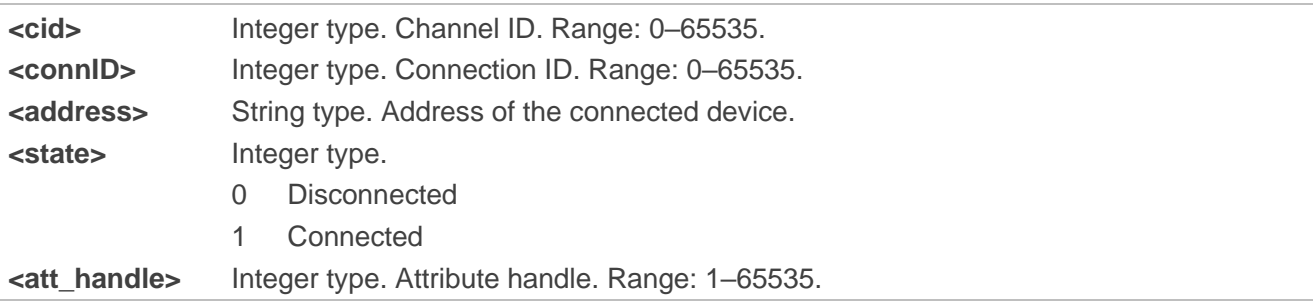

#### **Example**

**+QBTLESTATE: 0,0,"112233da8048",1,3**

**+QBTLESTATE: 1,0,"112233da8048",1,4**

## **3.1.21. +QBTLEVALDATA GATT Server Report Receiving Data**

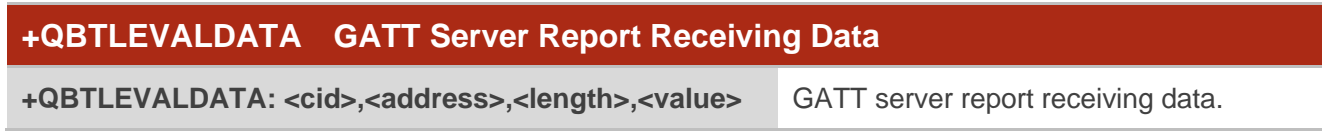

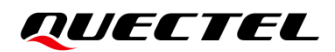

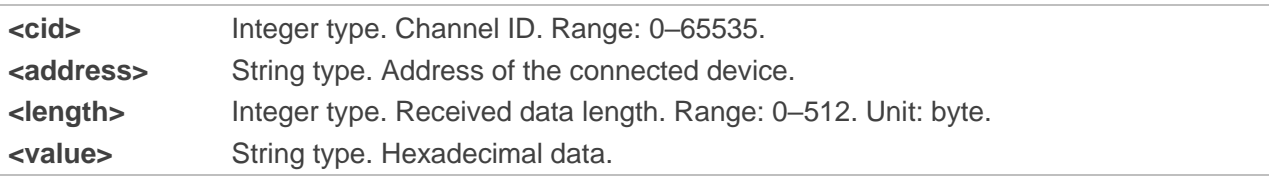

#### **Example**

**+QBTLEVALDATA: 0,"bd30d6c64bc9",2,"1234"**

### **3.1.22. +QBTLEVALDATI GATT Server Report Receiving Buffer Data**

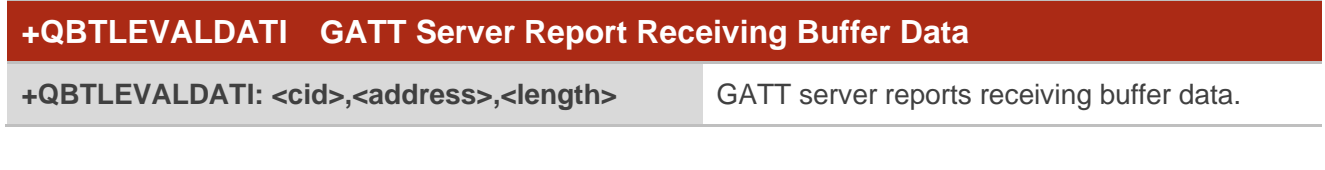

#### **Parameter**

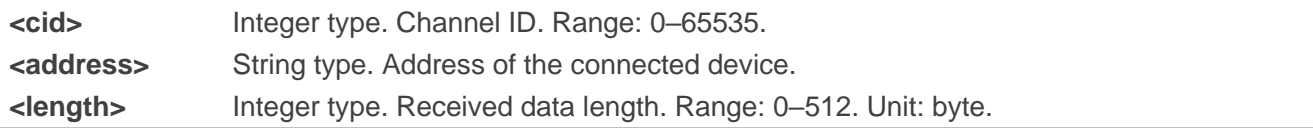

#### **Example**

**+QBTLEVALDATI: 0,"3af3f58716f9",3**

# **3.2. BT HFP Related URCs**

## **3.2.1. +QBTHFPSCON HFP Connection**

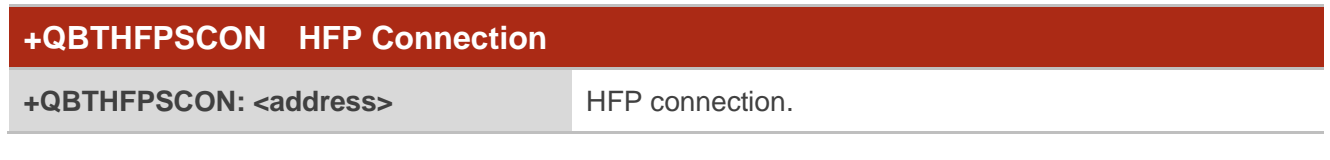

## **Parameter**

**<address>** String type. Address of the connected device.

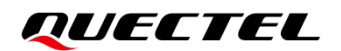

#### **Example**

**+QBTHFPSCON: "66cac9a26e38"**

## **3.2.2. +QBTHFPSDCON HFP Disconnection**

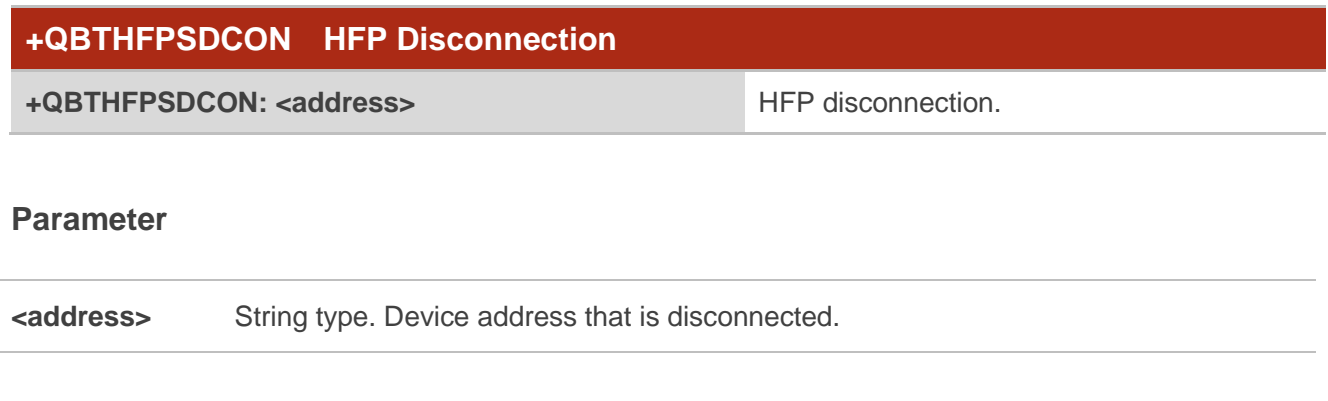

#### **Example**

**+QBTHFPSDCON: "66cac9a26e38"**

## **3.2.3. +QBTHFPCALL Change of Call State**

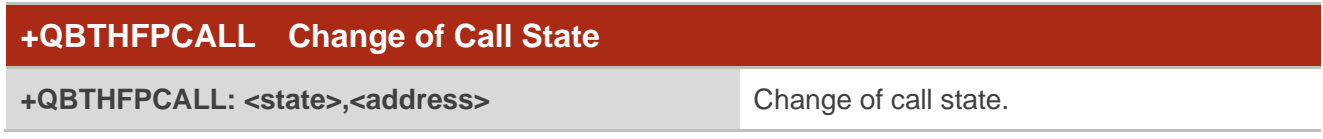

#### **Parameter**

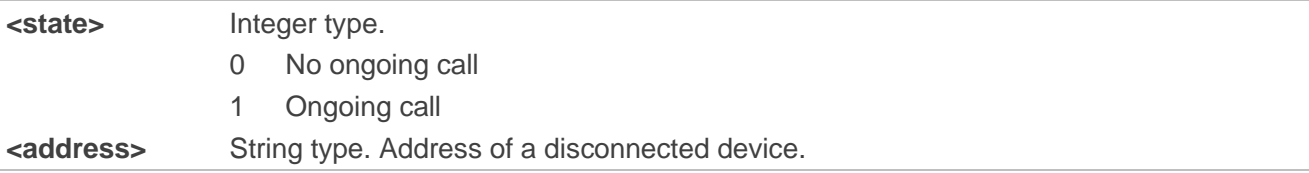

#### **Example**

**+QBTHFPCALL: 0,"66cac9a26e38"**

# **3.2.4. +QBTHFPCALS Change of Call Setting State**

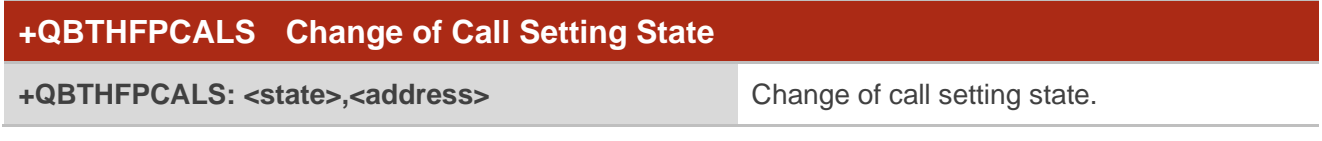

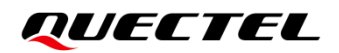

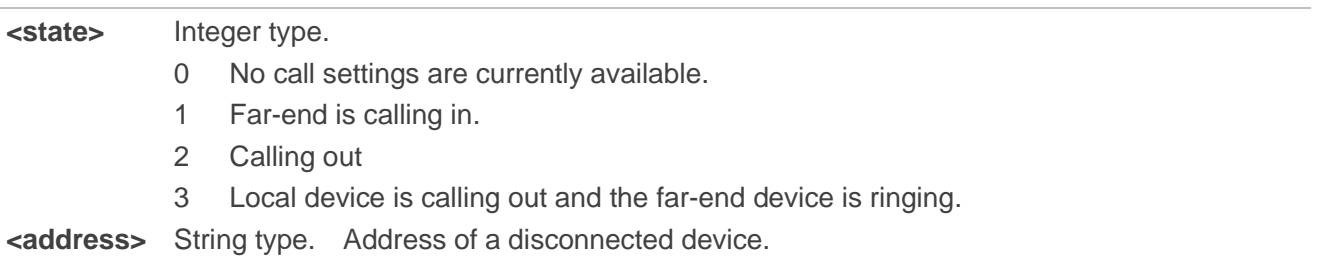

## **Example**

**+QBTHFPCALS: 0,"66cac9a26e38"**

## **3.2.5. +QBTHFPNET Change of Network State**

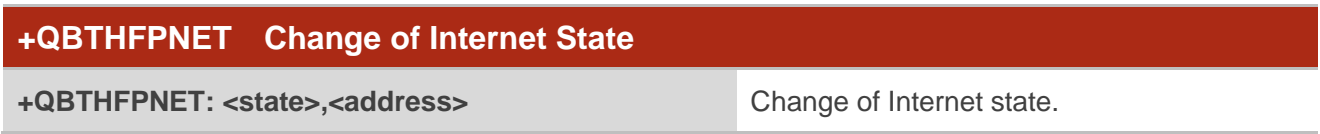

#### **Parameter**

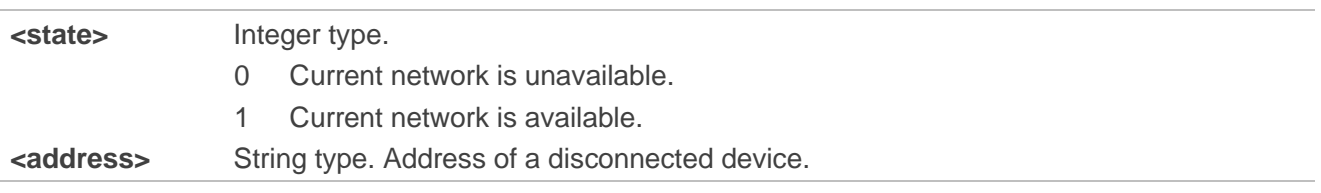

## **Example**

**+QBTHFPNET: 0,"66cac9a26e38"**

# **3.2.6. +QBTHFPNETS Change of Network Signal Strength**

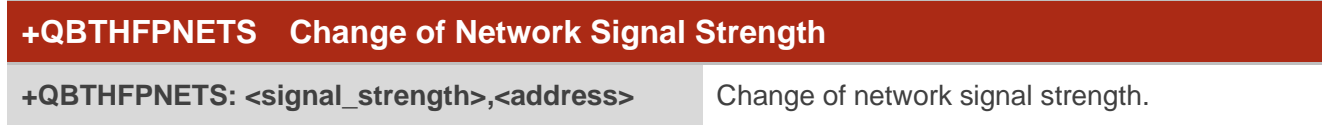

#### **Parameter**

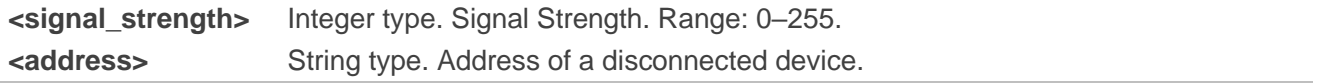
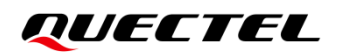

#### **Example**

**+QBTHFPNETS: 0,"66cac9a26e38"**

#### **3.2.7. +QBTHFPBAT Change of Battery Level**

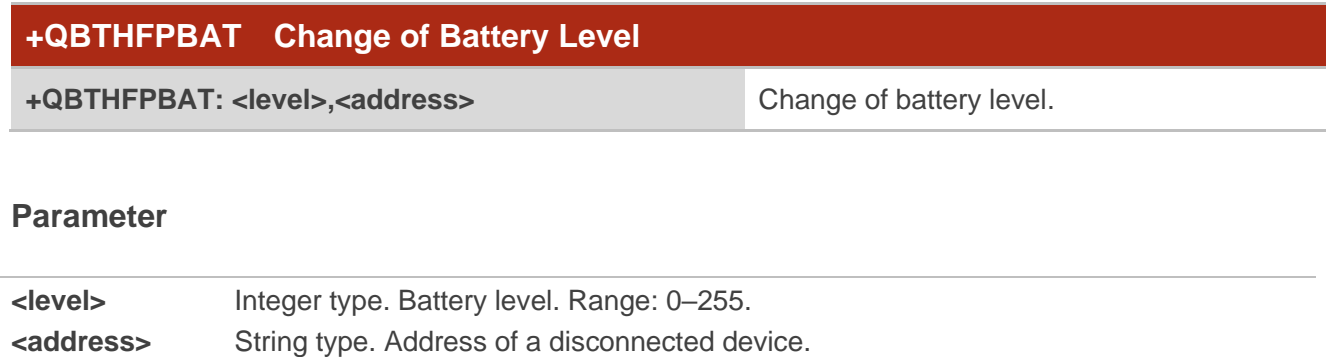

#### **Example**

**+QBTHFPBAT: 0,"66cac9a26e38"**

#### **3.2.8. +QBTHFPCALH Change of Call Holding State**

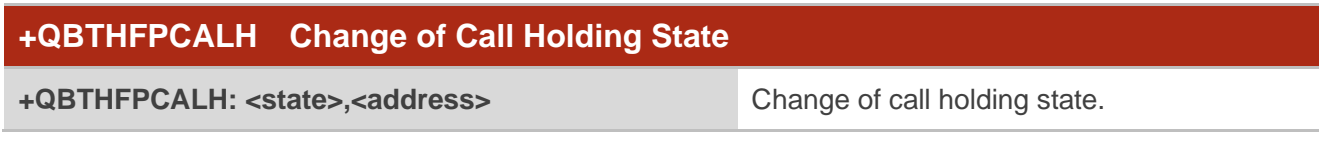

#### **Parameter**

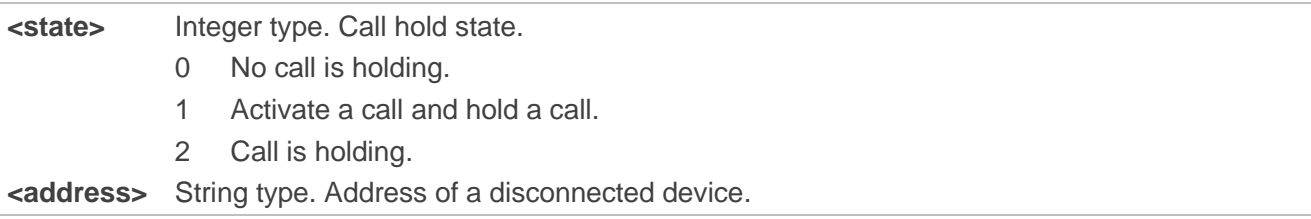

#### **Example**

**+QBTHFPCALH: 0,"66cac9a26e38"**

#### **3.2.9. +QBTHFPAUD Change of Voice State**

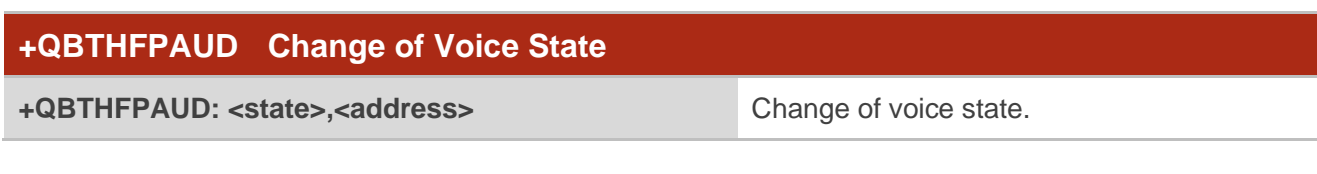

#### 参数

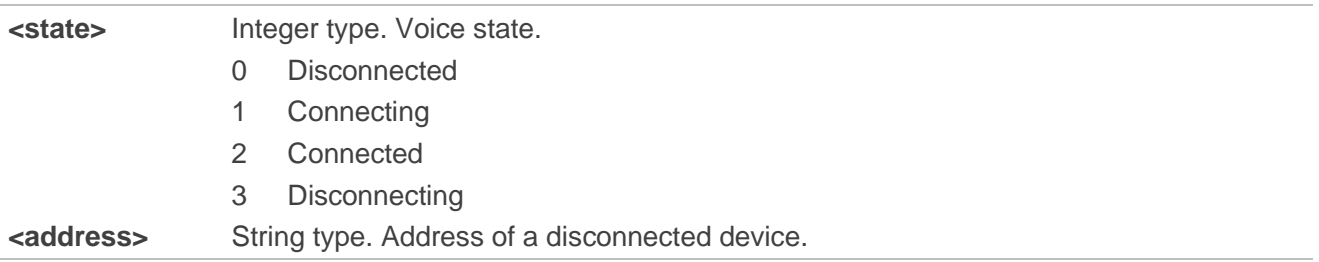

## **Example**

#### **+QBTHFPAUD: 0,"66cac9a26e38"**

#### **3.2.10. +QBTHFPVOL Change of Voice Type**

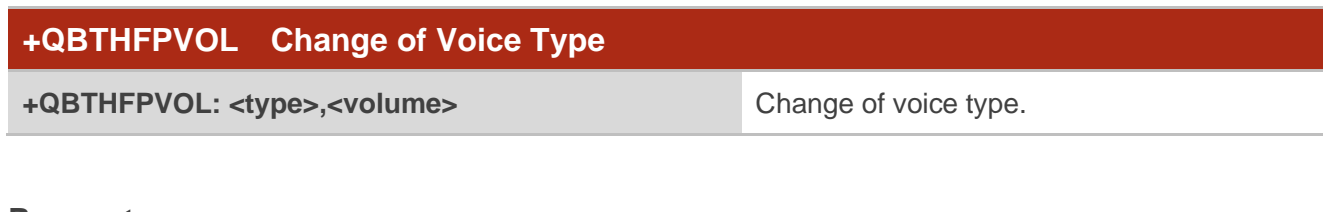

#### **Parameter**

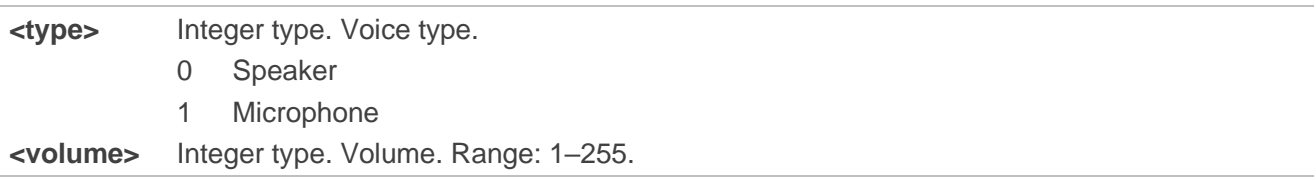

#### **Example**

#### **+QBTHFPVOL: 0,5**

#### **3.2.11. +QBTHFPNETT Change of Network Type**

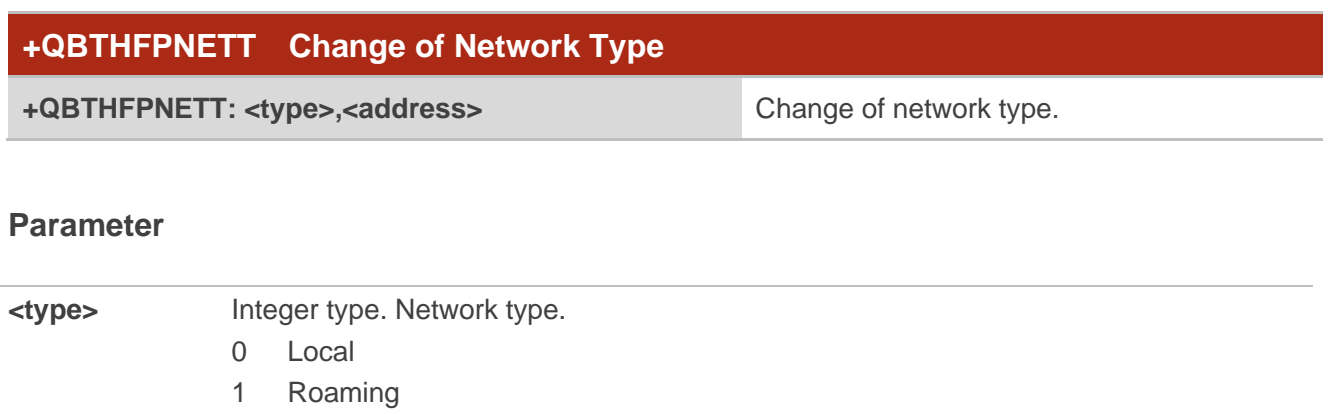

#### **Example**

**+QBTHFPNETT: 0,"66cac9a26e38"**

#### **3.2.12. +QBTHFPRING Change of Ring Indication**

**<address>** String type. Address of a disconnected device.

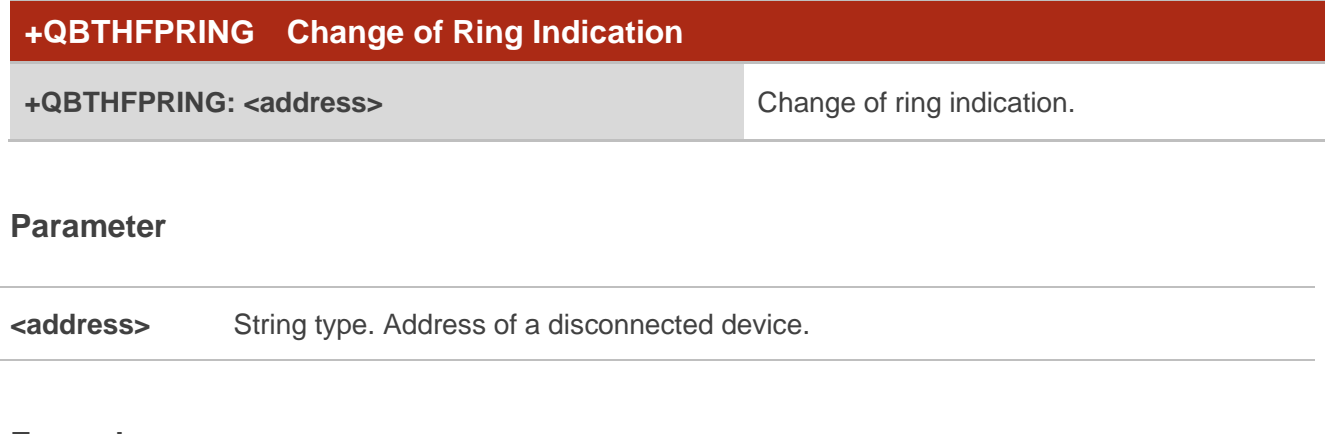

#### **Example**

**+QBTHFPRING: "66cac9a26e38"**

#### **3.2.13. +QBTHFPCOD Change of Code Type**

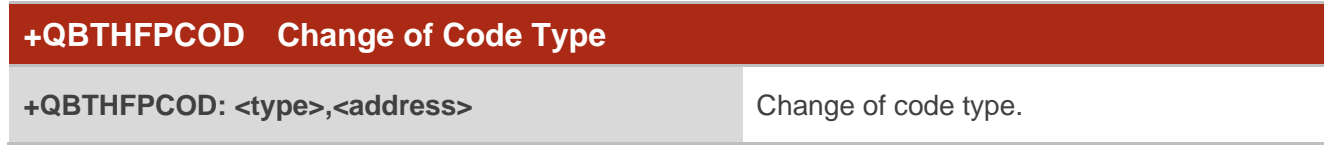

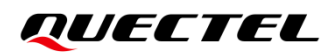

#### **Parameter**

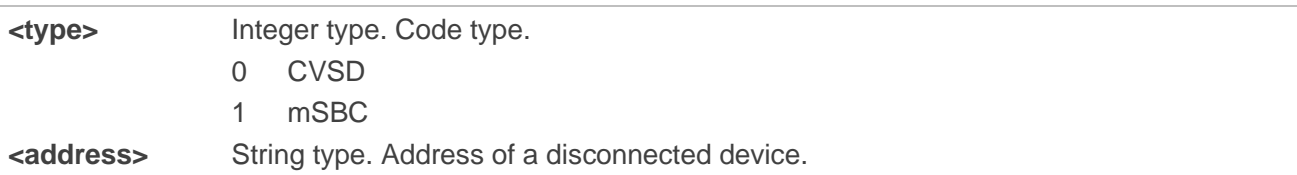

#### **Example**

**+QBTHFPCOD: 0,"66cac9a26e38"**

## **3.3. BT A2DP AVRCP Related URCs**

#### **3.3.1. +QBTA2DPSCON A2DP Connection**

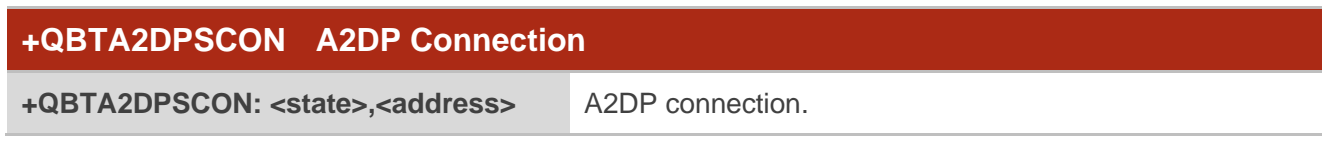

#### **Parameter**

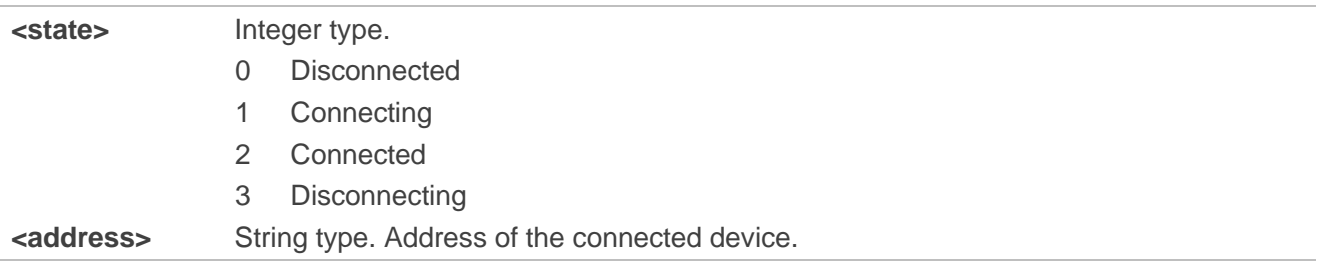

#### **Example**

**+QBTA2DPSCON: 2,"66cac9a26e38"**

#### **3.3.2. +QBTA2DPSDCON A2DP Disconnection**

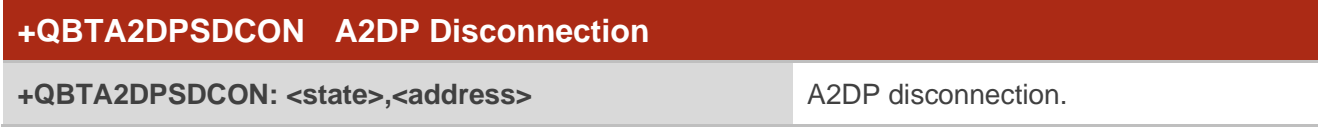

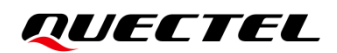

#### **Parameter**

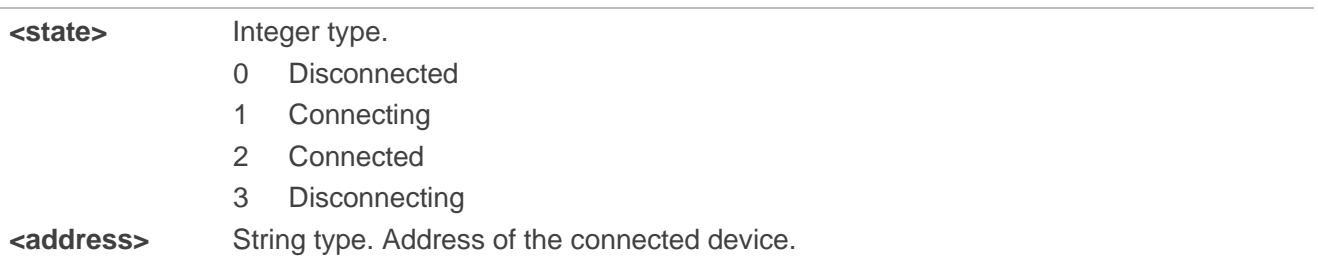

#### **Example**

**+QBTA2DPSDCON: 0,"66cac9a26e38"**

#### **3.3.3. +QBTA2DPAUDIOCFG A2DP Audio Configuration**

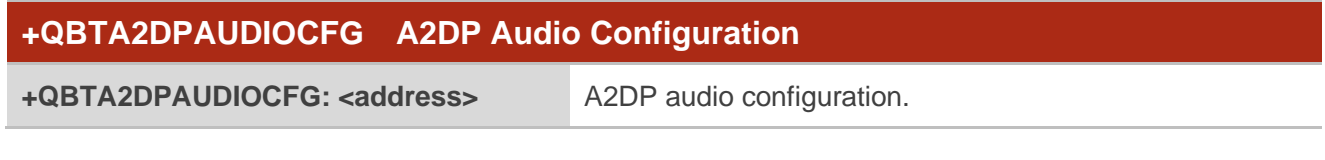

#### **Parameter**

**<address>** String type. Address of the connected device.

#### **Example**

**+QBTA2DPAUDIOCFG: "66cac9a26e38"**

#### **3.3.4. +QBTA2DPAUDIOSTART Start Playing**

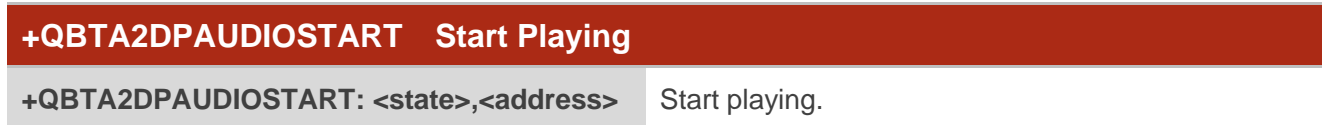

#### **Parameter**

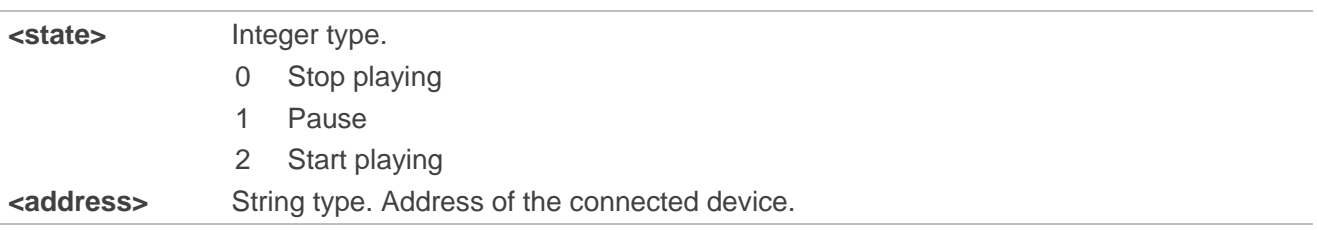

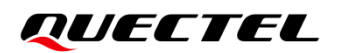

#### **Example**

**+QBTA2DPAUDIOSTART: 2,"66cac9a26e38"**

#### **3.3.5. +QBTA2DPAUDIOSTOPPED Stop Playing**

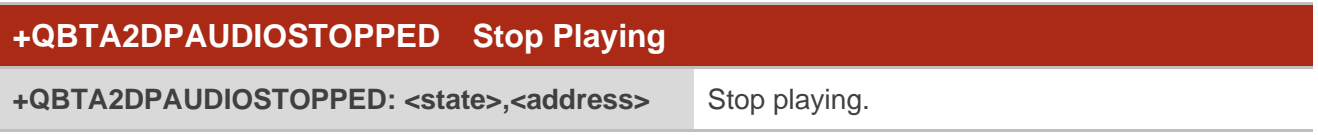

#### **Parameter**

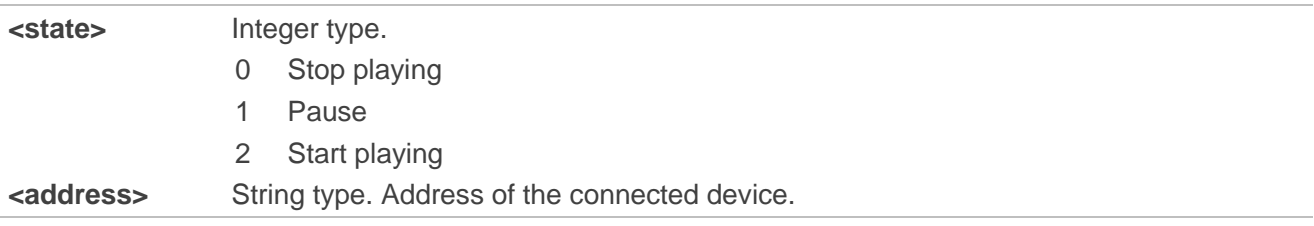

#### **Example**

**+QBTA2DPAUDIOSTOPPED: 1,"66cac9a26e38"**

#### **3.3.6. +QBTAVRCPSCON AVRCP Connection**

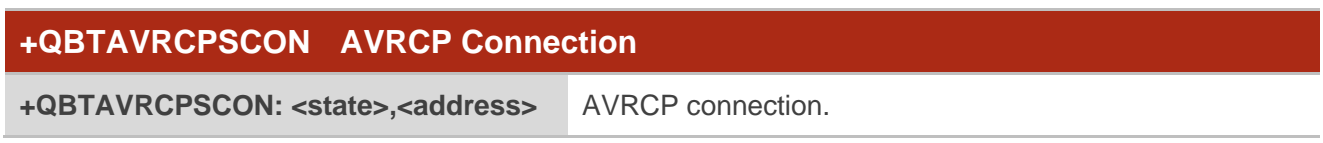

#### **Parameter**

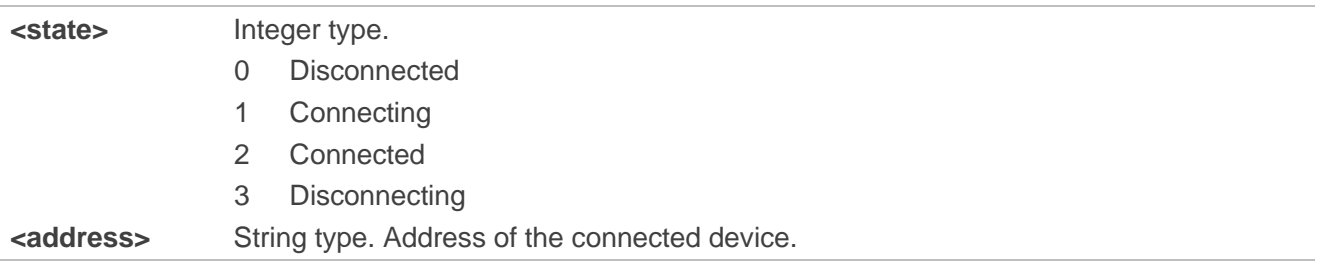

#### **Example**

**+QBTAVRCPSCON: 2,"66cac9a26e38"**

#### **3.3.7. +QBTAVRCPSDCON AVRCP Disconnection**

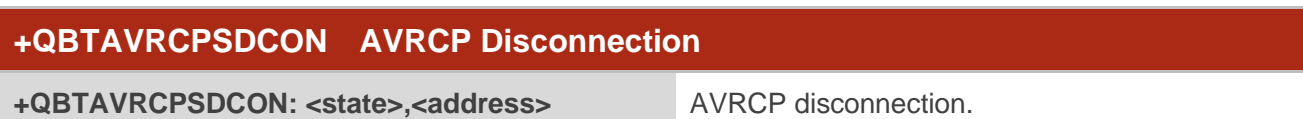

#### **Parameter**

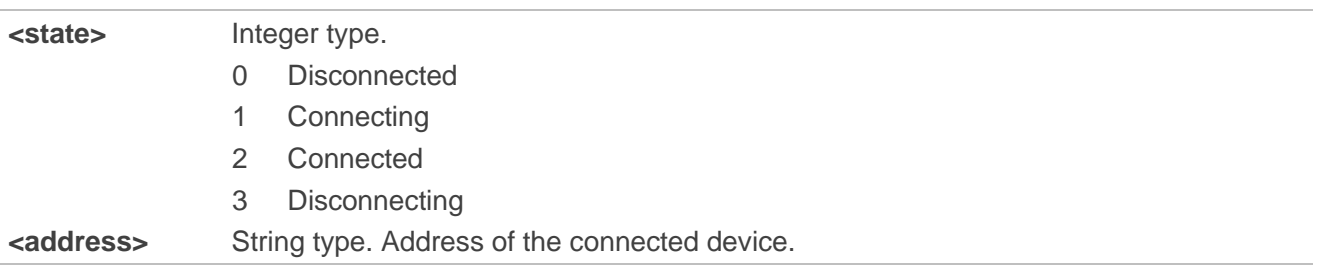

#### **Example**

**+QBTAVRCPSDCON: 0,"66cac9a26e38"**

#### **3.3.8. +QBTAVRCPVOLCHANGE Change of AVRCP Volume**

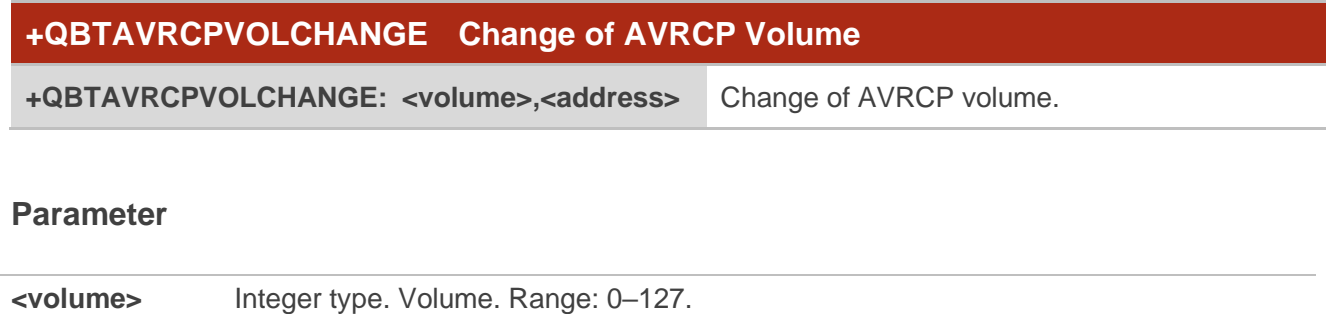

#### **Example**

**+QBTAVRCPVOLCHANGE: 80,"66cac9a26e38"**

**<address>** String type. Address of the connected device.

## **4 Examples**

## **4.1. BLE Communication**

The AT commands provided in this document support basic BLE operation, including scanning, advertising, and connection. Quectel ECx00U series, EGx00U and EG915U series modules support communication with other BLE devices.

The following describes the BLE GATT SERVER process when the module serves as a BLE server.

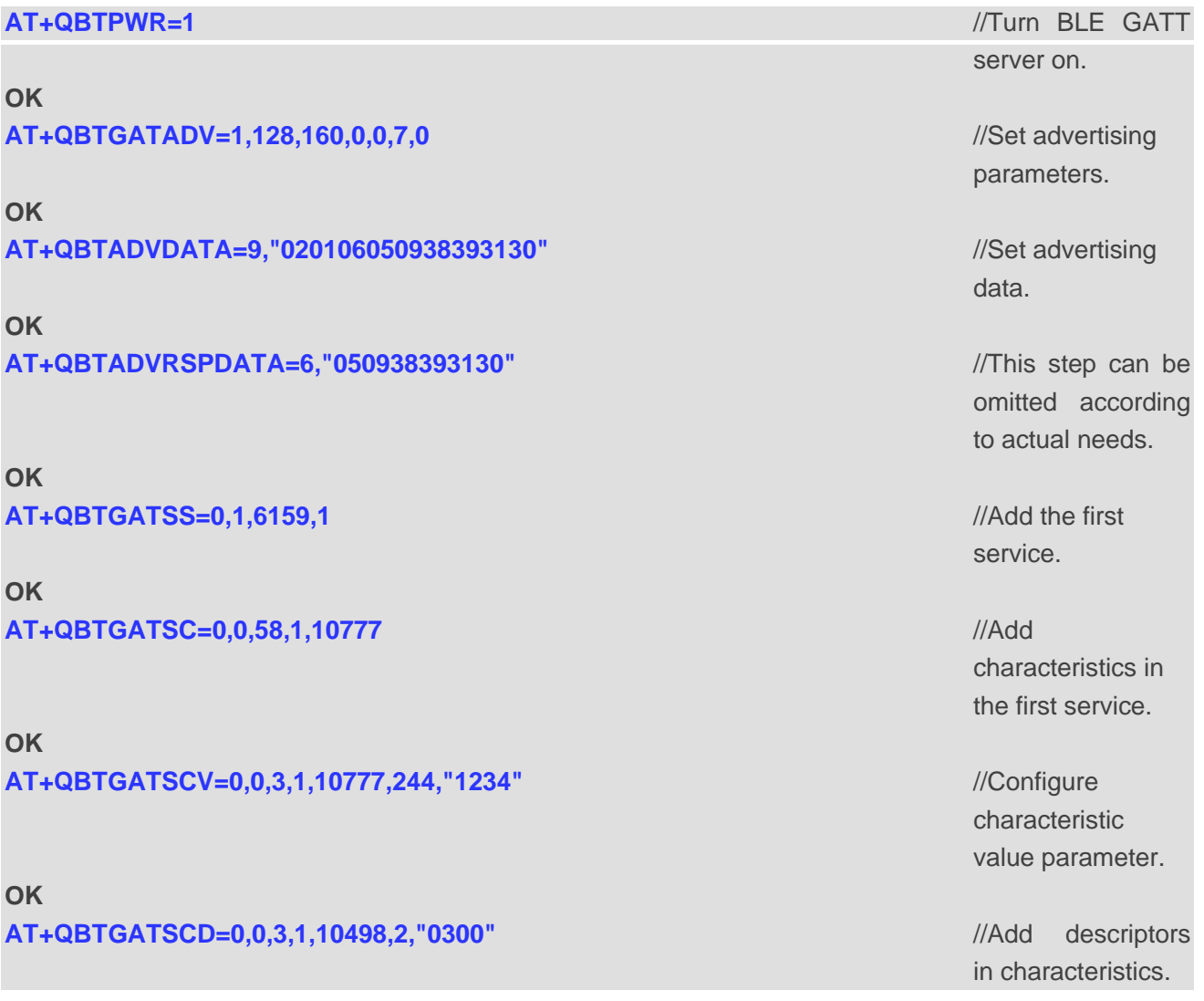

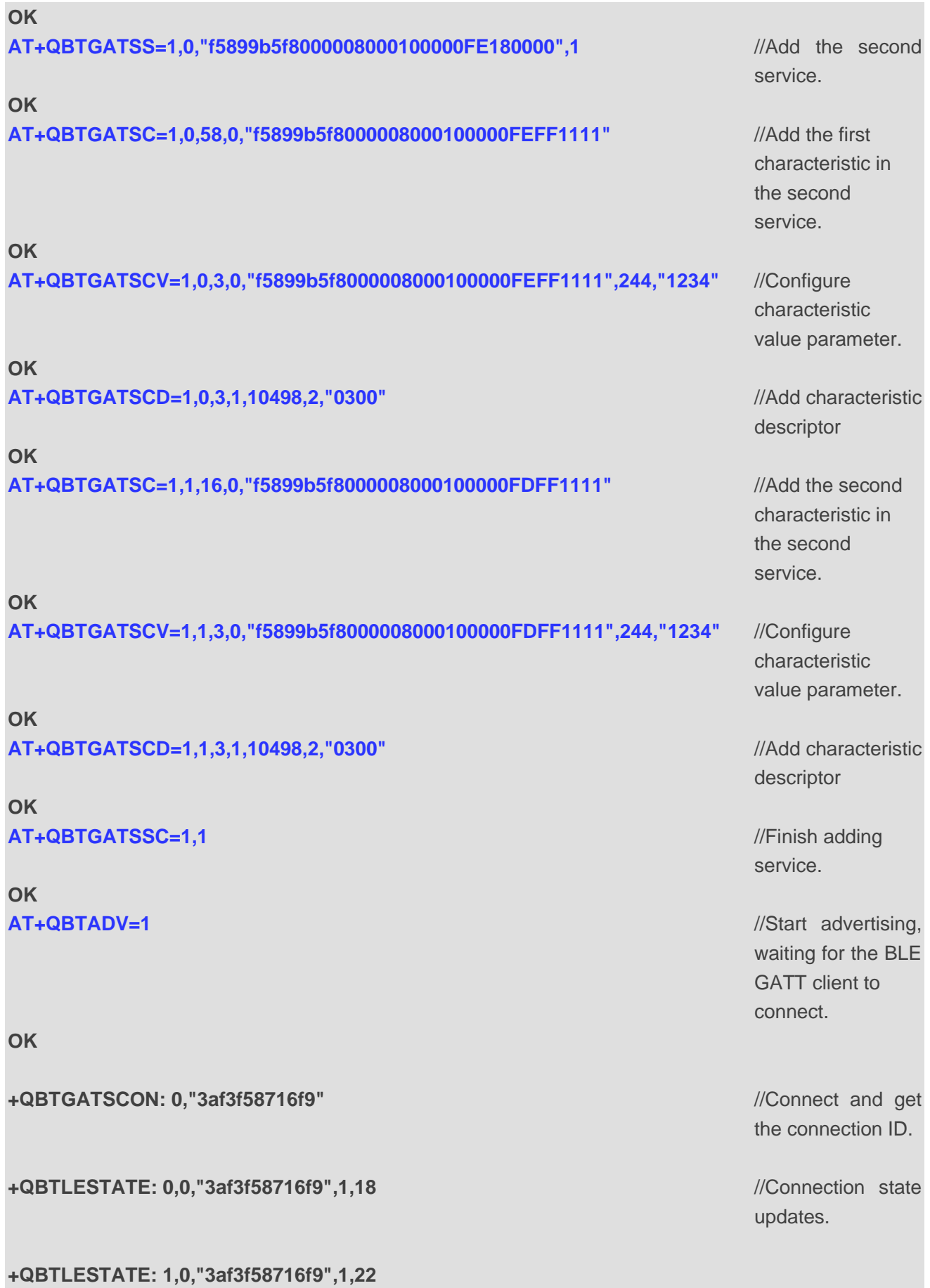

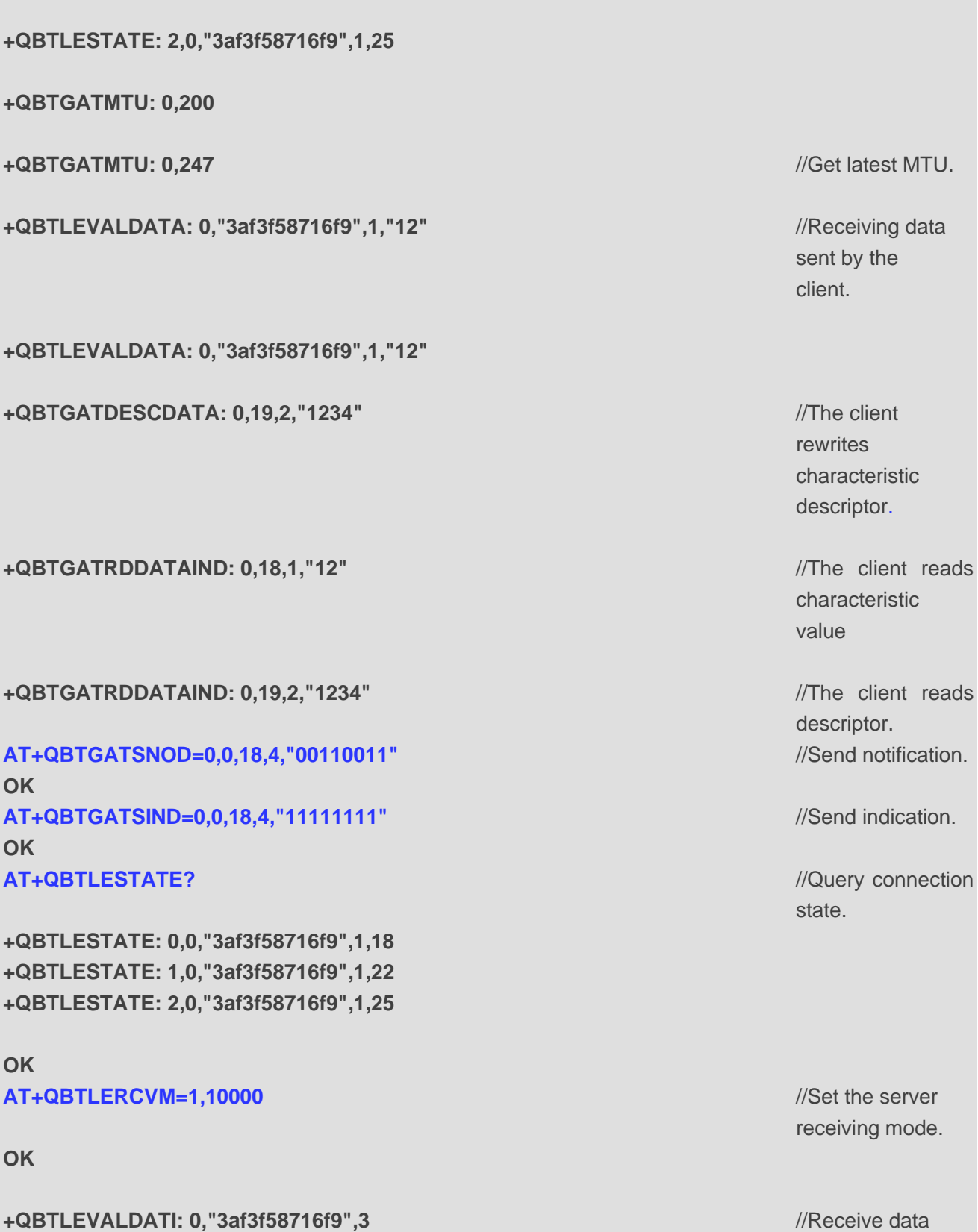

**+QBTLEVALDATI: 0,"3af3f58716f9",3**

sent by the client.

**+QBTLEVALDATI: 0,"3af3f58716f9",3 AT+QBTLEREAD=0,3** //The server reads

**+QBTLEREAD: 0,3,"125678"**

**OK AT+QBTLEEXMTU=0,220** //Exchange MTU. **OK**

**+QBTGATMTU: 0,220 AT+QBTGATCONNP=0,39,39,0,2000** //Update

**OK**

**+QBTGATCONNP: 0,39,39,0,2000**

**+QBTGATSDCON: 0,"3af3f58716f9"** //Disconnect the

**+QBTLESTATE: 0,0,"3af3f58716f9",0,18**

**+QBTLESTATE: 1,0,"3af3f58716f9",0,22**

**+QBTLESTATE: 2,0,"3af3f58716f9",0,25**

The following describes the BLE GATT CLIENT process when the module serves as a BLE server.

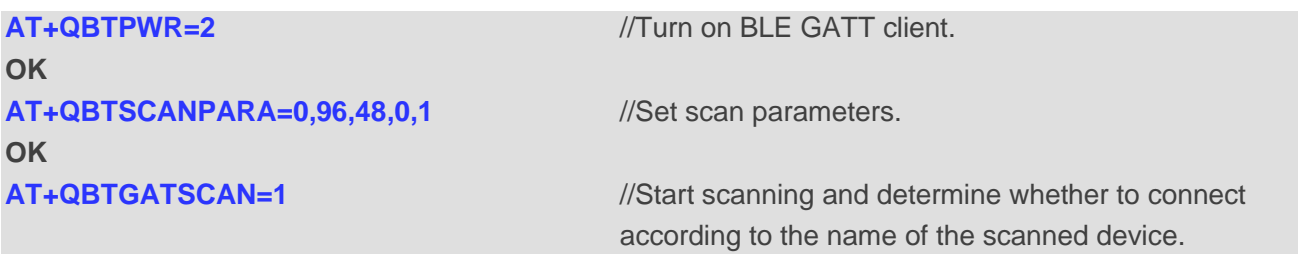

**OK**

**+QBTSCANDATAIND: FiiO LC-BT2,0,"58061a98ed40",67,0,"04ff04a5d20c094669694f204c432d42 5432"**

**+QBTSCANDATAIND: ,1,"314610f3534c",79,0,"02011a020a0c0bff4c0010061e1aef5603ee"**

**+QBTSCANDATAIND: ,1,"43876796aa4e",81,3,"1eff060001092002b577191ae1058dda892fba49a1d 700a7e4e1b0dacfa3ee"**

connection parameters.

client.

**+QBTSCANDATAIND: ,1,"97b5ddcfba5e",96,3,"1eff060001092002352498fc9768d50b1deef475477d 67e04cf5b063fd7cc5" +QBTSCANDATAIND: ,1,"67e905ab5179",88,3,"1eff06000109200224d446268c0bf082f8790559b005 31a2de579d9ab7c982" +QBTSCANDATAIND: 8910,0,"112233da8045",19,0,"020106050938393130" +QBTSCANDATAIND: ,1,"f3113809e578",75,3,"1eff060001092002d3120f8f0cdb439c81b623299ae5 4590558b53c3a8751e" +QBTSCANDATAIND: ,1,"868bd73e0e5d",85,3,"1eff060001092002c12c38b446a8e62911f6e70d779 c8c2af32af010409a00" +QBTSCANDATAIND: ,0,"d3fe7c433968",86,3,""** AT+QBTGATSCAN=0 //Stop scanning. **OK AT+QBTGATCONN=1,0,"112233da8045"** //Initiate a connection with the server. **OK +QBTGATSCON: 0,"112233da8045"** //Connect successfully. **+QBTGATMTU: 0,200 +QBTGATMTU: 0,247** //Get latest MTU. **AT+QBTGATSERV=0,0** //Scan a service. **OK +QBTSERVDATA: 6144,1,11 +QBTSERVDATA: 6145,12,15 +QBTSERVDATA: 6159,16,19 +QBTSERVDATA: 6398,20,65535** AT+QBTGATCHAR=0,16,19 //Scan characteristics. **OK +QBTCHARDATA: 1,10777,17,18,58 +QBTATTERR: 0x0A AT+QBTGATDESC=0,19,19** //Scan characteristic descriptors. **OK**

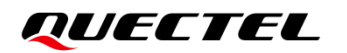

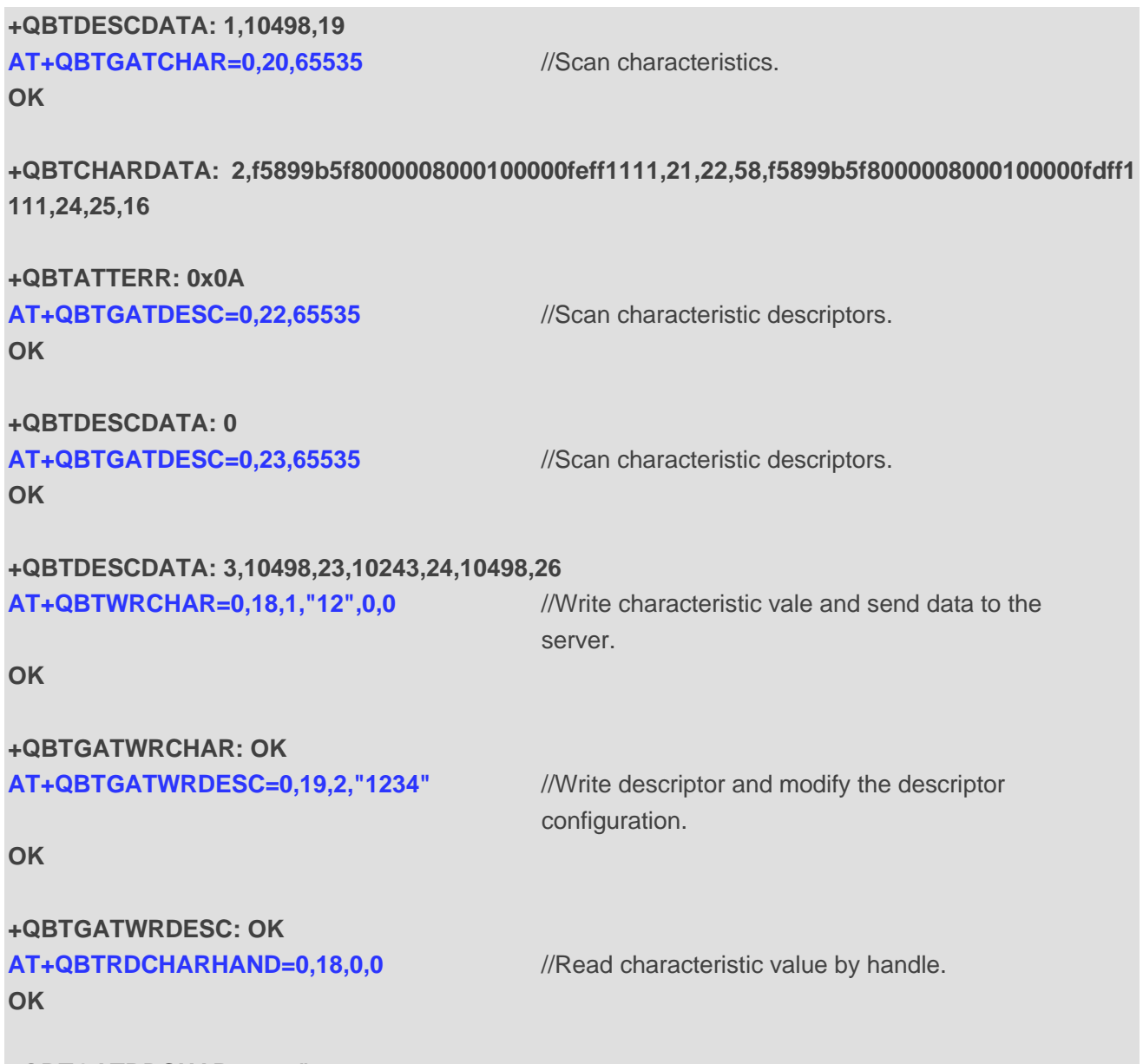

**+QBTGATRDCHAR: 244,"1234000000000000000000000000000000000000000000000000000000000 00000000000000000000000000000000000000000000000000000000000000000000000000000000000 00000000000000000000000000000000000000000000000000000000000000000000000000000000000 00000000000000000000000000000000000000000000000000000000000000000000000000000000000 00000000000000000000000000000000000000000000000000000000000000000000000000000000000 00000000000000000000000000000000000000000000000000000000000000000000000000000000000 000000000000"**

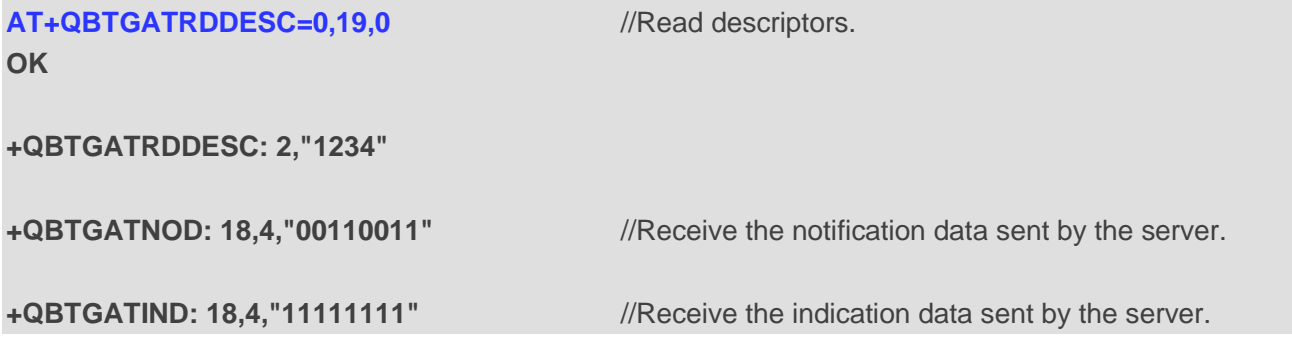

**AT+QBTWRCHAR=0,18,3,"125678",0,0 OK**

**+QBTGATWRCHAR: OK**

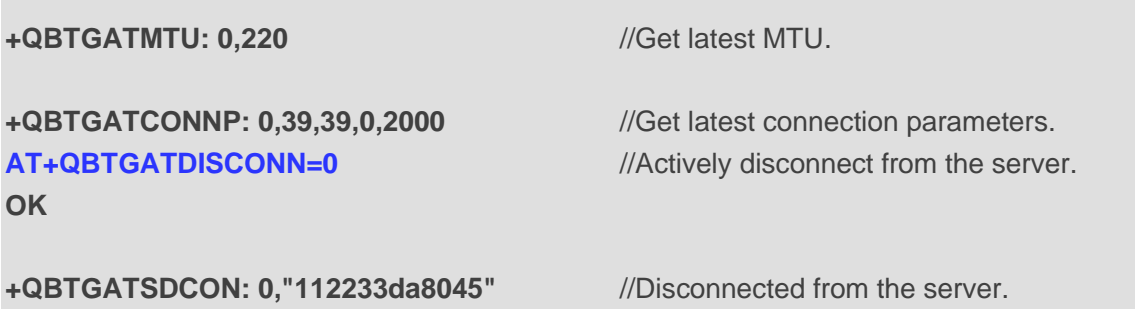

## **4.2. BT HFP Use Process**

The following describes the process when the module serves as BT HFP.

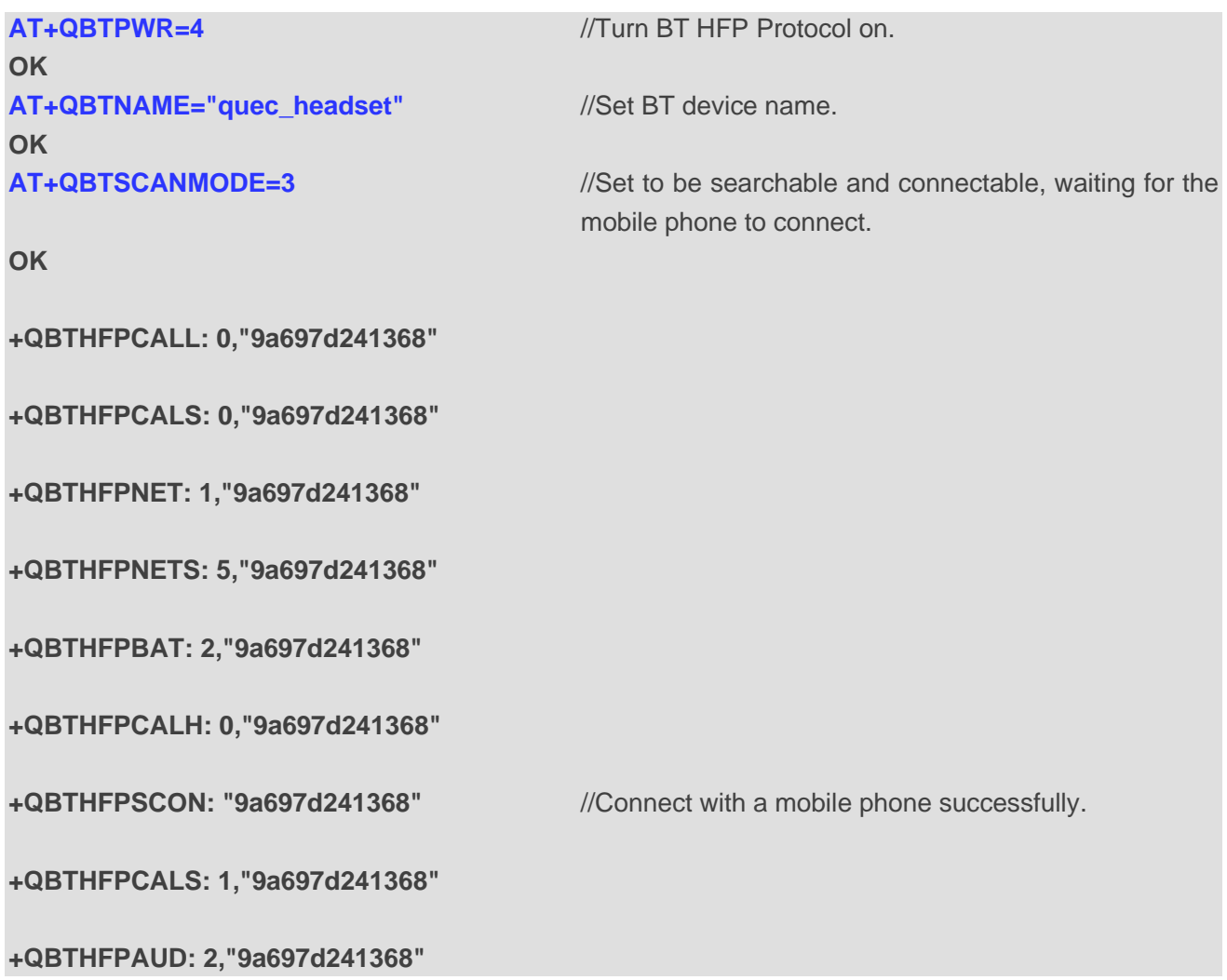

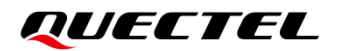

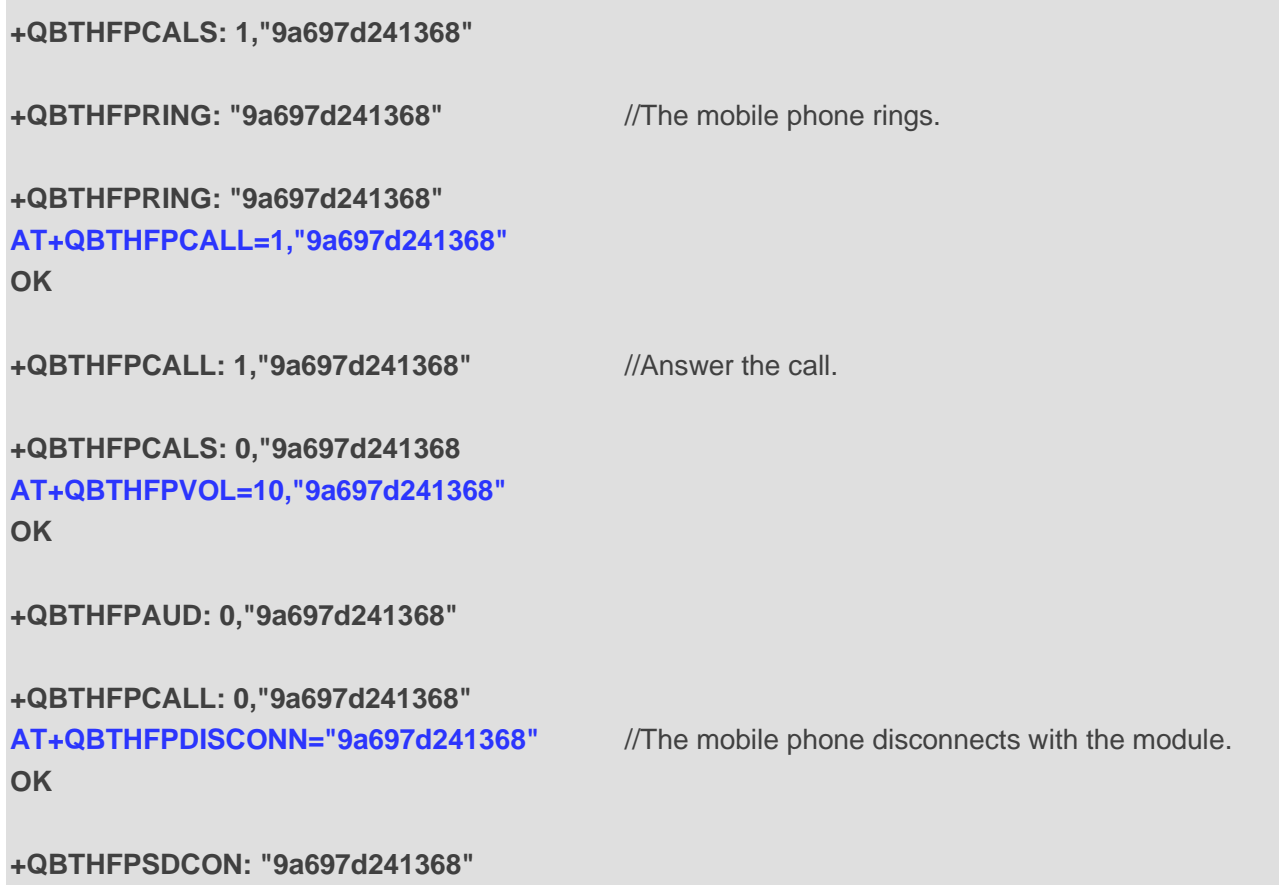

## **4.3. BT A2DP AVRCP Use Process**

The following describes the process when the module serves as BT A2DP AVRCP.

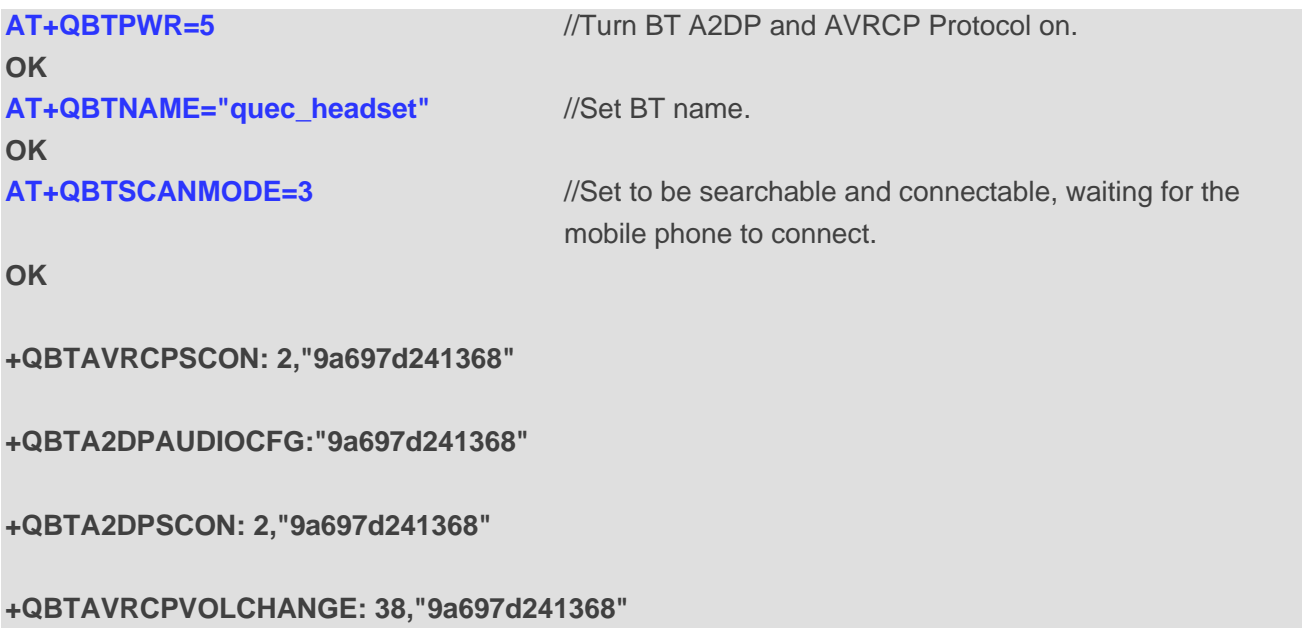

**+QBTAVRCPVOLCHANGE: 127,"9a697d241368" +QBTAVRCPVOLCHANGE: 38,"9a697d241368" +QBTA2DPAUDIOSTART: 2,"9a697d241368" +QBTA2DPAUDIOSTOPPED: 1,"9a697d241368" +QBTAVRCPSDCON: 0,"9a697d241368" +QBTA2DPSDCON: 0,"9a697d241368"**

# **5 Appendix Terms and Abbreviations**

#### **Table 4: Terms and Abbreviations**

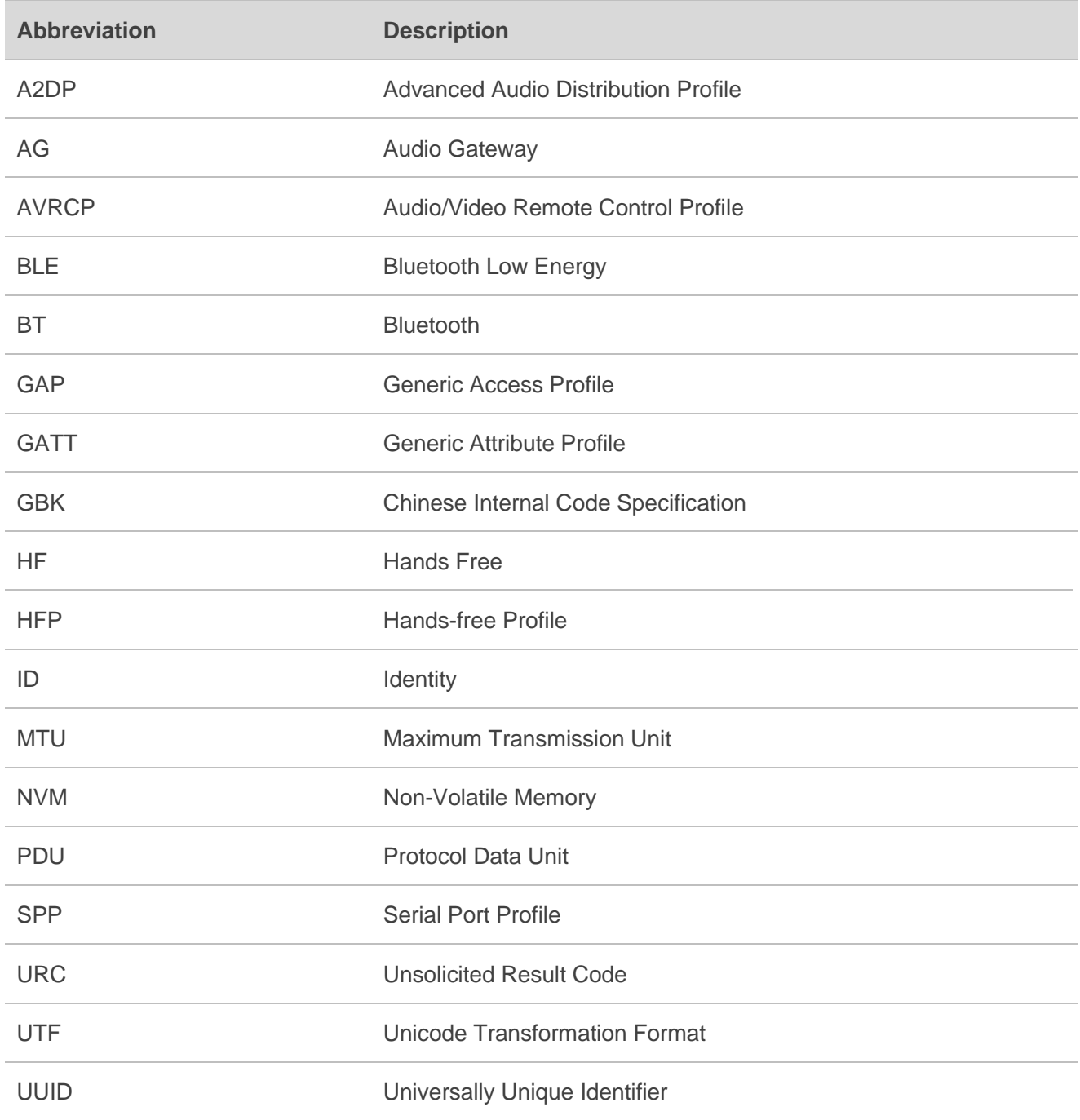